# UNIVERZITA PALACKÉHO V OLOMOUCI

# PEDAGOGICKÁ FAKULTA

Katedra matematiky

# Diplomová práce

Bc. Monika Chadimová

Využití geometrie v praxi

Olomouc 2018 vedoucí práce: Mgr. Jitka Hodaňová, Ph.D.

## **Prohlášení**

Prohlašuji, že svoji diplomovou práci na téma "Využití geometrie v praxi" jsem vypracovala samostatně pouze s použitím pramenů a literatury uvedených v seznamu citované literatury.

Prohlašuji, že v souladu s § 47b zákona č. 111/1998 Sb. v platném znění souhlasím se zveřejněním své diplomové práce, a to v nezkrácené podobě, pedagogickou fakultou elektronickou cestou ve veřejně přístupné části databáze STAG provozované Univerzitou Palackého v Olomouci na jejích internetových stránkách, a to se zachováním mého autorského práva k odevzdanému textu této kvalifikační práce. Souhlasím dále s tím, aby toutéž elektronickou cestou byly v souladu s uvedeným ustanovením zákona č. 111/1998 Sb. zveřejněny posudky školitele a oponentů práce i záznam o průběhu a výsledku obhajoby kvalifikační práce. Rovněž souhlasím s porovnáním textu mé kvalifikační práce s databází kvalifikačních prací Theses.cz provozovanou Národním registrem vysokoškolských kvalifikačních prací a systémem na odhalování plagiátů.

V Olomouci ……………………..

……………………………………

## **Poděkování**

Ráda bych poděkovala mé vedoucí diplomové práce, paní Mgr. Jitce Hodaňové, Ph.D. za podporu mé diplomové práce. Velice oceňuji ochotu a trpělivost. Cenné faktografické, odborné či organizační podněty mi pomohly orientovat se v dané problematice, nashromáždit podkladové materiály a zkušenosti.

Zvláště velký dík patří mé rodině, která mě velice podporovala a díky ní jsem se mohla diplomové práci věnovat naplno.

Dále bych také chtěla poděkovat panu řediteli ZŠ T. G. Masaryka Moravské Budějovice, panu Mgr. Miloši Březinovi, za ochotu a možnost vykonávat pedagogickou praxi na této základní škole, během které jsem mohla prakticky vyzkoušet některé pracovní listy z mé diplomové práce.

Poděkování patří také panu Mgr. Petru Punčochářovi, řediteli ZŠ Brno, Svážná 9, za možnost vykonávat pedagogickou praxi na ZŠ Brno, Svážná 9. Během této praxe, jsem také využila některé pracovní listy obsaženy v diplomové práci.

 $\mathcal{L}^{\mathcal{L}}(\mathcal{L}^{\mathcal{L}})$  is the contract of the contract of the contract of  $\mathcal{L}^{\mathcal{L}}(\mathcal{L}^{\mathcal{L}})$ 

#### **Anotace**

Diplomová práce je zaměřena na využití geometrie v praxi a jejím cílem je zvýšení zájmu dětí o geometrii. Práce se zabývá výskytem kuželoseček v běžném životě, kde v teoretické části jsou popsány jednotlivé kuželosečky a v praktické části jsou obrázky staveb prokládány kuželosečkami v matematickém programu GeoGebra. Další část práce je zaměřena na geometrii v gotické architektuře. V teoretické části je popsána gotická architektura a její hlavní prvky a to klenby, oblouky a kružby. Některé gotické prvky jsou znázorněny na fotografiích českých památek pomocí programu GeoGebra. Geometrie v technickém kreslení je další dílčí část diplomové práce, která zobrazuje jak rýsovat geometrické útvary v technickém kreslení. GeoGebra ve výuce matematiky na 2. stupni ZŠ je poslední kapitola, kde jsou v programu vytvořeny výukové materiály do matematiky.

**Klíčová slova:** kuželosečky, gotická architektura, GeoGebra, technické kreslení

#### **Abstract**

The diploma thesis is focused on the geometry in practice. Her goal is to increase the interest of kids to geometry. The thesis deals with the occurrence of conic sections in the real life. There are described single conic sections in the theoretical part and in the practical part there are pictures of the buildings intersperse with the conic sections in the mathematical program called GeoGebra. Another part of the thesis is focused on geometry in the Gothic architecture. The Gothic architecture and her main features, such as vaults, arches and traceries, are described in the theoretical part. Some Gothic features are represented in the photos of the Czech sights by means of program GeoGebra. Geometry in the technical drawing is another part of the thesis. It represents how to draw geometrical structures in the technical drawing. GeoGebra in education at the secondary school is the last chapter where are created educational materials into math in this program.

**Key Words:** conic sections, the gothic architecture, GeoGebra, the technical drawing

# Obsah

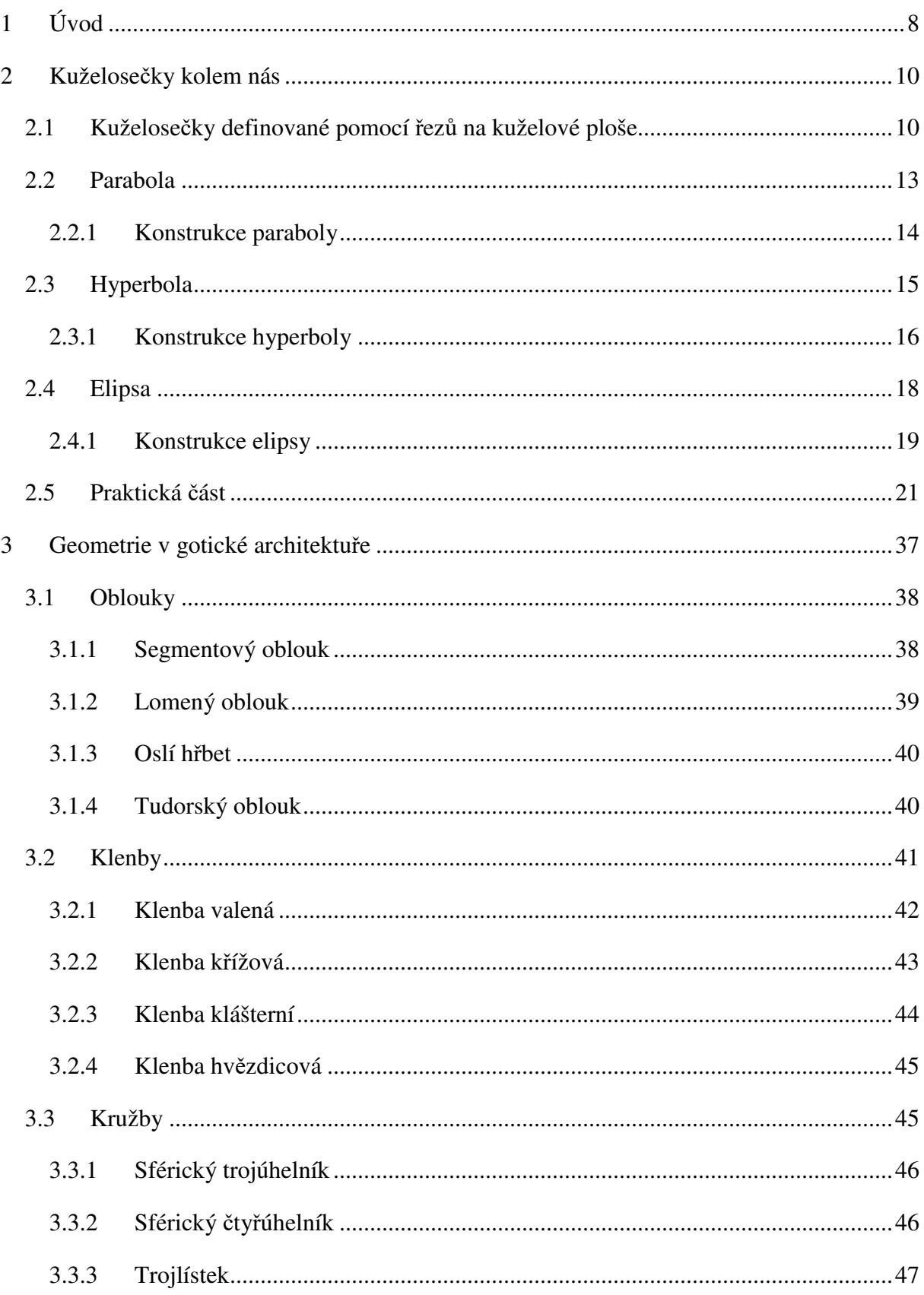

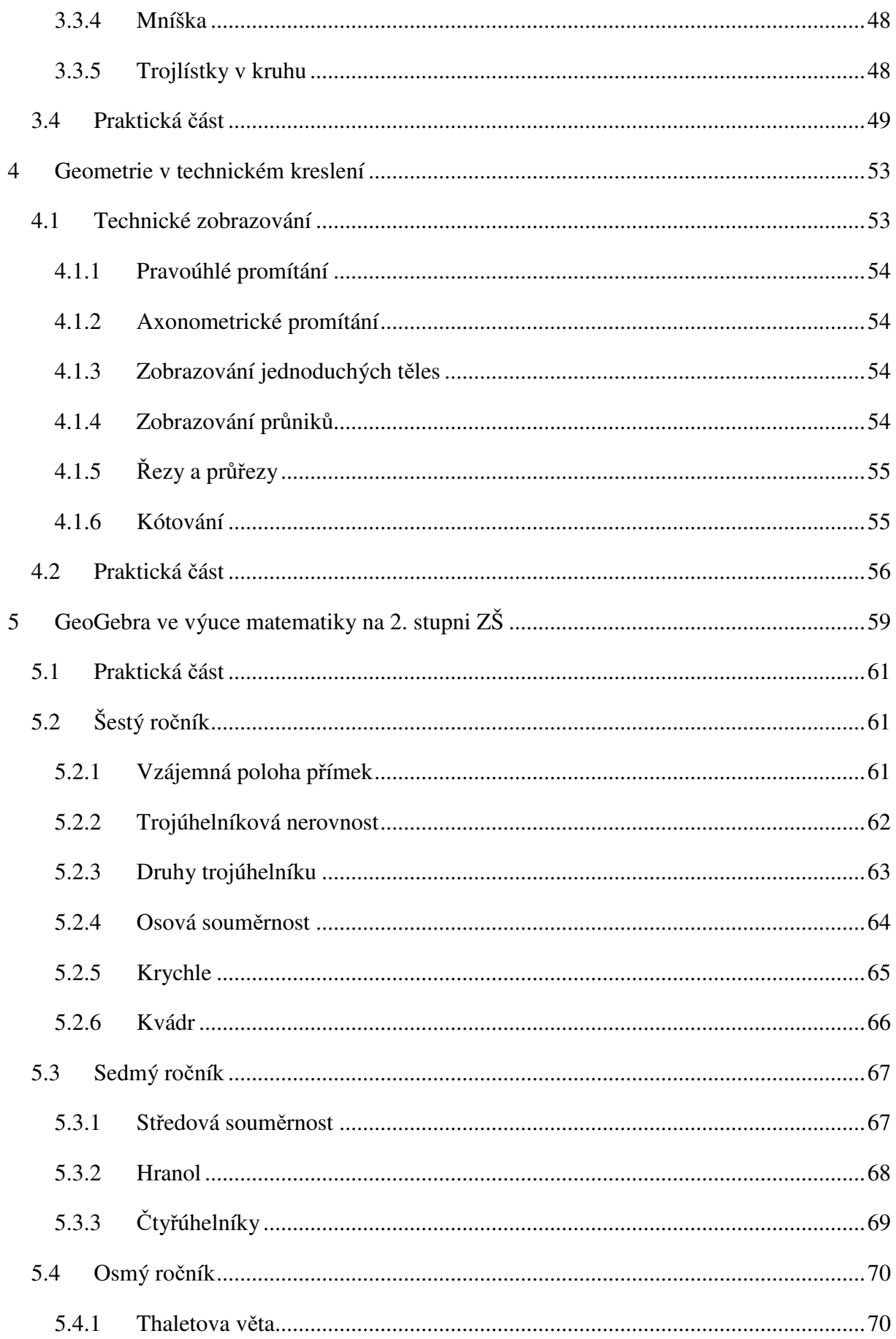

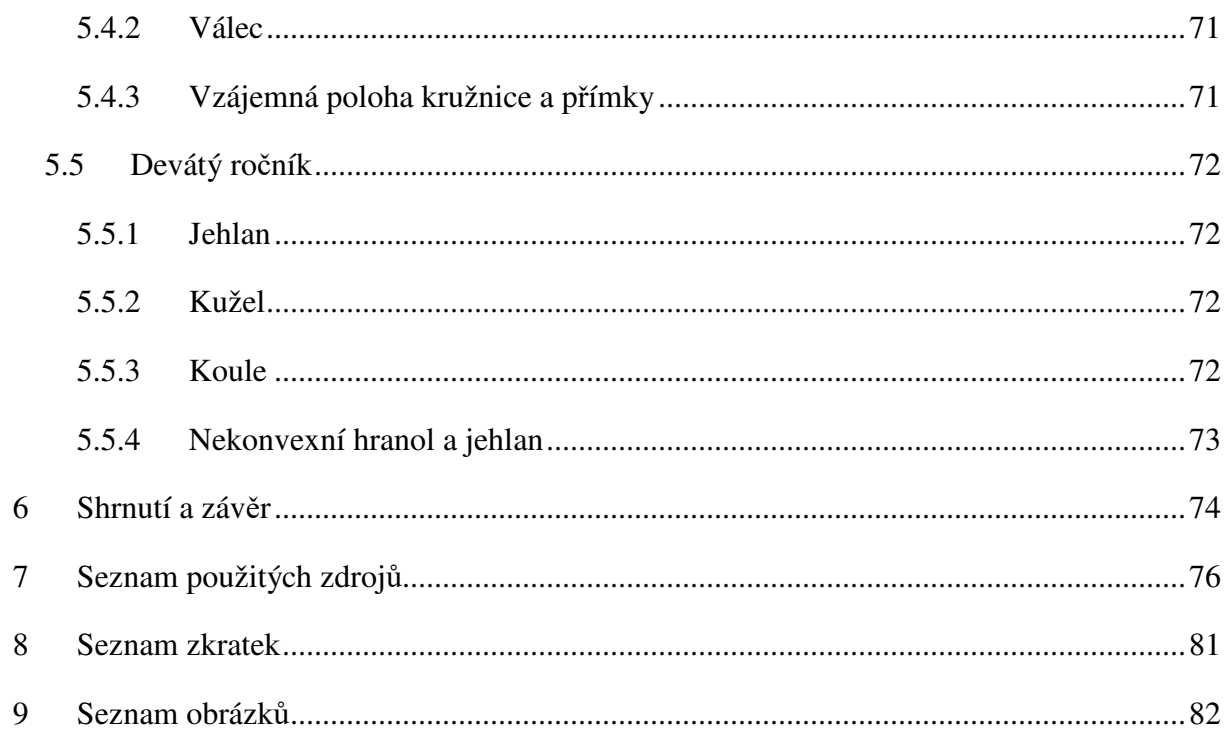

# **1 Úvod**

Diplomová práce se zaměřuje na využití geometrie v praxi. Toto téma je velice rozsáhlé a nebylo by možné v rámci této práce vše zpracovat. Z toho důvodu je práce zaměřena pouze na čtyři kapitoly: kuželosečky kolem nás, geometrie v gotické architektuře, geometrie v technickém kreslení a GeoGebra ve výuce matematiky na 2. stupni ZŠ.

Hlavním cílem práce je zvýšit zájem dětí o geometrii a matematiku, propojením matematické teorie a světa kolem nás. Všechny kapitoly byly vybrány tak, aby je bylo možno zábavnou formou učit na základní škole. Práce může sloužit jako výukový materiál pro učitele základních škol. Výukové materiály vytvořené autorkou této diplomové práce v programu GeoGebra jsou volně přístupné na webových stránkách https://www.geogebra.org/monchad.

Dalším cílem je v rámci mezipředmětových vztahů v RVP (rámcový vzdělávací program) propojit geometrii s historií, informatikou a technikou a rozvíjet tak klíčové kompetence žáků. Na toto je kladen v současnosti velký důraz a každý učitel by měl mezipředmětové vztahy ve výuce využívat. V této práci je tedy pro učitele návod, jak splnit podmínky RVP.

První kapitola se zabývá výskytem kuželoseček v běžném životě. V teoretické části jsou popsány jednotlivé kuželosečky jako řezy na kuželové ploše. Pro lepší představivost je teorie doplněna o obrázky řezů vytvořené v programu GeoGebra. Stejně tak i konstrukce kuželoseček je doplněna o obrázky vytvořené v téže programu. V praktické části jsou kuželosečky zobrazeny na různých obrázcích staveb, věcí a zvířat. Tyto kuželosečky jsou do obrázků vkládány v matematickém programu GeoGebra. U každé vytvořené kuželosečky je provedeno algebraické ověření identifikovatelné křivky.

 Druhá kapitola je zaměřena na geometrii v gotické architektuře. V teoretické části je popsána gotická architektura a její hlavní prvky a to klenby, oblouky a kružby. Pro lepší představivost jsou uvedeny obrázky gotických prvků, které jsou tvořeny v programu GeoGebra. V praktické části této kapitoly jsou základní gotické prvky znázorněny na fotografiích konkrétních českých památek. Prvky byly na obrázek vloženy v programu GeoGebra.

Třetí kapitolou je Geometrie v technickém kreslení. V teoretické části je popsáno co to vlastně technické kreslení je, jaké má funkce a jak se používá. Dále pak různé druhy promítání v deskriptivní geometrii. V praktické části jsou znázorněny některé geometrické útvary, které jsou narýsované podle pravidel technického kreslení. Všechny obrázky jsou tvořeny v programu GeoGebra.

Čtvrtá kapitola se zabývá využitím programu GeoGebra ve výuce matematiky na 2. stupni ZŠ. V teoretické části je popsáno jak program nainstalovat a jak s ním pracovat. V praktické části byly v programu vytvořeny výukové materiály do hodin matematiky na základní škole.

Praktické části všech kapitol lze využít k oživení výuky matematiky a propojení s dalšími předměty v rámci mezipředmětových vztahů. Například s informatikou, kde se mohou děti učit pracovat s programem GeoGebra anebo s historií, kde lze krásně propojit gotickou architekturu s matematikou.

### **2 Kuželosečky kolem nás**

 $\overline{a}$ 

Kuželosečky lze definovat pomocí algebraické rovnice nebo pomocí řezů na kuželové ploše. Mezi kuželosečky patří kružnice, elipsa, hyperbola a parabola.

### **2.1 Kuželosečky definované pomocí řezů na kuželové ploše**

Tento způsob je více názorný a spočívá na principu řezu rotačního kužele rovinou β, která svírá s podstavnou rovinou α rotačního kužele určitý úhel a neprochází vrcholem rotačního kužele. Při porovnání úhlu sevření φ těchto dvou rovin a úhlu ω, který svírají podstavná rovina α a plášť kuželové plochy, je možné zjistit druh kuželosečky. Při této definici se bere v úvahu pouze plášť rotačního kužele, tedy kuželová plocha. Průnik kuželové plochy s rovinou řezu β je právě jedna kuželosečka.

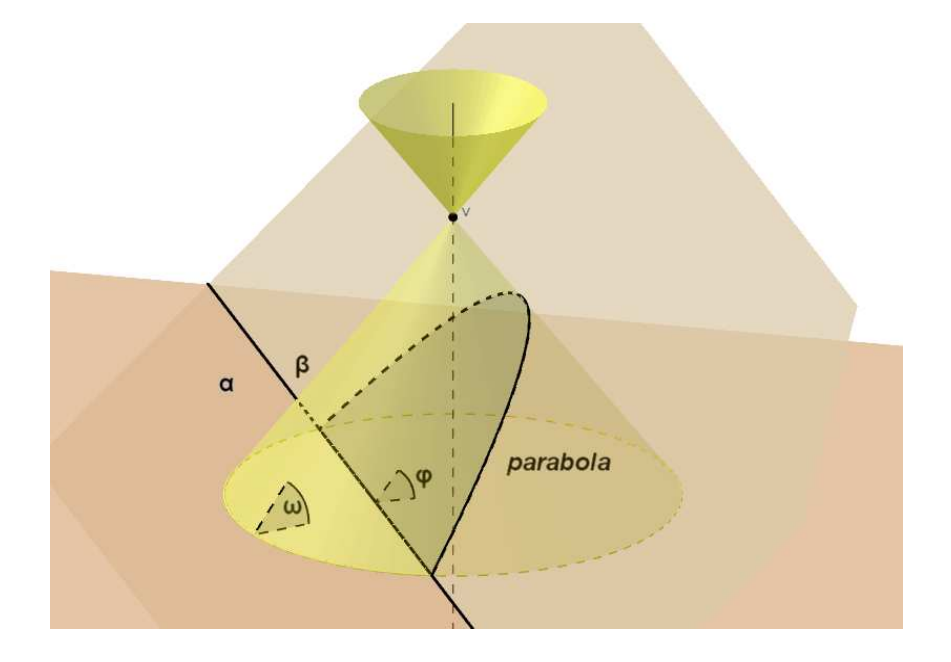

**Obrázek I: Řez kuželové plochy - parabola<sup>1</sup>**

Obrázek I. znázorňuje řez kuželovou plochou, jejímž výsledkem je parabola. O parabolu se jedná, pokud je velikost úhlu φ rovna velikosti úhlu ω.

<sup>1</sup> PECH, Pavel. *Kuželosečky*. České Budějovice: Jihočeská univerzita v Českých Budějovicích, 2004. ISBN 80- 7040-755-7

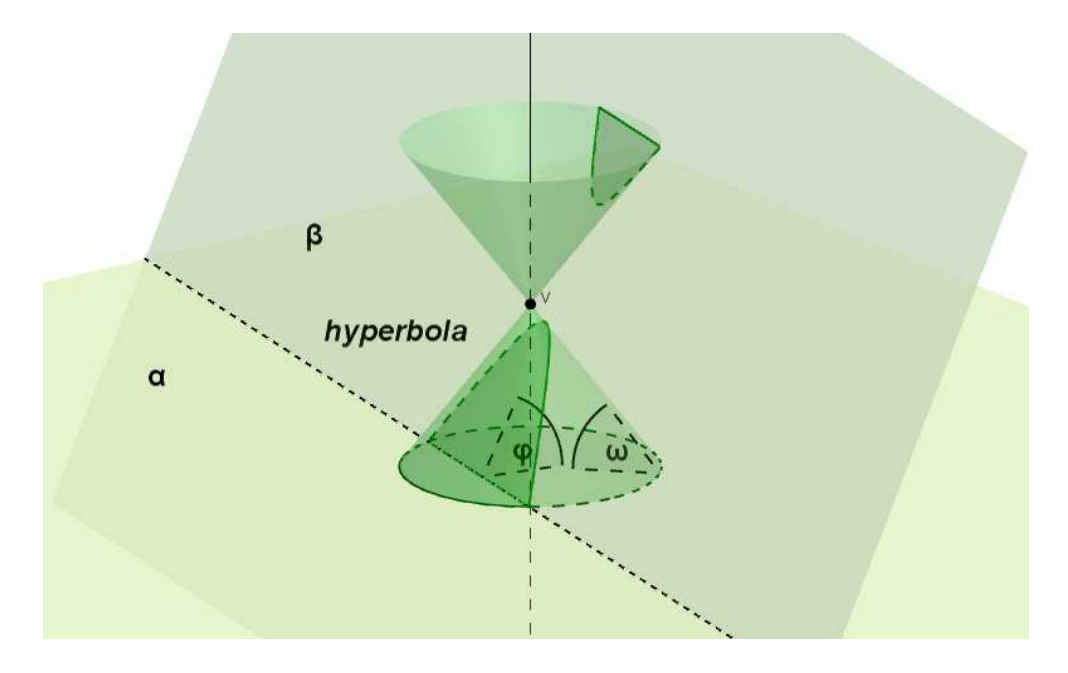

**Obrázek II: Řez kuželové plochy - hyperbola<sup>2</sup>**

Na obrázku II. je znázorněn hyperbolický řez kuželovou plochou. O hyperbolu se jedná, pokud je velikost úhlu φ větší než velikost úhlu ω.

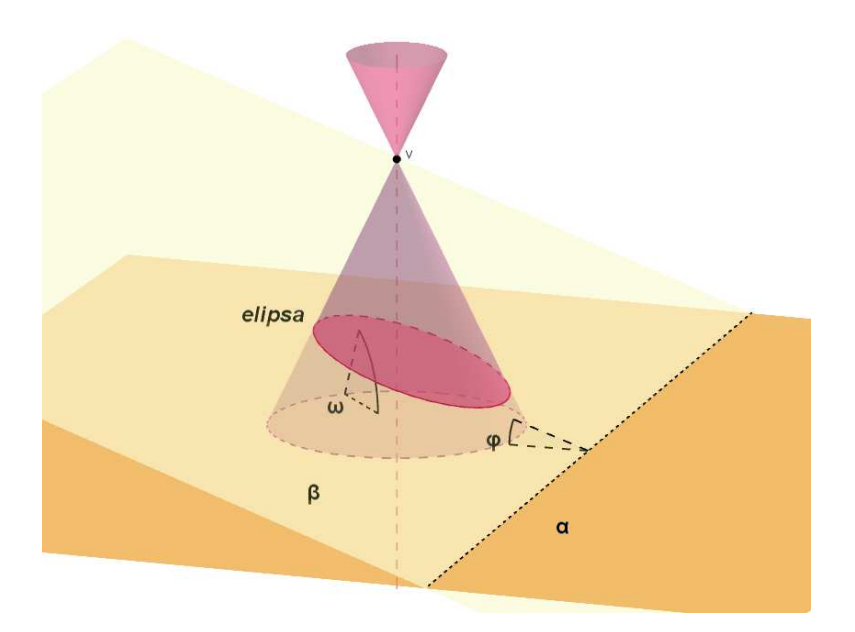

**Obrázek III: Řez kuželové plochy - elipsa<sup>3</sup>**

Na obrázku III. vidíme řez kuželové plochy rovinou, jejímž výsledkem je elipsa. Zda se jedná o eliptický řez kuželovou plochou, zjistíme tak, že je úhel φ menší než velikost úhlu ω.

<sup>2</sup> PECH, Pavel. *Kuželosečky*. České Budějovice: Jihočeská univerzita v Českých Budějovicích, 2004. ISBN 80- 7040-755-7

<sup>3</sup> PECH, Pavel. *Kuželosečky*. České Budějovice: Jihočeská univerzita v Českých Budějovicích, 2004. ISBN 80- 7040-755-7

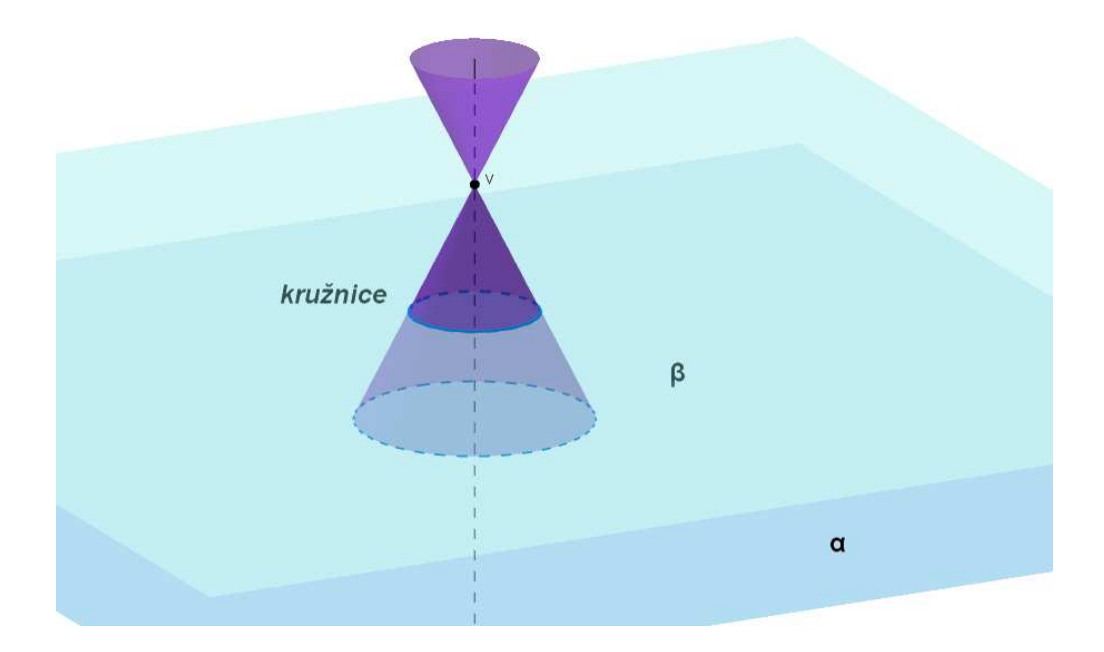

**Obrázek IV: Řez kuželové plochy - kružnice<sup>4</sup>**

Zvláštním případem řezu kuželovou plochou je řez rovinou, která je rovnoběžná s podstavnou rovinou. Výsledkem řezu kuželové plochy na obrázku IV. je kružnice.

Křivky, které jsou uvedeny výše, se nazývají kuželosečky. Když provedeme řez kuželovou plochou, který neprochází vrcholem kuželové plochy, dostaneme elipsu, hyperbolu nebo parabolu. O kterou konkrétní kuželosečku se jedná, zjistíme podle úhlu, který protíná rovinu řezu kuželovou plochou. Úhel, který svírá povrchové přímky rotační kuželové plochy s rovinou kolmou k ose rotace, označme α a úhel, který svírá rovina řezu s rovinou kolmou k ose rotační kuželové plochy, označíme β. Poté nastanou tři možnosti:

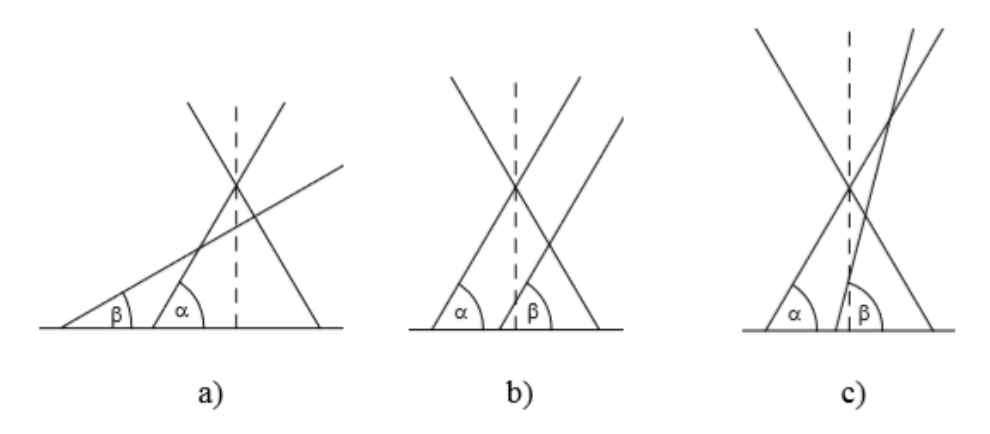

**Obrázek V: řezy na kuželové ploše<sup>5</sup>**

<sup>4</sup> PECH, Pavel. *Kuželosečky*. České Budějovice: Jihočeská univerzita v Českých Budějovicích, 2004. ISBN 80- 7040-755-7

<sup>5</sup> PECH, Pavel. *Kuželosečky*. České Budějovice: Jihočeská univerzita v Českých Budějovicích, 2004. ISBN 80- 7040-755-7

Na obrázku V. za a) vidíme řez elipsy, α > β. Dalším případem je obrázek b) kde řezem je parabola, α = β. V posledním případě za c) se jedná o řez hyperboly, α < β.

Důkazem je Quételetova-Dandelinova věta, která zní:

*Rovina σ, která neprochází vrcholem kuželové plochy a která svírá s rovinou kolmou k ose rotační kuželové plochy úhel β menší než je úhel α, který svírají povrchové přímky kuželové plochy s rovinou kolmou k ose rotace, protíná kuželovou plochu v elipse. Je-li úhel α roven úhlu β, potom rovina σ protíná kuželovou plochu v parabole. Je-li úhel β větší než úhel α, potom řezem roviny σ a kuželové plochy je hyperbola. Ohniska F′ a F ′′ popř. ohnisko F v případě paraboly, jsou body dotyku kulových ploch κ′′, κ ′ vepsaných kuželové ploše, které se zároveň dotýkají roviny řezu σ*. *6*

#### **2.2 Parabola**

 $\overline{a}$ 

Definice: *Parabola je množina bodů v rovině, které mají od daného bodu F a dané přímky d stejnou vzdálenost.<sup>7</sup>*

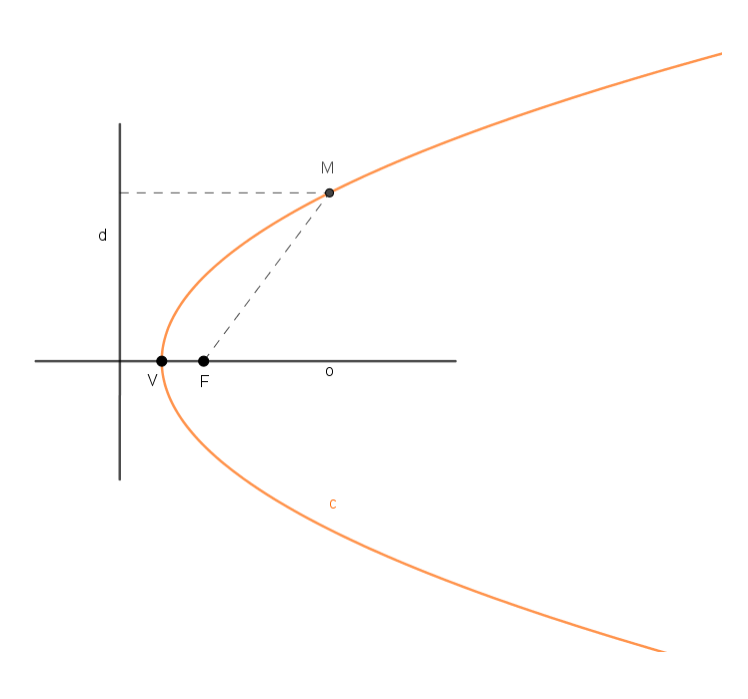

**Obrázek VI: parabola** 

<sup>6</sup> PECH, Pavel. *Kuželosečky*. České Budějovice: Jihočeská univerzita v Českých Budějovicích, 2004. ISBN 80- 7040-755-7

<sup>7</sup> PECH, Pavel. *Kuželosečky*. České Budějovice: Jihočeská univerzita v Českých Budějovicích, 2004. ISBN 80- 7040-755-7

Ohnisko značíme bodem F, řídící přímku paraboly značíme d. Bod V je nazýván vrchol paraboly a bod M je bodem paraboly. Dále na obrázku VI. vidíme průvodiče bodu paraboly, neboli průvodiče bodu M, což je spojnice bodu M s ohniskem F a kolmá spojnice bodu M s přímkou d. Velikost obou těchto spojnic je stejná.

Paremetrem p značíme kolmou vzdálenost ohniska F a řídící přímky d. Osu paraboly značíme o, tato přímka prochází bodem f a je kolmá na řídící přímku d. Vrcholem paraboly je bod V, který půlí vzdálenost ohniska F a řídící přímky d. Parabola je množina všech bodů v rovině, které mají od ohniska F a od řídící přímky d stejné velikosti průvodičů. U každého bodu paraboly platí tato rovnost:  $|Md| = |MF|$ .

#### **2.2.1 Konstrukce paraboly**

 Při konstrukci paraboly je třeba znát ohnisko F a řídící přímku d. Tato konstrukce se nazývá bodová konstrukce paraboly. U bodové konstrukce jsou využívány pomocné body, které si sami zvolíme.

Nejprve sestrojíme osu o a na ní vrchol V, tak aby platila rovnost:  $|Vd| = |VF|$ . Sestrojíme libovolný bod X na polopřímce VF. V bodě X sestrojíme kolmici m k ose o paraboly, poté sestrojíme kružnici k se středem v ohnisku F a poloměrem |Xd|. Průnikem kolmice m a kružnice k získáme body  $M_1, M_2$ , které leží na parabole.

Při samotné konstrukci se užívá oskulační kružnice. Střed této kružnice získáme tak, že vezmeme vzdálenost přímky d a ohniska F. Sestrojíme kružnici v se středem v bodě V a průsečík kružnice v a osy o, je střed S oskulační kružnice.

#### **Postup konstrukce:**

- 1)  $V: V \in o \wedge |Vd| = |VF|$
- 2) X; X je libovolný bod polopřímky VF
- 3) m; m  $\perp$  o,  $X \in \mathfrak{m}$
- 4) k; k (F,  $|Xd|$ )
- 5)  $M_1, M_2$ ;  $M_1, M_2 \in k \cap m$
- 6) Body  $M_1, M_2$  jsou body paraboly
- 7) v; v (V, |Fd|)
- 8) S:  $S \in \mathfrak{S} \cap V$
- 9) t; t (S,│VS│) oskulační kružnice
- 10) Sestrojíme parabolu

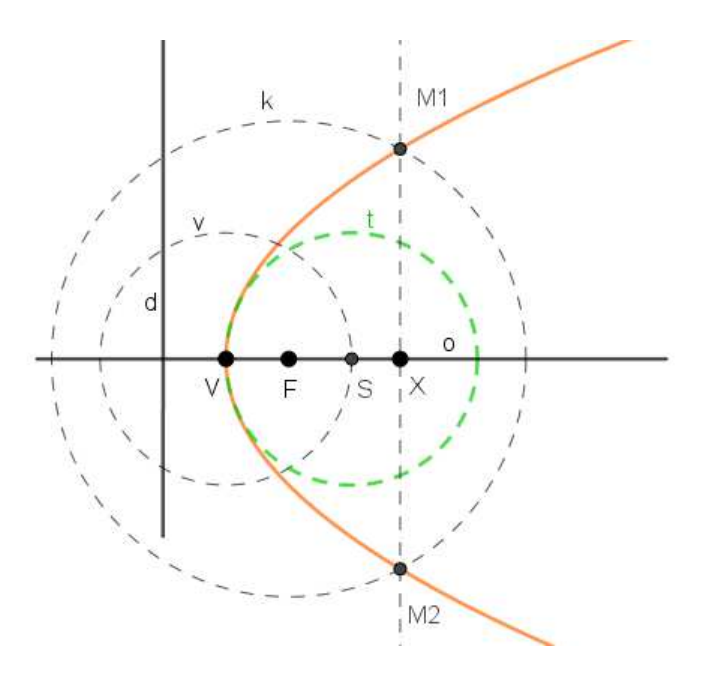

**Obrázek VII: konstrukce paraboly** 

# **2.3 Hyperbola**

Definice: *hyperbola je množina bodů v rovině, jejichž rozdíl vzdáleností od daných bodů* ,  *je konstantní.<sup>8</sup>* 

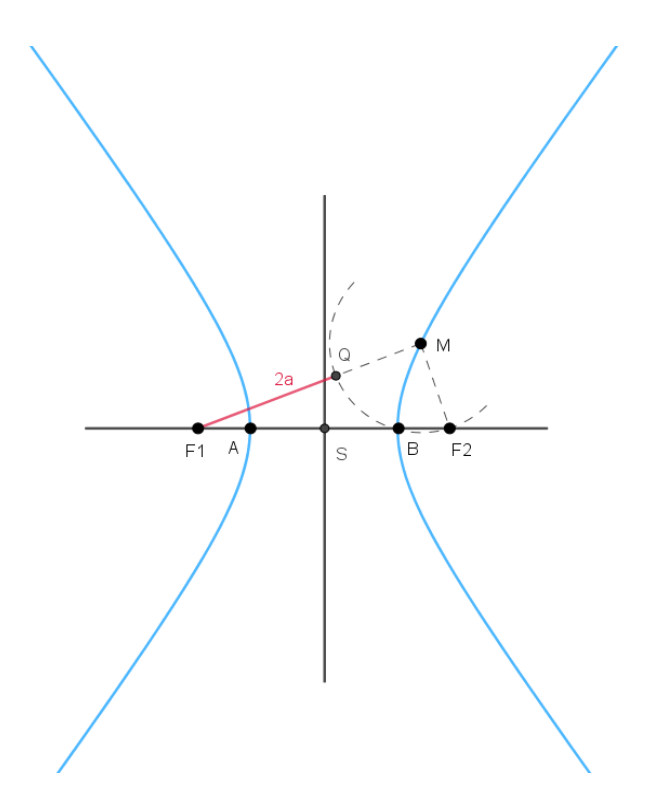

**Obrázek VIII: hyperbola**

 8 PECH, Pavel. *Kuželosečky*. České Budějovice: Jihočeská univerzita v Českých Budějovicích, 2004. ISBN 80- 7040-755-7

Ohniska hyperboly značíme body F , F. Hlavní vrcholy hyperboly nazýváme A, B. Hlavní osa hyperboly je přímka na, které leží hlavní vrcholy. Bod M je bod hyperboly a bod S je středem hyperboly.

Průvodiče bodu hyperboly jsou spojnice bodu hyperboly M s ohnisky hyperboly, nazývány jako průvodiče bodu M. Když od sebe odečteme velikosti obou průvodičů bodu M, vyjde nám konstanta, která je stejná jako velikost úsečky |AB|. Úsečka AB má střed ve středu hyperboly a její velikost značíme 2a. Délku hlavní osy značíme a, je to vzdálenost bodu A a středu hyperboly |AS|. Excentricitu hyperboly značíme e, je to vzdálenost ohniska a středu hyperboly  $|F_1S|$  nebo  $|F_2S|$ . Dle definice hyperboly platí, že a < e. Pro velikost průvodičů platí rovnost:  $\big| |F_1M| - |F_2M| \big| = 2a, \big| |F_2M| - |F_1M| \big| = 2a$ 

Hyperbola je množina bodů, která má vždy stejný rozdíl velikostí průvodičů. Když nastane případ, že e = a. $\sqrt{2}$ , pak a = b a hyperbolu nazýváme rovnoosá hyperbola. V tomto případě rovnoosé hyperboly jsou její asymptoty na sebe kolmé. Asymptoty jsou přímky, které prochází středem hyperboly a s hlavní osou svírají úhel  $\varphi$ , pro který platí rovnice: tg $\varphi = \frac{b}{a}$  $\frac{a}{a}$ , kde b je délka vedlejší osy. Tuto délku vedlejší osy lze vyjádřit takto:  $b = \sqrt{e^2 - a^2}$ , kde a je vzdálenost vrcholu hyperboly a středu hyperboly a e je vzdálenost ohniska hyperboly a středu hyperboly.

#### **2.3.1 Konstrukce hyperboly**

Hyperbolu opět sestrojíme pomocí bodové konstrukce, stejně jako u paraboly. K sestrojení je třeba znát obě ohniska hyperboly a body A a B.

Na hlavní ose hyperboly zvolíme libovolný bod I. Poté sestrojíme kružnici k<sub>1</sub>, která má střed v bodě F<sub>1</sub> i F<sub>2</sub>, poloměrem je vzdálenost bodu |AI|. Tento postup zopakujeme i pro kružnici k<sub>2</sub>, která má střed taktéž v bodech F<sub>1</sub>, F<sub>2</sub> a poloměrem je vzdálenost bodu |BI|. Průsečíky kružnic  $k_1$  a  $k_2$ , jsou čtyři body hyperboly  $M_1, M_2, M_3, M_4$ . Pouze 4 body na vykreslení hyperboly nestačí, proto je třeba tento postup vícekrát opakovat.

Jako pomoc při správném vykreslení nám pomůžou i asymptoty, které získáme tak, že v hlavním vrcholu A vztyčíme kolmici s na hlavní osu o. Poté sestrojíme kružnici r se středem v bodě S a poloměrem  $|S, F_1|$ . Průsečíky kružnice r a kolmice s označíme  $E_1$  a  $E_2$ . Když spojíme střed hyperboly S s body  $E_1$  a  $E_2$ , získáme asymptoty hyperboly  $u_1$ a  $u_2$ . Asymptota je tečna hyperboly s dotykovým bodem v nekonečnu.

Pro ještě lepší vykreslení hyperboly nám poslouží oskulační kružnice, které sestrojíme tak, že v bodě E vztyčíme kolmici t na asymptotu u . Průsečík této kolmice t a hlavní osy hyperboly o, označíme S , tento bod je středem oskulační kružnice. Střed druhé oskulační kružnice S<sub>2</sub> získáme pomocí středové souměrnosti a středu hyperboly S. Poté sestrojíme obě oskulační kružnice.

#### **Postup konstrukce:**

- 1) I, I je libovolný bod přímky AB
- 2)  $k_1, k_1; k_1(F_1, |AI|), k_1(F_2, |AI|)$
- 3)  $k_2, k_2$ ;  $k_2$ ( $F_1$ , |BI|),  $k_2$ ( $F_2$ , |BI|)
- 4)  $M_1, M_2, M_3, M_4$ ;  $M_1 \in k_1 \cap k_2, M_2 \in k_1 \cap k_2, M_3 \in k_2 \cap k_1, M_4 \in k_2 \cap k_1$
- 5) s; s ⊥ o ∧ A ∈ s
- 6) r; r (S;  $|S, F_1|$ )
- 7)  $E_1, E_2; E_1, E_2 \in r \cap s$
- 8) sestrojíme asymptoty  $u_1, u_2$
- 9)  $t; t \perp u_1 \wedge E_1 \in t$
- 10)  $S_1$ ;  $S_1 \in \mathsf{t} \cap \mathsf{o}$
- 11) Pomocí středové souměrnosti sestrojíme bod S
- 12)  $p_1$ ,  $p_2$ ;  $p_1(S_1, |S_1A|)$ ,  $p_2(S_2, |S_2B|)$
- 13) p<sub>1</sub>, p<sub>2</sub> jsou oskulační kružnice
- 14) Sestrojíme hyperbolu

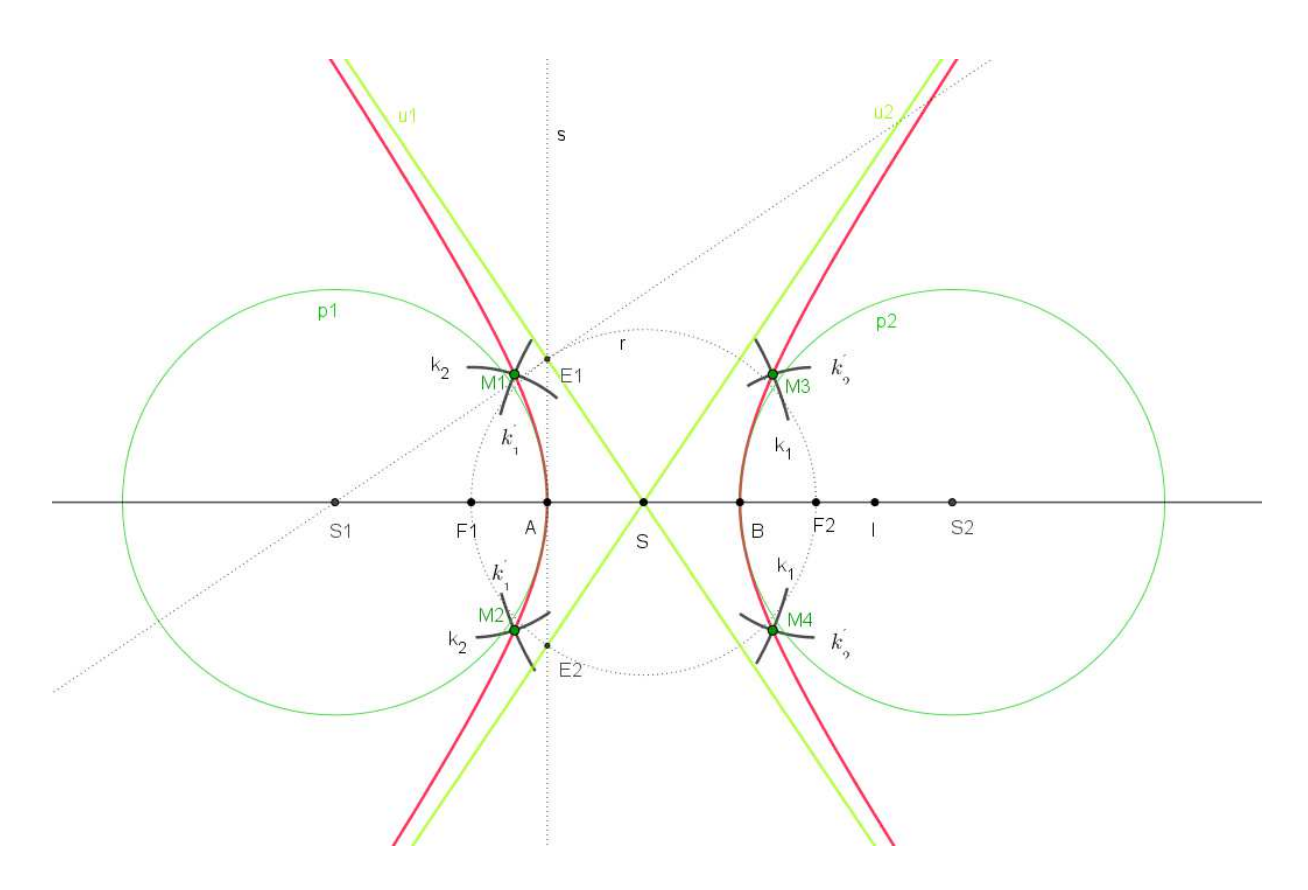

**Obrázek IX: konstrukce hyperboly** 

# **2.4 Elipsa**

Definice: *Elipsa je množina bodů v rovině, jejichž součet vzdáleností od daných bodů F1, F2 je konstantní.<sup>9</sup>*

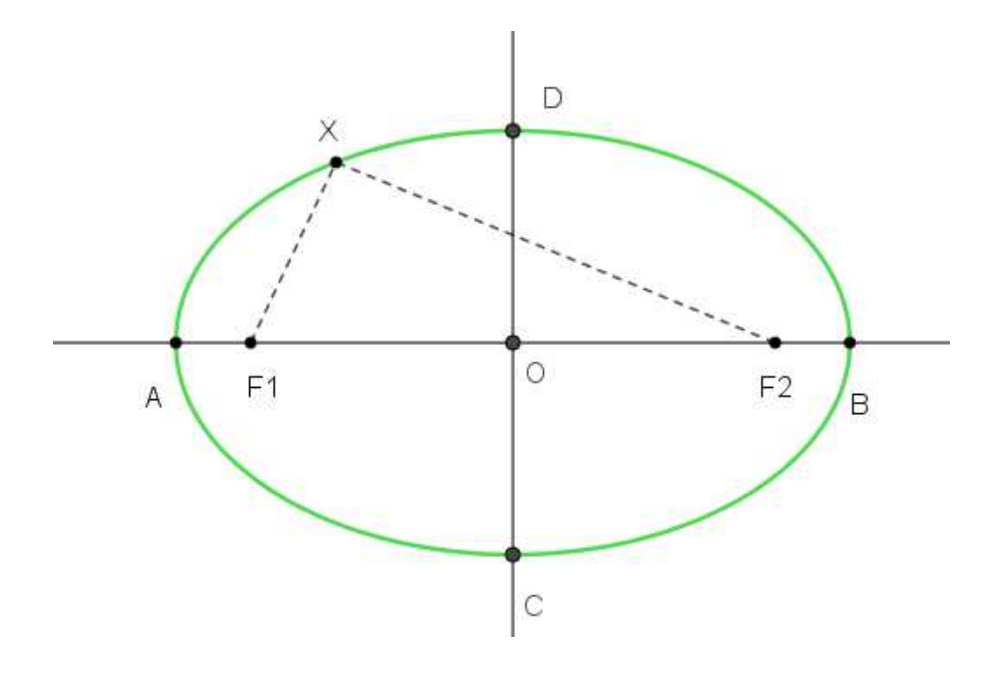

**Obrázek X: elipsa** 

 9 PECH, Pavel. *Kuželosečky*. České Budějovice: Jihočeská univerzita v Českých Budějovicích, 2004. ISBN 80- 7040-755-7

Hlavními vrcholy elipsy jsou body A a B. Tyto body leží na přímce, která se nazývá hlavní osa elipsy. Body C a D jsou vedlejší vrcholy elipsy a leží na přímce, která se nazývá vedlejší osa elipsy. Ohniska elipsy značíme F<sub>1</sub>, F<sub>2</sub>. Bod X je bodem elipsy a bod O je střed elipsy.

Čárkované spojnice bodu X elipsy a obou ohnisek elipsy nazýváme průvodiče bodu elipsy, neboli průvodiče bodu X. Když sečteme velikosti obou průvodičů bodu elipsy, získáme konstantu, která je shodná s velikostí úsečky |AB|. Tato úsečka má střed ve středu elipsy O a velikost značíme 2a. Vzdálenost bodů |AO| je nazývána jako délka hlavní osy a značíme ji a =  $|AO| = |BO|$ .

Excentricitu neboli výstřednost elipsy, značíme e a je to vzdálenost ohniska a středu hyperboly  $|F_1O|$  nebo  $|F_2O|$ . O kružnici se jedná, pokud je excentricita rovna nule e = 0 a a = b. V praxi to znamená to, že obě ohniska splynou v jeden bod, kterým je střed elipsy. Pro velikost průvodičů platí:  $|F_1X| + |F_2X| = 2a$ 

Elipsa je množina bodů, které mají stejný součet velikostí průvodičů těchto bodů. Ohnisková vzdálenost je vzdálenost ohnisek a značíme ji 2e. Délka vedlejší poloosy je číslo  $\mathbf{b} = \sqrt{\mathbf{a}^2 - \mathbf{e}^2}$ . Dále platí  $\mathbf{b} = | \mathbf{CO} | = | \mathbf{DO} |$  a  $| \mathbf{CF}_1 | = | \mathbf{CF}_2 | = | \mathbf{DF}_1 | = | \mathbf{DF}_2 | = \mathbf{a}$ .

V elipse nám vzniká charakteristický trojúhelník elipsy OF C, platí pro něj vztah:  $a^2 = b^2 + e^2$ .

#### **2.4.1 Konstrukce elipsy**

Opět použijeme bodovou konstrukci, předem je zadána přímka, na které leží střed elipsy, obě ohniska elipsy a oba hlavní vrcholy.

Na hlavní ose elipsy sestrojíme pomocný bod I. Poté sestrojíme kružnici  $k_1$  se středem v ohnisku elipsy F a poloměrem je vzdálenost bodu A a bodu I |AI|. To stejné provedeme i s kružnicí  $k_2$ , kružnice má střed v ohnisku elipsy  $F_2$  a poloměrem [BI]. V průsečících kružnic  $k_1, k_2$  dostáváme body elipsy  $M_1, M_2, M_3, M_4$ . Pouze ze čtyř bodů elipsu přesně nevykreslíme, tak je třeba tento postup opakovat.

K ještě přesnější konstrukci elipsy nám poslouží oskulační kružnice, které sestrojíme tak, že pomocí kolmic vytvoříme obdélník A, S, C, K. Bodem K, vedeme kolmici na spojnici bodů A, C. Průsečíkem této kolmice s hlavní osou o a vedlejší osou t jsou středy oskulačních kružnic S , S. Poloměr oskulačních kružnic je vzdálenost středu kružnic s příslušným

vrcholem. Oskulační kružnice  $r_1$  má střed v bodě  $S_1$  a poloměr je vzdálenost středu  $S_1$  a bodu A. Oskulační kružnice  $r_2$  má střed v bodě  $S_2$  a poloměr je vzdálenost středu  $S_2$  a bodu C.

#### **Postup konstrukce:**

- 1) I, I je libovolný bod přímky AB
- 2)  $k_1, k_1; k_1(F_1, |AI|), k_1(F_2, |AI|)$
- 3)  $k_2, k_2$ ;  $k_2$ ( $F_1$ , |BI|),  $k_2$ ( $F_2$ , |BI|)
- 4)  $M_1, M_2, M_3, M_4$ ;  $M_1 \in k_1 \cap k_2, M_2 \in k_2 \cap k_1, M_3 \in k_1 \cap k_2, M_4 \in k_2 \cap k_1$
- 5) Sestrojíme obdélník ASCK
- 6)  $s: s \perp AC \wedge K \in s$
- 7)  $S_1, S_2; S_1 \in s \cap o, S_2 \in s \cap t$
- 8)  $r_1, r_2; r_1(S_1, |S_1A|), r_2(S_2, |S_2C|)$
- 9) r<sub>1</sub>, r<sub>2</sub> jsou oskulační kružnice
- 10) Sestrojíme elipsu

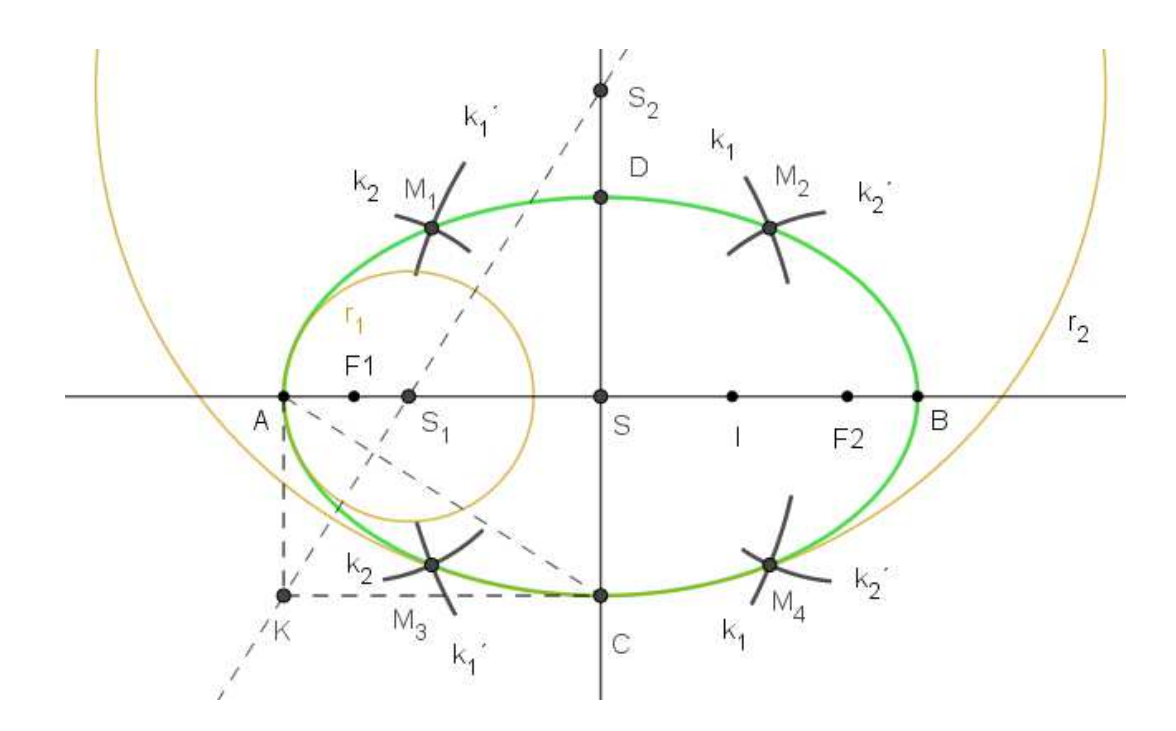

**Obrázek XI: konstrukce elipsy** 

#### **2.5 Praktická část**

 $\overline{a}$ 

Tato kapitola se zabývá identifikací kuželoseček, které můžeme najít kolem nás. Je to velice zajímavé téma, které by mohlo bavit i žáky základních škol a zlepšit jejich vztah k matematice. V rámci informatiky by se děti naučily pracovat v matematickém programu GeoGebra a v hodině matematiky by mohli ve svém okolí hledat matematické útvary a poté je v programu GeoGebra zobrazit. Je zde vytvořeno několik ukázek, které mohou sloužit pro pedagogické pracovníky jako inspirace.

Stavby, které jsou zde užity lze nalézt v Brně a na nich lze najít kuželosečky. Obrázky staveb jsou převzaty z internetu. Poté jsou obrázky proloženy kuželosečkou pomocí matematického programu GeoGebra a to pomocí funkce kuželosečka daná pěti body. Tento program poskytuje algebraické vyjádření této křivky. Program je volně dostupný a tak si ho každá škola může zadarmo nainstalovat do svých počítačů a plně využívat v hodinách matematiky. Děti tak mohou získat lepší prostorovou představivost a matika pro ně může být více zábavná.

Pro lepší vysvětlení programu GeoGebra, je přiložena citace samotných autorů: *GeoGebra je dynamický matematický software pro všechny úrovně vzdělávání, který spojuje geometrii, algebru, tabulkový procesor, grafy, statistiku a analýzu do jednoho snadno použitelného balíčku. GeoGebra je rychle rostoucí komunita milionů uživatelů žijících prakticky ve všech zemích světa. GeoGebra se stala špičkovým poskytovatelem dynamického matematického softwaru podporujícího vědu, technologii, inženýrství a matematiku.<sup>10</sup>* 

Nejprve vložíme obrázek do programu GeoGebra, poté klikneme na ikonu kuželosečka daná pěti body, na obrázku klikneme na pět bodů, které si myslíme, že by mohli vykreslit kuželosečku. Poté se nám kuželosečka v programu vykreslí do vloženého obrázku. Občas je nutné obrázkem trošku pohnout, aby bylo vykreslení křivky co nejpřesnější. S obrázky si mohou děti vyhrát, použít různé barvy, tloušťky čar, vzhled čar apod. Tímto způsobem je postupováno u obrázků níže. Obrázek se do programu vkládá pomocí ikony vložit obrázek ze schránky.

<sup>10</sup> O materiálu - GeoGebra. *GeoGebra - Dynamic Mathematics* [online]. Copyright © 2018 International GeoGebra Institute [cit. 08.03.2018]. Dostupné z: https://www.geogebra.org/about?ggbLang=cs

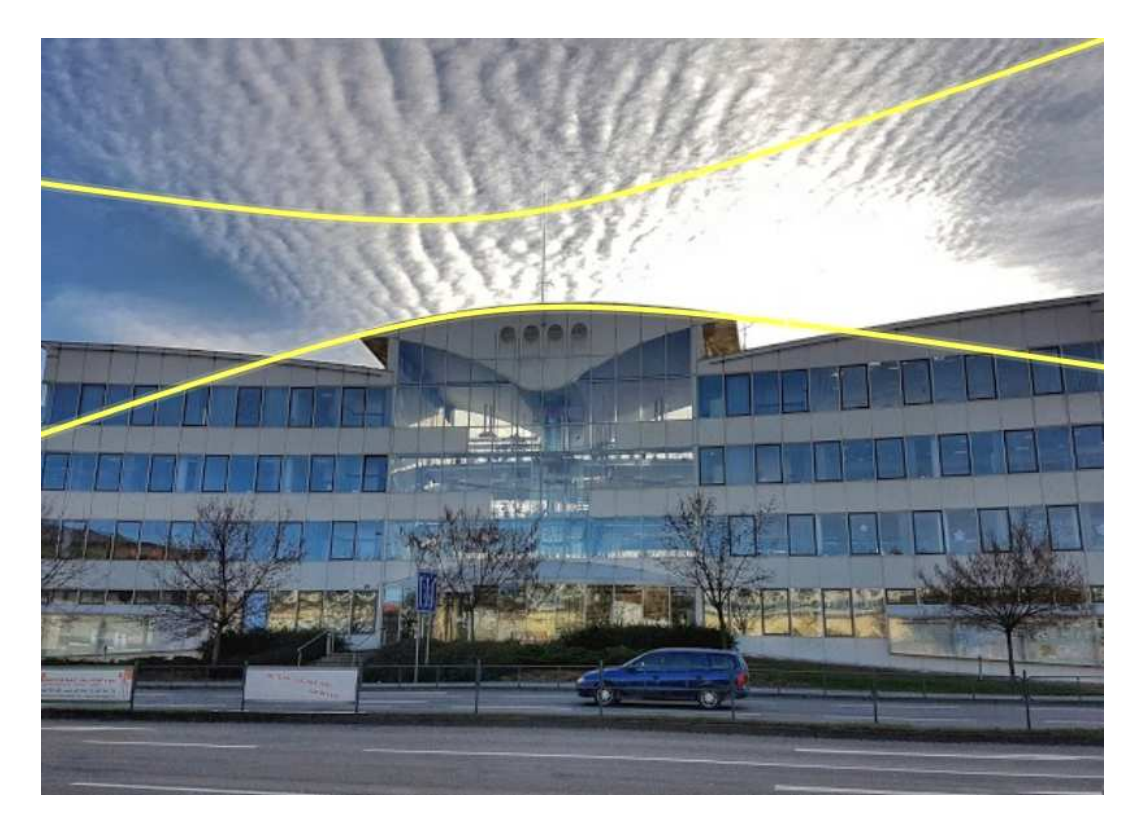

**Obrázek XII: Katastrální úřad pro Jihomoravský kraj <sup>11</sup>**

Na obrázku XII. vidíme Katastrální úřad pro Jihomoravský kraj se sídlem v Brně. Tato budova je celkově zajímavá svým vzhledem a několika matematickými křivkami. Pro vykreslení kuželosečky je použita část střechy této budovy. Tvar této střechy vypadá jako hyperbola. V matematickém programu GeoGebra se tato křivka vykreslila a potvrdila se tvarem. Střecha vykresluje krásnou hyperbolu. Rovnice této konkrétní hyperboly je:  $-0.09 x^{2} - 0.33 xy + 1.64 y^{2} + 2.94 x - 5.28 y = 9.91$ .

Abychom skutečně dokázali, že jde o hyperbolu, vyjádříme z rovnice velký a malý determinant podle definice algebraických rovnic druhého stupně. Každá kuželosečka splňuje následující rovnici: <sup>12</sup>

$$
a_{11}x^2 + 2a_{12}xy + a_{22}y^2 + 2a_{13}x + 2a_{23}y + a_{33} = 0
$$

<sup>&</sup>lt;sup>11</sup> Katastrální úřad pro Jihomoravský kraj - KP Brno-venkov, Brno — adresa, telefon, otevírací doba, recenze. *Adresy a recenze o firmách, Česká republika* [online]. Copyright © 2018 Všechna práva vyhrazena. [cit. 26.02.2018]. Dostupné z: http://directmap.cz/brno/6598

<sup>12</sup> PECH, Pavel. *Kuželosečky*. České Budějovice: Jihočeská univerzita v Českých Budějovicích, 2004. ISBN 80- 7040-755-7

$$
\Delta = \begin{vmatrix} a_{11} & a_{12} & a_{13} \\ a_{21} & a_{22} & a_{23} \\ a_{31} & a_{32} & a_{33} \end{vmatrix}
$$
  
Malý determinant: 
$$
\delta = \begin{vmatrix} a_{11} & a_{12} \\ a_{21} & a_{22} \end{vmatrix}
$$

Velký determinant pro rovnici – 0,09 x<sup>2</sup> – 0,33 xy + 1,64 y<sup>2</sup> + 2,94 x – 5,28 y = 9,91 vypadá následujícím způsobem.

$$
\Delta = \begin{vmatrix} -0.09 & -0.165 & 1.47 \\ -0.165 & 1.64 & -2.64 \\ 1.47 & -2.64 & -9.91 \end{vmatrix}
$$
  
\n
$$
\Delta = [(-0.09 \cdot 1.64 \cdot -9.91) + (-0.165 \cdot -2.64 \cdot 1.47) + (1.47 \cdot -0.165 \cdot -2.64)] -
$$
  
\n
$$
[(1.47 \cdot 1.64 \cdot 1.47) + (-2.64 \cdot -2.64 \cdot -0.09) + (-9.91 \cdot -0.165 \cdot -0.165)] = -0.19
$$

Velký determinant je různý od nuly ∆≠ 0, z toho plyne, že daná kuželosečka je regulární. Abychom zjistili, o jakou kuželosečku se skutečně jedná, musíme ještě spočítat malý determinant.

$$
\delta = \begin{vmatrix} -0.09 & -0.165 \\ -0.165 & 1.64 \end{vmatrix} = (-0.09 \cdot 1.64) - (-0.165 \cdot -0.165) = -0.17
$$

Malý determinant je menší než nula  $\delta$  < 0, proto se jedná o hyperbolický typ středové kuželosečky. Podle výsledku malého a velkého determinantu se skutečně jedná o hyperbolu.

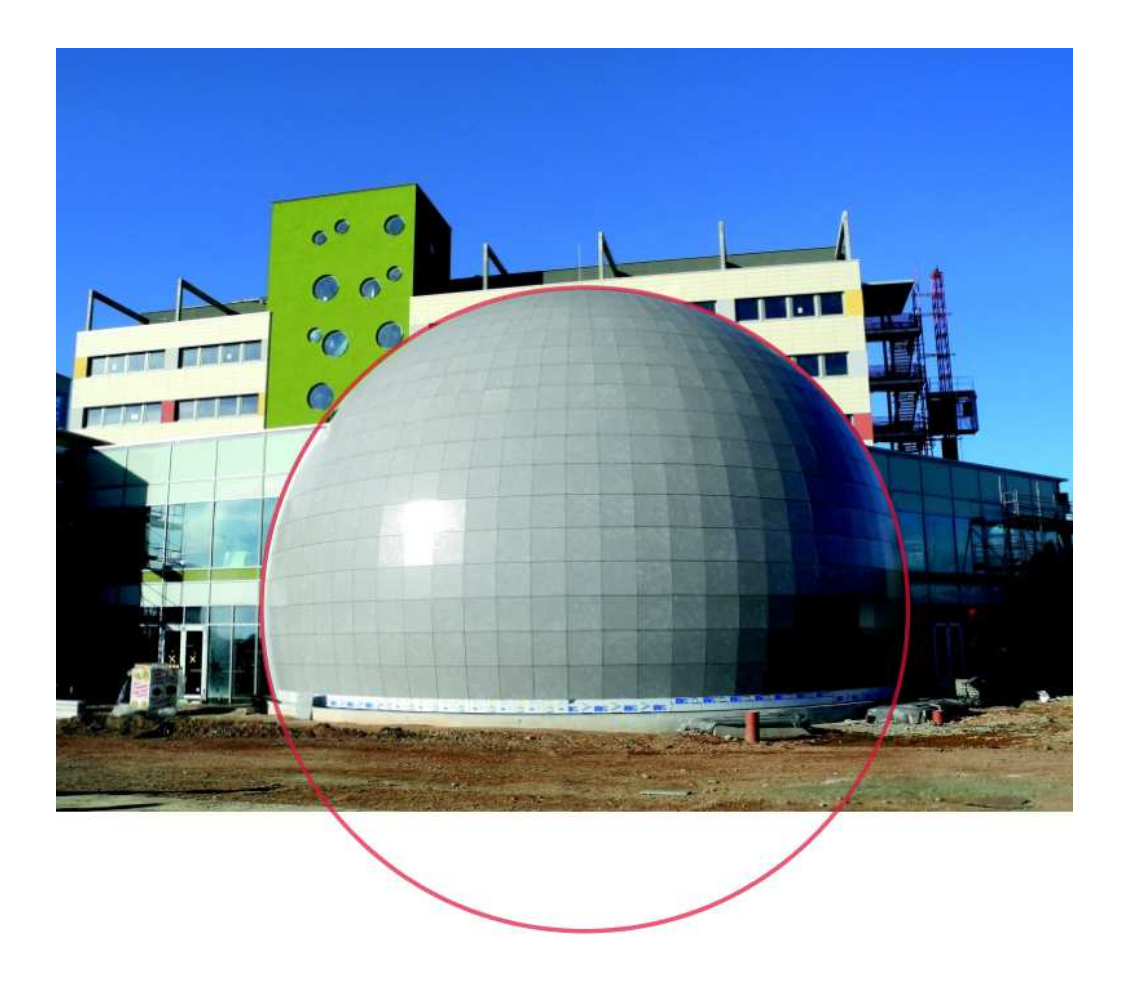

**Obrázek XIII: VUT - FEKT<sup>13</sup>**

Jako další stavbou je vybrána aulu Fakulty elektrotechniky a komunikačních technologií, vysoké školy Vysoké učení technické v Brně. Budova byla postavena v roce 2012 a architektem je Josef Pálka. Stavba byla často kritizována i chválena, ale nakonec je to originální symbol Fakulty elektrotechniky a komunikačních technologií.

Budova auly vypadá jako koule, je tak i nazývána studenty. I dle plánů architekta má budova vyjadřovat část koule. Pro vykreslení jsem opět použila program GeoGebra a pomocí funkce kuželosečka daná pěti body, se na obrázku vykreslila kružnice, která má rovnici:  $(x - 9.83)^2 + (y - 1.73)^2 = 40.12$ . Střed této kružnice je bod  $S = [9.83; 1.73]$  a poloměr kružnice  $r = 6.334035049$ .

<sup>13</sup> Výstavba vzdělávacího komplexu FEKT VUT v Brně – ocelová konstrukce auly. *Časopis KONSTRUKCE informace o uplatnění konstrukcí a návazných oborů při stavbách ve stavebnictví a strojírenství* [online]. Copyright © Copyright 2002 [cit. 16.03.2018]. Dostupné z: http://www.konstrukce.cz/clanek/vystavbavzdelavaciho-komplexu-fekt-vut-v-brne-ocelova-konstrukce-auly/

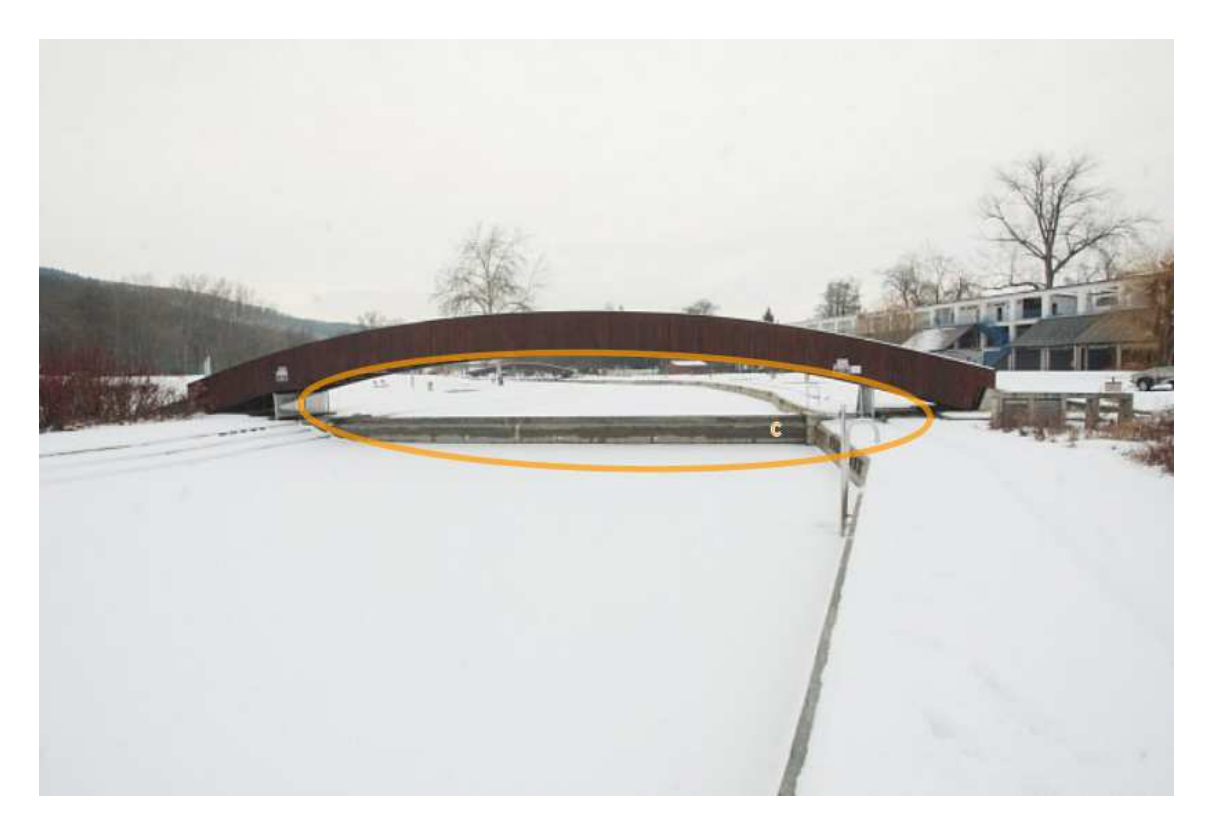

**Obrázek XIV: most koupaliště Riviera Brno<sup>14</sup>**

Na obrázku XIV vidíme most na koupališti Riviera v Brně. Tento most zde odděluje bazén pro neplavce a bazén pro plavce. Koupaliště je velice oblíbené a neustále probíhají rekonstrukce na zvelebování tohoto koupaliště.

Most vykresluje část elipsy. Rovnice elipsy je:  $-0.13x^2 - 0.17xy - 3.78y^2 +$  $2,58x - 5,94y = 14,16.$ 

Abychom dokázali, že jde skutečně o elipsu, opět využijeme výpočet pomocí malého a velkého determinantu. Velký determinant pro rovnici  $-0.13x^2 - 0.17xy - 3.78y^2 +$  $2,58x - 5,94y = 14,16$  vypadá následovně:

$$
\Delta = \begin{vmatrix} -13 & -0.085 & 1.29 \\ -0.085 & -3.78 & -2.97 \\ 1.29 & -2.97 & -14.16 \end{vmatrix}
$$
  
\n
$$
\Delta = [(-13 \cdot -3.78 \cdot -14.16) + (-0.085 \cdot -2.97 \cdot 1.29) + (1.29 \cdot -0.085 \cdot -2.97)] -
$$
  
\n
$$
[(1.29 \cdot -3.78 \cdot 1.29) + (-2.97 \cdot -2.97 \cdot -13) + (-14.16 \cdot -0.085 \cdot -0.085)]
$$
  
\n
$$
= -574.11
$$

<sup>14</sup> Mosty na Riviéře spojují svět města s přírodou. Statiku musel spočítal architekt - Brněnský deník. *Brněnský deník* [online]. Copyright © [cit. 26.02.2018]. Dostupné z: https://brnensky.denik.cz/serialy/mosty-na-rivierespojuji-svet-mesta-s-prirodou-statiku-musel-spocital-architekt-20170114.html?photo=5

$$
\delta = \begin{vmatrix} -13 & -0.085 \\ -0.085 & -3.78 \end{vmatrix} = (-13 \cdot -3.78) - (-0.085 \cdot -0.085) = 49.13
$$

Velký determinant je různý od nuly ∆≠ 0, kuželosečka je tedy regulární. Malý determinant je větší jak nula  $\delta > 0$ , jedná se tedy o eliptický typ. Kuželosečka je tedy regulární eliptický typ, což je elipsa. Skutečně se tedy jedná o elipsu.

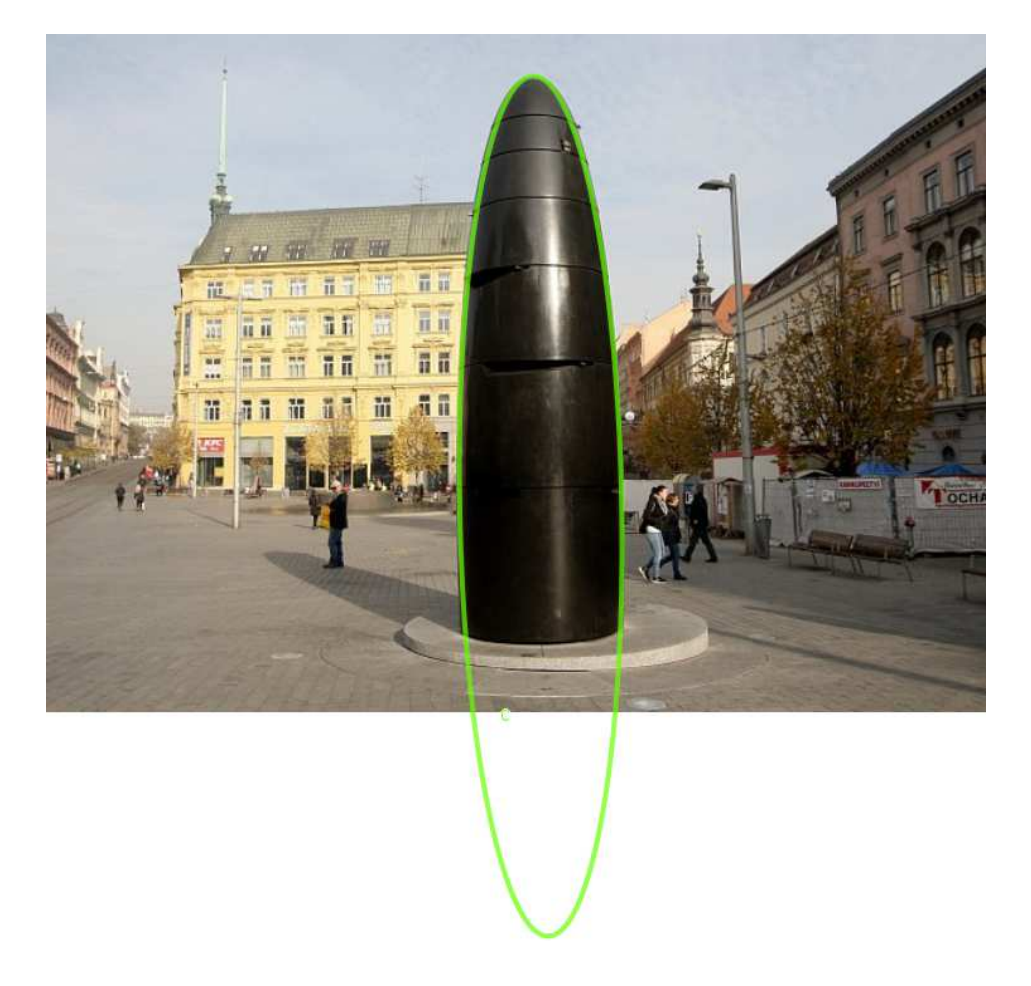

**Obrázek XV: orloj v Brně 15**

Orloj se nachází na náměstí Svobody v Brně. Každý den v 11 hodin z něj vypadne skleněná kulička se symboly Brna. Hodiny z orloje lze vyčíst pouze s návodem a velmi složitě. Tato stavba je pro obyvatele Brna terčem posměchu.

Co se týče jeho konstrukce a vzhledu, pro obyvatele Brna je to okurka nebo mužské přirození, ale mě spíše připomíná elipsu, tato elipsa má rovnici:  $-2836,71x^2 - 95,52xy 100,43y^2 + 54161,9x + 304,06y = 253805,87.$ 

<sup>15</sup> Poškozený orloj? Vše napovídá tomu, že video je falešné - Brněnský deník. *Brněnský deník* [online]. Copyright © [cit. 26.02.2018]. Dostupné z: https://brnensky.denik.cz/zpravy\_region/poskozeny-orloj-jenomsikovne-natocena-fama-20170424.html

Pomocí výpočtu malého a velkého determinantu zjistíme o jakou kuželosečku skutečně jde. Velký determinant rovnice −2836,71 $x^2$  − 95,52 $xy$  − 100,43 $y^2$  +  $54161,9x + 304,06y = 253805,87$  vypadá takto:

$$
\Delta = \begin{vmatrix}\n-2836,71 & -47,76 & 27080,95 \\
-47,76 & -100,43 & 152,03 \\
27080,95 & 152,03 & -253805,87\n\end{vmatrix}
$$

$$
\Delta = [(-2836,71 \cdot -100,43 \cdot -253805,87) + (-47,76 \cdot 152,03 \cdot 27080,95) \n+ (27080,95 \cdot -47,76 \cdot 152,03)] \n- [(27080,95 \cdot -100,43 \cdot 27080,95) + (152,03 \cdot 152,03 \cdot -2836,71) \n+ (-253805,87 \cdot -47,76 \cdot -47,76)] = 1597 418 027,19
$$

$$
\delta = \begin{vmatrix} -2836.71 & -47.76 \\ -47.76 & -100.43 \end{vmatrix} = (-2836.71 \cdot -100.43) - (-47.76 \cdot -47.76) = 282\,609.77
$$

Velký determinant je různý od nuly ∆≠ 0, kuželosečka je tedy regulární. Malý determinant je větší jak nula  $\delta > 0$ , jedná se tedy o eliptický typ. Kuželosečka je tedy regulární eliptický typ, což je elipsa. Skutečně se tedy jedná o elipsu.

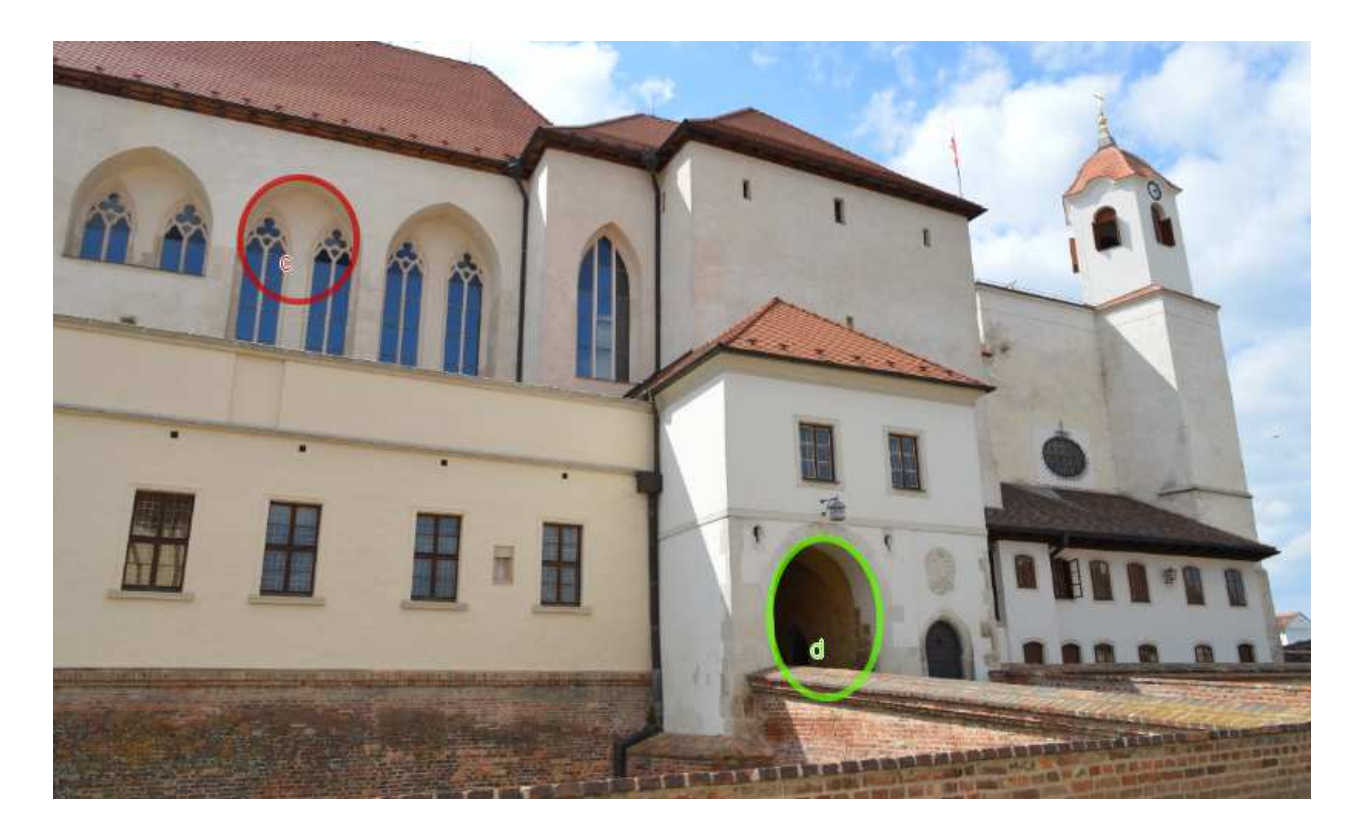

**Obrázek XVI: Hrad Špilberk<sup>16</sup>**

<sup>&</sup>lt;sup>16</sup> Hrad Špilberk, Brno | Informuji.cz. *Kulturní akce a Kultura - Informuji.cz* [online]. Copyright © 2009 [cit. 26.02.2018]. Dostupné z: https://www.informuji.cz/objekt/2546-hrad-spilberk/

Na obrázku XVI. vidíme hrad a pevnost Špilberk, který se nachází v centru města na kopci zvaném Špilberk. Hrad založil český král Přemysl Otakar II. ve druhé polovině 13. století. Na hradě je nespočetně výstav a koná se tam během roku několik akcí, hrad je pravidelně navštěvován místními i turisty.

Na této fotografii jsem vykreslila pomocí programu rovnou dvě kuželosečky. Kuželosečka c znázorňuje kružnici, která má rovnici:  $(x - 7.22)^2 + (y - 0.71)^2 = 0.56$ . Střed této kružnice je bod  $S = [7,22; 0,71]$  a poloměr kružnice  $r = 0,748331477$ .

Kuželosečka d vykresluje elipsu, která má rovnici:  $-1.83x^2 - 0.06xy - 0.89y^2 +$  $51,27x - 6,62y = 373,37$ . Opět ověříme pomocí malého a velkého determinantu. Velký determinant pro rovnici  $-1,83x^2 - 0,06xy - 0,89y^2 + 51,27x - 6,62y = 373,37$  vypadá takto:

$$
\Delta = \begin{vmatrix}\n-1,83 & -0,03 & 25,635 \\
-0,03 & -0,89 & -3,31 \\
25,635 & -3,31 & -373,37\n\end{vmatrix}
$$

$$
\Delta = [(-1,83 \cdot -0,89 \cdot -373,37) + (-0,03 \cdot -3,31 \cdot 25,635) + (25,635 \cdot -0,03 \cdot -3,31)]
$$

$$
- [(25,635 \cdot -0,89 \cdot 25,635) + (-3,31 \cdot -3,31 \cdot -1,83) + (-373,37 \cdot -0,03 \cdot -0,03)] = 2,24
$$

$$
\delta = \begin{vmatrix} -1,83 & -0,03 \\ -0,03 & -0,89 \end{vmatrix} = (-1,83 \cdot -0,89) - (-0,03 \cdot -0,03) = 1,63
$$

Velký determinant je různý od nuly ∆≠ 0, kuželosečka je tedy regulární. Malý determinant je větší jak nula  $\delta > 0$ , jedná se tedy o eliptický typ. Kuželosečka je tedy regulární eliptický typ, což je elipsa. Skutečně se tedy jedná o elipsu.

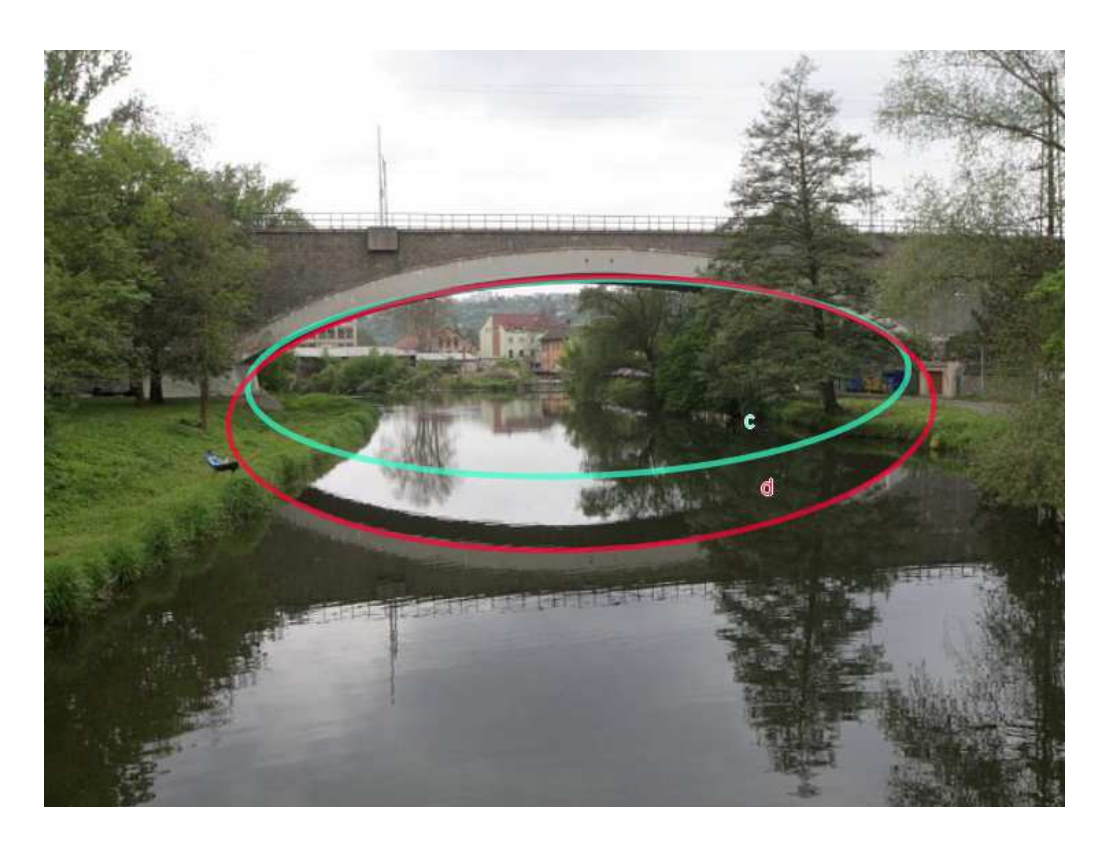

**Obrázek XVII: Železniční viadukt Obřany Brno<sup>17</sup>**

Na obrázku XVII. vidíme železniční most v Obřanech, který měří 140 metrů a byl postaven v roce 1953. Traduje se, že na mostě prý měly stát sochy, ale nakonec se tak nestalo.

Dvouobloukový most má tvar elipsy. Rovnice pro elipsu c, kterou tvoří část mostu je:  $-4,35x^2 + 2,78xy - 48,72y^2 + 64,74x - 79,73y = 159,07.$ 

$$
\Delta = \begin{vmatrix}\n-4.35 & 1.39 & 32.37 \\
1.39 & -48.72 & -39.865 \\
32.37 & -39.865 & -159.07\n\end{vmatrix}
$$

 $\Delta = [(-4,35 \cdot -48,72 \cdot -159,07) + (1,39 \cdot -39,865 \cdot 32,37) + (32,37 \cdot 1,39 \cdot -39,865)]$  $[(32,37 \cdot -48,72 \cdot 32,37) + (-39,865 \cdot -39,865 \cdot -4,35) + (-159,07)$  $\cdot$  1,39 ⋅ 1,39)]  $\dot{=}$  20970.66

$$
\delta = \begin{vmatrix} -4.35 & 1.39 \\ 1.39 & -48.72 \end{vmatrix} = (-4.35 \cdot -48.72) - (1.39 \cdot 1.39) = 210
$$

<sup>17</sup> Mohl se stát unikátem. Železniční viadukt v Obřanech ale zůstal bez soch - Brněnský deník. *Brněnský deník* [online]. Copyright © [cit. 26.02.2018]. Dostupné z: https://brnensky.denik.cz/serialy/mohl-se-statunikatem-zeleznicni-viadukt-v-obranech-ale-zustal-bez-soch-20160514.html

Velký determinant je různý od nuly ∆≠ 0, kuželosečka je tedy regulární. Malý determinant je větší jak nula  $\delta > 0$ , jedná se tedy o eliptický typ. Kuželosečka je tedy regulární eliptický typ, což je elipsa. Skutečně se tedy jedná o elipsu.

Na obrázku XVII. máme ještě jednu elipsu d, která kopíruje most i odraz mostu v řece. Rovnice této elipsy je: −1137,37 $x^2$  + 487,61 $xy$  − 7528,35 $y^2$  + 17163,46 $x$  −  $20600,03y = 44381,51.$ 

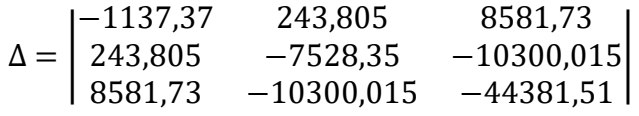

$$
\Delta = [(-1137,37 \cdot -7528,35 \cdot -44381,51) + (243,805 \cdot -10300,015 \cdot 8581,73) \n+ (8581,73 \cdot 243,805 \cdot -10300,015)] \n- [(8581,73 \cdot -7528,35 \cdot 8581,73) \n+ (-10300,015 \cdot -10300,015 \cdot -1137,37) + (8581,73 \cdot 243,805 \n-10300,015)] = 254617211002,43
$$

$$
\delta = \begin{vmatrix} -1137,37 & 243,805 \\ 243,805 & -7528,35 \end{vmatrix} = (-1137,37 - 7528,35) - (243,805 \cdot 243,805) \\ \vdots \\ 8503078,56
$$

Velký determinant je různý od nuly ∆≠ 0, kuželosečka je tedy regulární. Malý determinant je větší jak nula  $\delta > 0$ , jedná se tedy o eliptický typ. Kuželosečka je tedy regulární eliptický typ, což je elipsa. Skutečně se tedy jedná o elipsu.

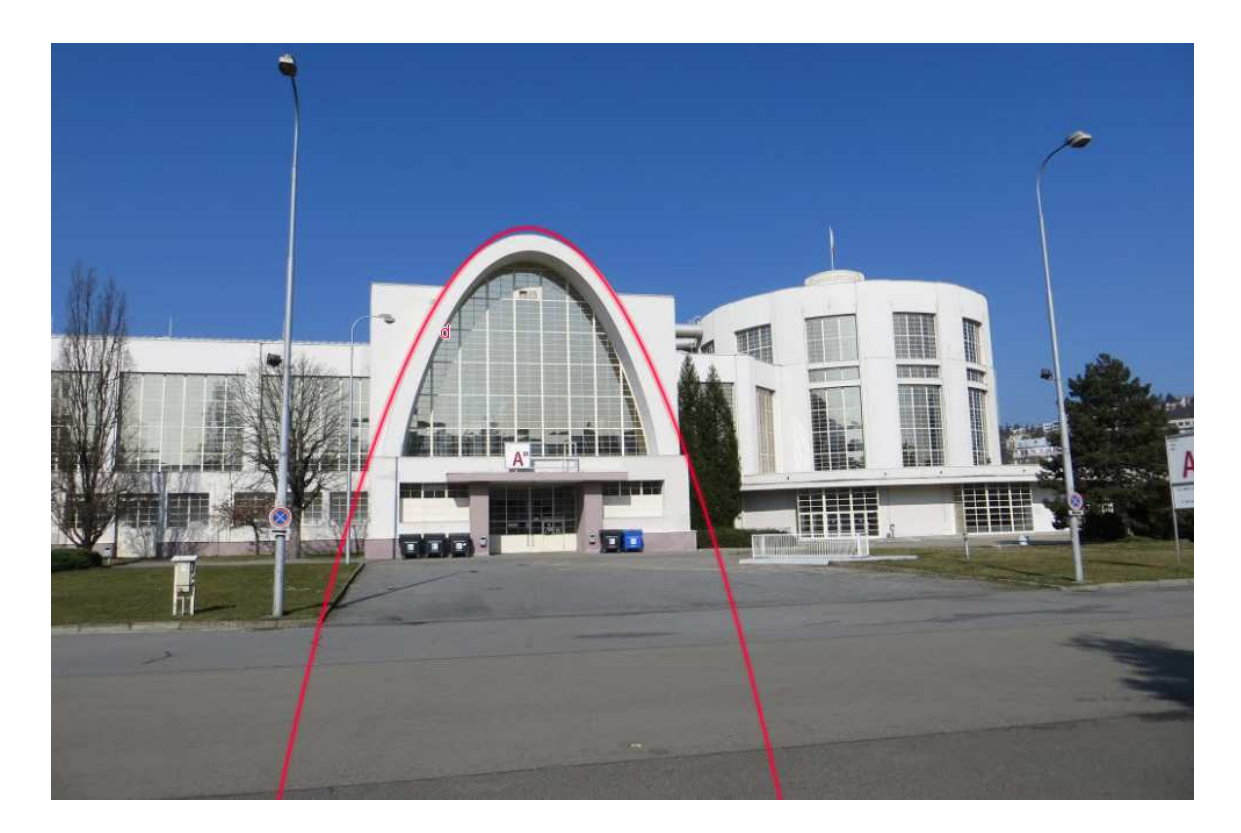

#### **Obrázek XVIII: Výstaviště Brno<sup>18</sup>**

Na obrázku XVIII. vidíme Výstaviště v Brně a jeho pavilon A. Na výstavišti je během roku mnoho akcí a užitečných výstav. Poslední větší akce se konala v období zimních olympijských her, které se konaly v Pchjongčchangu v Jižní Koreji v období 9. 2. 2018 – 25. 2. 2018. Česká republika si vybojovala celkem sedm medailí. Dvě zlaté, dvě stříbrné a tři bronzové.

Vchod do pavilonu A má tvar paraboly. Rovnice této kuželosečky je:  $-1.07x^2 +$  $4,91x - 0,72y = 4,58.$ 

$$
\Delta = \begin{vmatrix}\n-1.07 & 0 & 2.455 \\
0 & 0 & -0.36 \\
2.455 & -0.36 & -4.58\n\end{vmatrix}
$$

$$
\Delta = [(-1,07 \cdot 0 \cdot -4,58) + (0 \cdot -0,36 \cdot 2,455) + (2,455 \cdot 0 \cdot -0,36)]
$$

$$
- [(2,455 \cdot 0 \cdot 2,455) + (-0,36 \cdot -0,36 \cdot -1,07) + (-4,58 \cdot 0 \cdot 0)] = 0,14
$$

$$
\delta = \begin{vmatrix} -1.07 & 0 \\ 0 & 0 \end{vmatrix} = (-1.07 \cdot 0) - (0 \cdot 0) = 0
$$

 $18\,$ <sup>18</sup> Výstaviště Brno,pavilon A | Mapio.net. *Mapio.net* [online]. Copyright © [cit. 26.02.2018]. Dostupné z: http://mapio.net/pic/p-104195874/

Velký determinant je různý od nuly ∆≠ 0, kuželosečka je tedy regulární. Malý determinant je roven nule  $\delta = 0$ , jedná se tedy o parabolický typ. Kuželosečka je tedy regulární parabolický typ, což je parabola. Skutečně se tedy jedná o parabolu.

Kuželosečky nejsou pouze v architektuře, ale i u věcí, které lidé běžně používají. Pro ještě větší zájem žáků o tuto problematiku je níže zobrazenoa pár objektů, které děti znají, či je pravidelně používají.

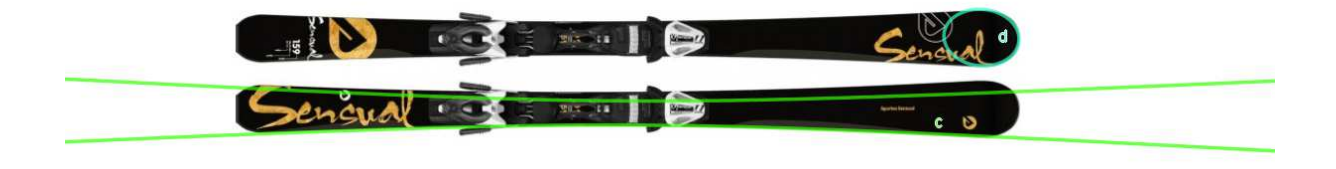

#### **Obrázek XIX: Lyže<sup>19</sup>**

Pro ukázku například sjezdové lyže, které všichni znají. I na takto běžné věci se dají nalézt dvě kuželosečky. Kuželosečka c je ve tvaru hyperboly, která má rovnici: -0,48 $x^2$  +  $1,7xy + 187,07y^2 - 4,19x - 1079,3y = -1519,12.$ 

$$
\Delta = \begin{vmatrix}\n-0.48 & 0.85 & -2.095 \\
0.85 & 187.07 & -539.65 \\
-2.095 & -539.65 & 1519.12\n\end{vmatrix}
$$
\n
$$
\Delta = [(-0.48 \cdot 187.07 \cdot 1519.12) + (0.85 \cdot -539.65 \cdot -2.095) + (-2.095 \cdot 0.85 \cdot -539.65)]
$$
\n
$$
- [(-2.095 \cdot 187.07 \cdot -2.095) + (-539.65 \cdot -539.65 \cdot -0.48) + (1519.12 \cdot 0.85 \cdot 0.85)] = 3382.71
$$
\n
$$
\delta = \begin{vmatrix}\n-0.48 & 0.85 \\
0.85 & 187.07\n\end{vmatrix} = (-0.48 \cdot 187.07) - (0.85 \cdot 0.85) = -90.52
$$

<sup>19</sup> Lyže Sporten Sensual + Tyrolia PR 11 - České Lyže.cz. *Lyže a běžky Sporten a Lusti - České Lyže.cz* [online]. Copyright © 2014, V [cit. 18.03.2018]. Dostupné z: http://ceskelyze.cz/damske-lyze/1077-sporten-sensual.html

Velký determinant je různý od nuly ∆≠ 0, kuželosečka je tedy regulární. Malý determinant je menší jak nula  $\delta$  < 0, jedná se tedy o hyperbolický typ. Kuželosečka je tedy regulární hyperbolický typ, což je hyperbola. Skutečně se tedy jedná o hyperbolu.

Dále na obrázku XIX. nalezneme kuželosečku d, která má tvar elipsy a její rovnice je:  $-1,85x^2 - 0,27xy - 3,27y^2 + 52,18x + 40,77y = 468,63$ 

$$
\Delta = \begin{vmatrix} -1,85 & -0,135 & 26,09 \\ -0,135 & -3,27 & 20,385 \\ 26,09 & 20,385 & -468,63 \end{vmatrix}
$$
  
\n
$$
\Delta = [(-1,85 \cdot -3,27 \cdot -468,63) + (-0,135 \cdot 20,385 \cdot 26,09) + (26,09 \cdot -0,135 \cdot 20,385)]
$$
  
\n
$$
- [(26,09 \cdot -3,27 \cdot 26,09) + (20,385 \cdot 20,385 \cdot -1,85) + (-468,633) + (-0,135 \cdot -0,35)] = 24,58
$$

$$
\delta = \begin{vmatrix} -1.85 & -0.135 \\ -0.135 & -3.27 \end{vmatrix} = (-1.85 \cdot -3.27) - (-0.135 \cdot -0.135) = 6.03
$$

Velký determinant je různý od nuly ∆≠ 0, kuželosečka je tedy regulární. Malý determinant je větší jak nula  $\delta > 0$ , jedná se tedy o eliptický typ. Kuželosečka je tedy regulární eliptický typ. Skutečně se tedy jedná o elipsu.

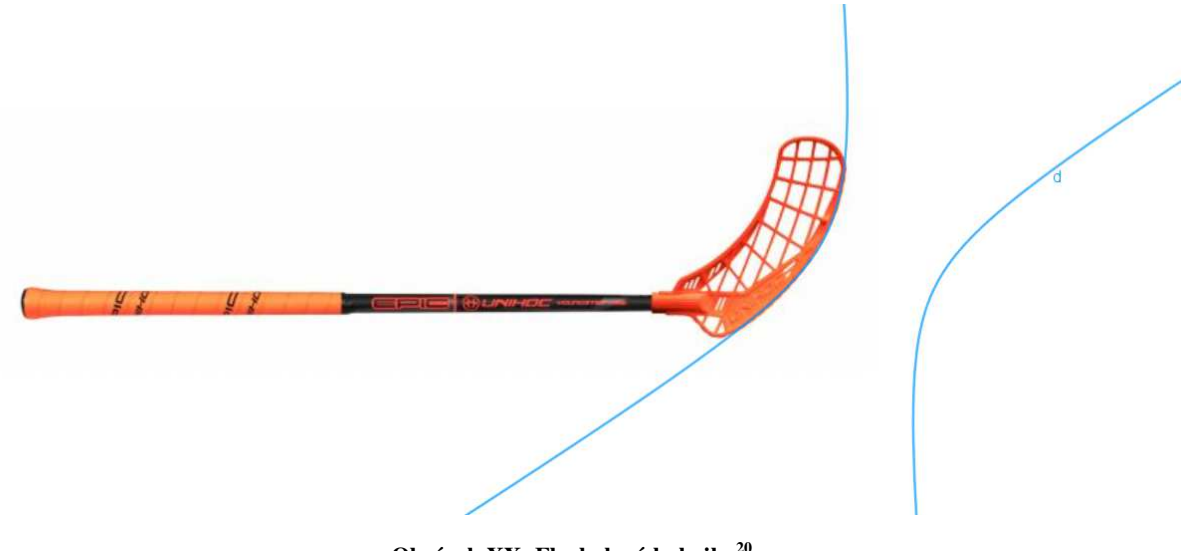

**Obrázek XX: Florbalová hokejka<sup>20</sup>**

<sup>20</sup> Unihoc EPIC Youngster 36 Neon Orange 17/18 dětská florbalka | Sport365.cz. *Sport365.cz | Kolečkové brusle, lední brusle, koloběžky*[online]. Copyright © 2007 [cit. 18.03.2018]. Dostupné z: http://www.sport365.cz/unihoc-epic-youngster-36-neon-orange-detska-florbalka/

Jako další objekt byla vybrána florbalová hokejka. Na lopatě této hokejky je vykreslena hyperbola. Rovnice hyperboly je:  $1,36x^2 - 2,02xy - 0,21y^2 - 57,08x +$  $37,98y = -593,32$ .

$$
\Delta = \begin{vmatrix} 1,36 & -1,01 & -28,54 \\ -1,01 & -0,21 & 18,99 \\ -28,54 & 18,99 & 593,32 \end{vmatrix}
$$

$$
\Delta = \left[ (1,36 \cdot -0,21 \cdot 593,32) + (-1,01 \cdot 18,99 \cdot -28,54) + (-28,54 \cdot -1,01 \cdot 18,99) \right]
$$

$$
-\left[ (-28,54 \cdot -0,21 \cdot -28,54) + (18,99 \cdot 18,99 \cdot 1,36) + (593,32 \cdot -1,01 \cdot -1,01) \right] = 0,7
$$

$$
\delta = \begin{vmatrix} 1,36 & -1,01 \\ -1,01 & -0,21 \end{vmatrix} = (1,36 \cdot -0,21) - (-1,01 \cdot -1,01) = -1,31
$$

Velký determinant je různý od nuly ∆≠ 0, kuželosečka je tedy regulární. Malý determinant je menší jak nula  $\delta$  < 0, jedná se tedy o hyperbolický typ. Kuželosečka je tedy regulární hyperbolický typ. Skutečně se tedy jedná o hyperbolu.

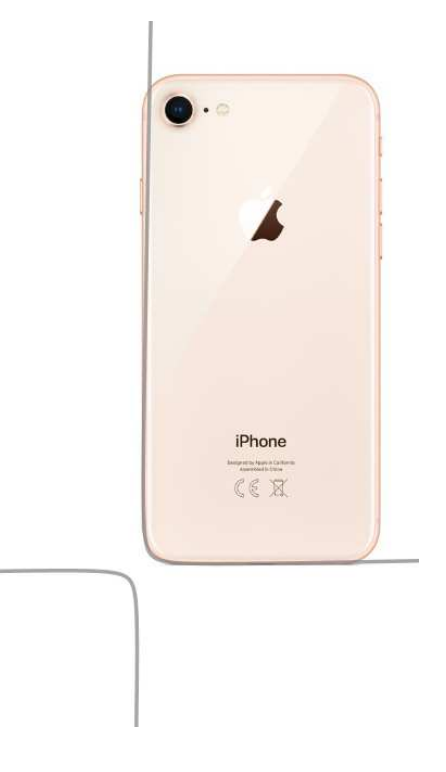

**Obrázek XXI: iPhone 8<sup>21</sup>**

<sup>21</sup> Nový Apple iPhone 8 a iPhone 8 Plus je tu - iSTYLE. *iSTYLE Apple Premium Reseller* [online]. Copyright © 2018 copyright iSTYLE [cit. 16.03.2018]. Dostupné z: http://www.istyle.eu/cz/iphone-8.html?color=799&size=3437&model=1106

Na obrázku XXI. je mobilní telefon značky Apple iPhone 8. Dnes už si bez mobilního telefonu málokdo umí život představit. Většina populace již telefon používá každý den, je v něm několik aplikací, které nám usnadňují život, ale zároveň i snižují úroveň paměti.

Na tomto typu mobilního telefonu, jsem pomocí programu GeoGebra vykreslila hyperbolu, která má rovnici:  $1,34x^2 - 62,41xy + 1,18y^2 - 1090,16x + 1223,65y =$ −20538,75.

$$
\Delta = \begin{vmatrix} 1,34 & -31,205 & -545,08 \\ -31,205 & 1,18 & 611,825 \\ -545,08 & 611,825 & 20538,75 \end{vmatrix}
$$
  
\n
$$
\Delta = \begin{bmatrix} (1,34 \cdot 1,18 \cdot 20538,75) + (-31,205 \cdot 611,825 \cdot -545,08) \\ + (-545,08 \cdot -31,205 \cdot 611,825) \end{bmatrix}
$$
  
\n
$$
- \begin{bmatrix} (-545,08 \cdot 1,18 \cdot -545,08) + (611,825 \cdot 611,825 \cdot 1,34) + (20538,75 \cdot -31,205 \cdot -31,205) \end{bmatrix} \doteq -6034,14
$$

$$
\delta = \begin{vmatrix} 1.34 & -31.205 \\ -31.205 & 1.18 \end{vmatrix} = (1.34 \cdot 1.18) - (-31.205 \cdot -31.205) = -972.17
$$

Velký determinant je různý od nuly ∆≠ 0, kuželosečka je tedy regulární. Malý determinant je menší jak nula  $\delta$  < 0, jedná se tedy o hyperbolický typ. Kuželosečka je tedy regulární hyperbolický typ. Skutečně se tedy jedná o hyperbolu.

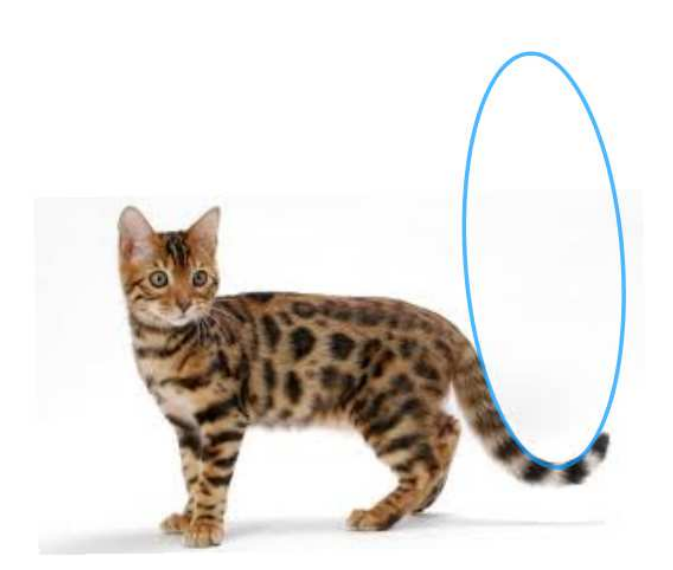

**Obrázek XXII: Kočka<sup>22</sup>**

<sup>22</sup> Bengálská kočka je živá exotika ve vašem bytě. *INFOPES.cz | Zábava, články a radost nejen se psy* [online]. Copyright © 2018 infopes.cz [cit. 16.03.2018]. Dostupné z: http://infopes.cz/bengalska-kocka-je-ziva-exotikave-vasem-byte/

Jako posledním příkladem je fotografie kočky, která má ocas zahnutý do tvaru elipsy. Její rovnice je:  $-1.89x^2 - 0.24xy - 0.28y^2 + 42.21x + 2.42y = 229.18$ .

$$
\Delta = \begin{vmatrix}\n-1,89 & -0,12 & 21,105 \\
-0,12 & -0,28 & 1,21 \\
21,105 & 1,21 & -229,18\n\end{vmatrix}
$$

$$
\Delta = [(-1,89 \cdot -0,28 \cdot -229,18) + (-0,12 \cdot 1,21 \cdot 21,105) + (21,105 \cdot -0,12 \cdot 1,21)]
$$

$$
- [(21,105 \cdot -0,28 \cdot 21,105) + (1,21 \cdot 1,21 \cdot -1,89) + (-229,18 \cdot -0,12)
$$

$$
\cdot -0,12)] \doteq 3,37
$$

$$
\delta = \begin{vmatrix} -1,89 & -0,12 \\ -0,12 & -0,28 \end{vmatrix} = (-1,89 \cdot -0,28) - (-0,12 \cdot -0,12) \doteq 0,51
$$

Velký determinant je různý od nuly ∆≠ 0, kuželosečka je tedy regulární. Malý determinant je větší jak nula  $\delta > 0$ , jedná se tedy o eliptický typ. Kuželosečka je tedy regulární eliptický typ. Skutečně se tedy jedná o elipsu.

V této kapitole "Kuželosečky kolem nás" jsou na obrázcích vykresleny kuželosečky na různých architektonických stavbách a dalších věcech běžného života. Nápadů, kde všude se kuželosečky objevují je nespočet.

Dle RVP se mohou kuželosečky vyučovat na nižším stupni gymnázia. Převážně se však vyučují až na středních školách. I tak je třeba aby se žáci běžné základní školy a žáci nižšího stupně gymnázia s touto látkou již lehce seznámili, třeba právě formou obrázků, kde budou mít za úkol najít kolem sebe objekty, které obsahují kuželosečky a poté to ve škole pomocí programu GeoGebra mohou ověřit. Děti se tak seznámí alespoň s pojmy elipsa, parabola a hyperbola. Na střední škole už si jen učivo rozšíří, naučí se kuželosečky rýsovat, počítat jejich rovnice atd.
# **3 Geometrie v gotické architektuře**

Gotika vznikla v druhé polovině dvanáctého století a trvala až do šestnáctého století. Poprvé se gotický sloh objevil v oblasti Ile-de-France, kde nechal opat Suger postavit klášterní chrám Saint-Denis u Paříže. Název je odvozen od barbarského kmene germánských Gótů. Ti se podíleli na vyvrácení antického Říma.

 Hlavními principy gotické architektury je snaha vytvořit nadskutečný prostor, stavba je tažená do výšky, zmenšují se plochy zdi a jsou nahrazeny okny, v interiéru je zdůrazněna výška stavby.

Mezi hlavní rysy gotického umění patří monumentalita, nákladnost umění, stavby mají náboženské symboly, duchovní obsah děl. Nejčastějším objednavatelem uměleckých děl byla církev, dále pak panovníci, světští feudálové a měšťané. Umělci vystoupili z anonymity a společnost je začala uznávat.

Základními konstruktivními prostředky gotické architektury byly: lomený oblouk, žebrová (křížová) klenba – žebra svírají tlak klenby do čtyř rohových pilířů, okna – vitráže, rozety, oblouky oken vyplňuje kružba. Vnější opěrný systém – aby mohly stavby vést do výšky, bylo třeba boční tlak stěn zachytit vnějšími pilíři a tak mohli odhmotnit vnitřní prostor.

Mezi dekorativní prvky patřil: sloup, pilíř, triforium, kružba, fiála a svorník. Pilíř byl hlavní podpůrný prvek, který nesl tíhu klenby a vnějšího opěrného systému. Sloup byl vyšší a štíhlejší než románský typ, byl zdobený rostlinami jako břečťan, vinná réva, chmel, javor. Triforium je arkádový ochoz o síle zdi většinou na vnitřní stěně hlavní lodi katedrál. Kružba jsou kamenné pruty tvořící určitý obrazec či kostru oken a arkád. Fiála je vertikální zakončení opěrných pilířích v podobě štíhlého jehlance. Svorník je kámen, který zatěžuje vrchol žebrové klenby.

Církevními stavbami v gotice byly katedrály a kláštery. Mezi světské stavby patří hrady, tvrze, měšťanské domy, radnice, obchodní doby, banky, kamenné mosty, vesnická obydlí.

Do Čech se gotika dostala v roce 1240. Periodizace gotiky v Čechách: a) raná (přemyslovská) gotika v letech 1230-1330, b) vrcholná (lucemburská) gotika ve třináctém a čtrnáctém století, c) pozdní (jagellonská, vladislavská) gotika v patnáctém století.

V rané gotice v Čechách vzniklo mnoho staveb. Například klášter v Předklášteří u Tišnova, klášter na Velehradě, klášter svatého Prokopa v Třebíči, Staronová synagoga

v Praze, klášter ve Vyšším Brodě, hrad Zvíkov, hrad Pernštejn, hrad Křivoklát, hrad Bezděz, hrad Loket, město České Budějovice, Nový Bydžov, nejstarší kamenný most v Písku.

Vrcholná gotika také přinesla několik významných staveb v Českých zemích. V této době vládl Jan Lucemburský a Karel IV. Stavby: klášter s kostelem svatého Jakuba v Praze na Starém Městě, chrám svatého Ducha v Hradci Králové, katedrála svatého Víta na Pražském hradě, kamenný most přes Labe v Roudnici nad Labem, rekonstrukce Pražského hradu, založení Nového Města pražského, hrad Karlštejn, Karlův kamenný most, Staroměstská mostecká věž, Staroměstská radnice v Praze, Karolinum.

Pozdní gotika také nezůstala pozadu ve výstavbě mohutných staveb. Například: kostel svaté Barbory v Kutné Hoře, královská oratoř v chrámu svatého Víta, chrám svatého Mikuláše v Lounech, chrám svatého Bartoloměje v Plzni, chrámy svatého Jakuba a svatého Petra v Brně, Pražná brána v Praze, kašna v Kutné Hoře, hrad Švihov, hrad v Bechyni, radnice v Táboře.<sup>23</sup>

## **3.1 Oblouky**

 $\overline{a}$ 

#### **3.1.1 Segmentový oblouk**

Segmentový oblouk lze jednoduše sestrojit v hodinách matematiky na základní škole.

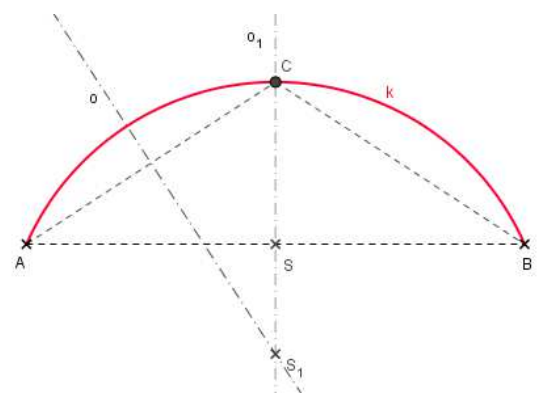

**Obrázek XXIII: Segmentový oblouk**

K sestrojení oblouku musíme znát dva body, nad kterými chceme oblouk vykreslit a také výšku oblouku. Na obrázku jsme si body, nad kterými chceme sestrojit oblouk, označili písmeny A a B. Výšku oblouku sestrojíme tak, že ve středu úsečky AB vztyčíme kolmici a naměříme velikost výšky oblouku, tak nám vznikne bod C. Body A, B a C spojíme a sestrojíme tak trojúhelník ABC. Nakonec

narýsujeme kružnici opsanou tomuto trojúhelníku ABC. Střed kružnice opsané získáme tak, že sestrojíme osy stran a průsečík těchto os je středem kružnice opsané. Sestrojíme kružnici k, která má střed v bodě  $S_1$  a poloměr je vzdálenost bodu A  $S_1$ . Poté vykreslíme segmentový oblouk.

<sup>23</sup> Gotická architektura | Výtvarná výchova. *Výtvarná výchova | Výtvarná výchova* [online]. Copyright © Vytvarnavychova.cz, všechna práva vyhrazena. [cit. 19.03.2018]. Dostupné z: http://vytvarnavychova.cz/goticka-architektura/

## **3.1.2 Lomený oblouk**

Dalším obloukem je lomený oblouk, který můžeme také rýsovat s dětmi na základní

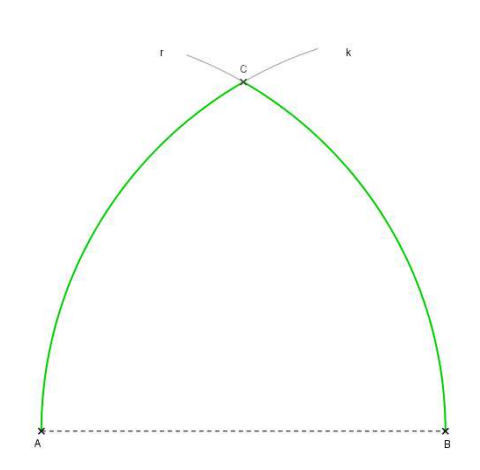

**Obrázek XXIV: Klasický lomený oblouk**

Kromě klasického lomeného oblouku existuje i lomený oblouk stlačený nebo lomený oblouk převýšený. K sestrojení stlačeného lomeného oblouku musíme posunout středy kružnic z bodů A, B dovnitř úsečky. Na obrázku jsou to body E a F, které jsou od bodu A a B vzdáleny jeden a půl centimetru. Sestrojíme kružnici se středem v bodě E a poloměrem EB

škole. Je to nejčastější oblouk v gotické architektuře. K sestrojení je třeba znát dva body, nad kterými chceme oblouk sestrojit. Na obrázku jsem je opět vyznačila body A, B. Sestrojíme kružnici r, která má střed v bodě A a poloměrem je vzdálenost bodů AB. Poté sestrojíme kružnici k, která má střed v bodě B a poloměrem je vzdálenost bodů AB. Průsečíkem kružnic k a l vznikne bod C. Teď už stačí jen klasický lomený oblouk vykreslit a máme hotovo.

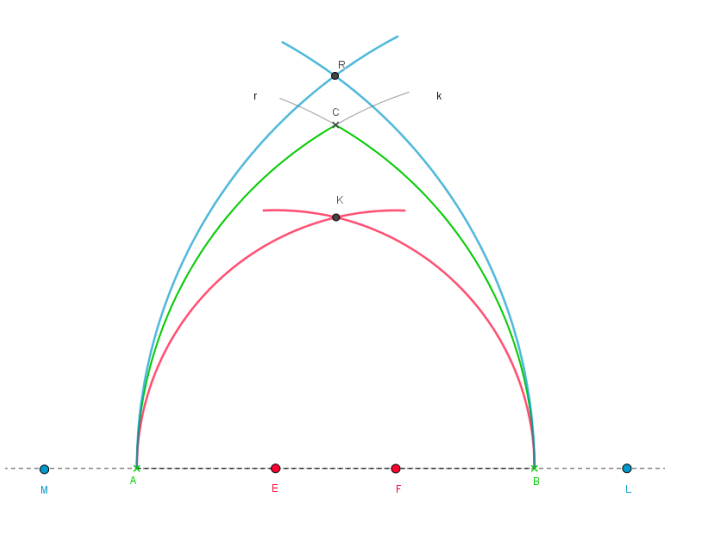

**Obrázek XXV: Lomený oblouk. Modrý: lomený oblouk převýšený. Zelený: klasický lomený oblouk. Červený: lomený oblouk stlačený**

a kružnici se středem v bodě F a poloměrem FA. Dostaneme stlačený lomený oblouk, který je zobrazen červenou barvou na obrázku XXV.

K sestrojení převýšeného lomeného oblouku je třeba posunout středy kružnic ven z úsečky AB. Na obrázku jsme se strojili body M a L, které jsou od bodu A, B vzdáleny jeden centimetr. Sestrojíme kružnici se středem v bodě M a poloměrem MB a kružnici se středem v bodě L a poloměrem LA. Vznikne nám převýšený lomený oblouk, který je na obrázku XXV. označen modrou barvou. Pro porovnání je na obrázku uveden i klasický lomený oblouk, který je zobrazen zelenou barvou.

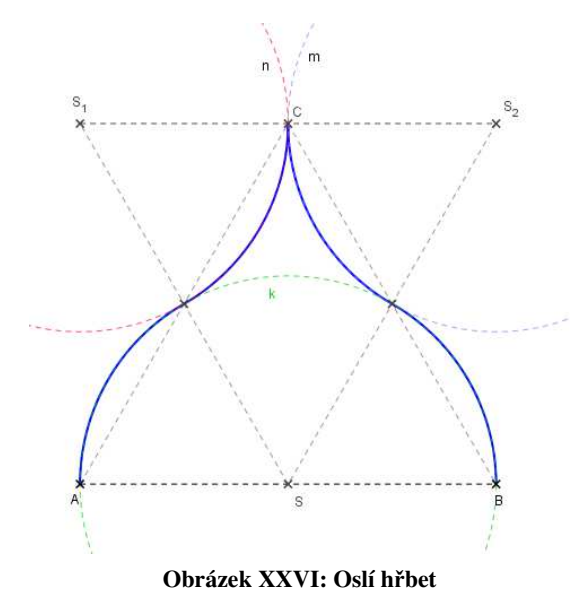

Oblouk oslí hřbet je velice krásný a stavby krásně zdobí. Na první pohled se zdá, že sestrojení tohoto oblouku už není vůbec jednoduché, ale právě naopak, opět zvládnou narýsovat děti na základní škole a zpestřit si tak hodiny geometrie.

Nejprve si sestrojíme rovnostranný trojúhelník ABC. Pomocí středové souměrnosti přeneseme vzor, trojúhelník ABC, přes střed D. Ten získáme tak, že spojíme střed úsečky AC a střed úsečky BC. Tuto úsečku pojmenujeme s a jejím středem je bod D. Získáme obraz

trojúhelníku ABC, který pojmenujeme  $SS_1S_2$ . Nyní sestrojíme tři kružnice k, n, m. Kružnice k má střed v bodě S a poloměrem je polovina úsečky AB. Kružnice m má střed v bodě  $S_2$ a poloměr kružnice je opět polovina úsečky AB. Kružnice n má střed v bodě  $S_1$  a poloměrem je polovina úsečky AB. Vytažením částí těchto tří kružnic získáme oblouk zvaný oslí hřbet.

Abychom docílili hladkého přechodu mezi křivkami, je nutné, aby měla kružnice k a kružnice n společnou tečnu. To stejné i kružnice k a kružnice m. Průsečík kružnice k a n označme jako bod P. Když pak uděláme kolmici na úsečku SP v bodě P, máme tečnu kružnice k. Stejně tak uděláme i kolmici na úsečku  $S_1P$ , která prochází bodem P a získáme tečnu kružnice n. Obě tečny se překrývají, mají tedy společnou tečnu a proto je přechod mezi křivkami hladký. To stejné uděláme i pro kružnice k a m. Jejich průsečík označíme T. Sestrojíme kolmici na úsečku ST, která prochází bodem T, a získáme tečnu kružnice k. Opět sestrojíme kolmici na úsečku  $TS_2$  v bodě T a získáme tečnu kružnice m. Kružnice k a m mají společnou tečnu a přechod mezi křivkami je hladký.

#### **3.1.4 Tudorský oblouk**

Tudorský oblouk získáme pomocí několika kružnic. Máme úsečku AB a sestrojíme její střed, který označíme S. Dále pak sestrojíme středy úseček AS a BS, které označíme  $S_1, S_2$ . Nyní sestrojíme tři kružnice k, l, m. Kružnice k má střed v bodě  $S_1$  a poloměrem je vzdálenost bodu A a bodu  $S_1$ . Kružnice l má střed v bodě  $S_2$  a poloměrem je vzdálenost bodů S a  $S_2$ . Kružnice m má střed v bodě S a poloměr je vzdálenost úsečky  $SS_1$ . V bodě S vztyčíme kolmici na úsečku AB. Průsečík této kolmice a kružnice m, je bod O. Spojnicí bodů O a  $S_1$ 

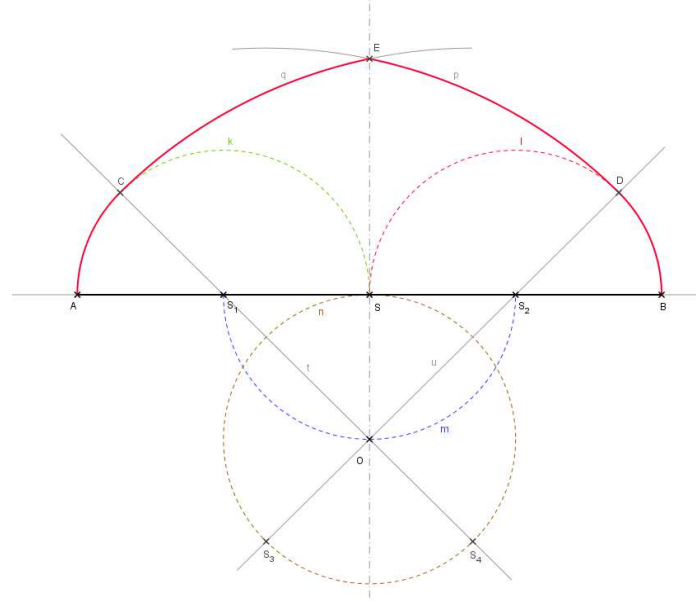

**Obrázek XXVII: Tudorský oblouk**

získáme přímku t. Spojnicí bodů O a  $S_2$  získáme přímku u. Poté sestrojíme kružnici n se středem v bodě O a poloměrem OS. Průsečíkem kružnice n a přímek t a u, dostaneme body  $S_3$ ,  $S_4$ . Body C a D získáme průsečíkem kružnic k a l s přímkami t a u. Zkonstruujeme kružnici p, která má střed v bodě  $S_3$  a poloměrem  $DS_3$ a kružnici q se středem v bodě  $S_4$  a poloměrem  $CS_4$ . Nyní stačí opět vykreslit tudorský oblouk, viz obrázek

## XXVII.

Opět musíme dodržet hladký přechod mezi křivkami, tj. že kružnice musí mít společnou tečnu. V našem případě kružnice k a q mají společnou tečnu v bodě C. Kružnice p a l mají společnou tečnu v bodě D. Tím pádem je zachován hladký přechod mezi křivkami.

## **3.2 Klenby**

 $\overline{a}$ 

Klenby se užívali k zastropení objektů, používali k tomu systém architráv (překlenutí pomocí kamene položeného napříč nad otvorem zdi). Když byly otvory větší, použily se kameny dva, z každé strany jeden. Když dva kameny nestačily, přiložil se třetí tak, aby zakryl mezeru uprostřed prvních dvou kamenů, takto se neustále přidávaly kameny tak, aby se váha zdiva nad otvorem přenášela do postraních zdí.<sup>24</sup>

 Takto vznikly první klenební pásy. Postupně se začali vyvíjet další klenby, které byly tvořené různými geometrickými plochami. V období gotiky došlo k detailnímu propracování konstrukcí kleneb a k rozšíření druhů kleneb. Dobrou statiku mají klenby žebrové, které pomocí žeber snáší tlak stavby dolů do podpor. Proto se mohly používat široká okna a stavby se tak prosvětlily. Klenby byly vrcholným projevem stavitelského umění a obrazem jeho vyspělosti. <sup>25</sup>

<sup>&</sup>lt;sup>24</sup> Erben Adolf Klenby, Státní nakladatelství učebnic, Praha 1950

<sup>25</sup> Lipanská Eduarda, Historické klenby, EL Consult, Praha, 1998

## **3.2.1 Klenba valená**

Je to jedna z nejstarších forem klenby, která se užívá už od čtvrtého tisíciletí před naším letopočtem. Nejdříve se využívala v Asýrií a v Egyptě, potom také ve starověkém Římě pro inženýrské stavby, ale i pro monumentální stavby a chrámy. Valené klenby se běžně užívaly od renesance až po devatenácté století, používali se k zastropení malých i velkých prostorů. Klenby se využívají i dnes a to u inženýrských staveb. <sup>26</sup>

Valená klenba je tvořena částí válcové plochy, která je opřená o dvě protilehlé zdi. Je tvořena plochou, která vzniká pohybem neboli translací křivky líce klenby. Valená klenba s kruhovým lícem je rotační válcová plocha, kde translace půlkružnice probíhá ve směru kolmém na rovinu této křivky. Translace se může odehrávat i v dalším směru než kolmém na rovinu

lícní křivky a křivkou může být oblouk a) rovná valená klenba – rotační válcová plocha, řídící přímky jsou rovnoběžné a kolmé na čelní oblouk, b) šikmá valená klenba – plocha šikmého válce, řídící přímky jsou rovnoběžné a šikmé na čelní oblouk, c) kuželová valená klenba – počáteční a koncový líc klenby jsou kružnice o různých poloměrech a spojnice jejich středů je kolmá na obě roviny kružnic, tedy plocha je částí rotační kuželové plochy,

 $\overline{a}$ 

**Obrázek XXVIII: Valená klenba**

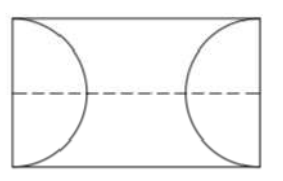

**Obrázek XXX: půdorys**

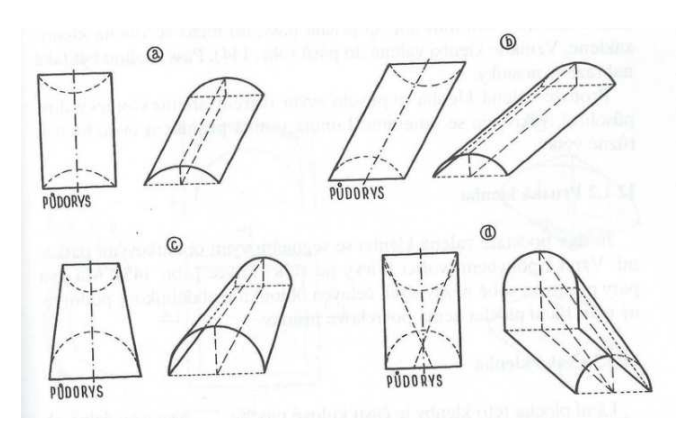

**Obrázek XXIX: Druhy valené klenby**

řídící přímky jsou různoběžné, d) stoupající valená klenba – šikmá válcová plocha.  $^{27}$ 

Valená klenba se pokládala na prkenná bednění, která se opírala o výklenky ve zdi tvaru lícní křivky, o ramenáty a zeď. Jde tedy o přímkovou plochu (prkna jsou modelem přímek na ní). <sup>28</sup>

<sup>26</sup> ELUC. *ELUC* [online]. Dostupné z: https://eluc.kr-olomoucky.cz/verejne/lekce/2199

<sup>27</sup> TIBITANZL, Otomar, František KODL. *Stavební technologie II pro 2. ročník SOU*. Praha: SNTL, 1985.

<sup>&</sup>lt;sup>28</sup> Hájek, P.: Klenby. Prezentace pro studenty Stavební fakulty ČVUT v Praze, 2003 (elektronická podoba)

## **3.2.2 Klenba křížová**

 $\overline{a}$ 

Klenby vznikají z částí několika valených kleneb. Klenba je tvořena částmi dvou stejných rotačních válcových ploch s různoběžnými na sebe kolmými osami. Tyto plochy se podél průnikových křivek (řezy rotační válcovou plochou – elipsa), rozpadají na dvě klenebně použitelné části a to na klenbu křížovou s rovnými vrcholnicemi a na klenbu klášterní uzavřenou. <sup>29</sup>

Když se začali stavět vysoké chrámy, valená klenba již nestačila a tak se začala používat klenba křížová. Je mnohem lehčí než klenba valená a lze ji postavit nad čtyřmi sloupy. Ve dvanáctém století se začaly objevovat žebrové oblouky nejčastěji v severní Itálii. Nejprve se spojily čtyři rohy klenby dvěma zkříženými kamennými oblouky (žebry). V průsečíku vznikl výrazný svorník, který byl často plasticky zdobený. Kápě jsou plochy mezi oblouky, které se zdili podstatně lehčím zdivem. V gotice se žebra staveb bohatě zdobí.

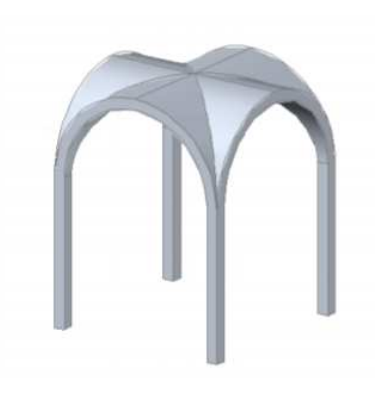

**Obrázek XXXI: Křížová klenba**

V pozdějším období renesance a baroka se křížové klenby stále učívaly, ale bez žeber. Nejčastěji se používali i pro menší a obyčejnější prostory. V renesanci se žebra naznačovala maltovými hřebínky.

Křížová klenba vzniká kolmým pronikem dvou i více valených kleneb, které mají stejnou výšku a stoupají směrem ke svému středu. Základním tvarem křížové klenby je klenba křížová plná, která vzniká pronikem dvou stejných valených kleneb a je stavěna nad čtvercovým půdorysem. Tam kde se klenby protínají, vzniknou žebra, nazývané

též jako prsa klenby. Kolmé k čelním obloukům jsou povrchové přímky klenby. Tlak stavby je soustředěn do žeber, odtud se přenáší

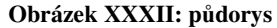

do pilířů v rozích půdorysu. Pomocí tohoto uspořádání můžeme přiřazovat k základnímu klenebnímu poli i další pole do všech čtyř směrů. Nejčastěji jsou žebra zesílená a vystupují. Tato klenba se objevuje v románských i gotických stavbách. Křížová klenba patří mezi klenby otevřené a jejím zvláštním druhem jsou křížové klenby hvězdicové, sklípkové a jiné. Křížová klenba může být provedena nad jakýmkoliv úhelníkovým či kruhovým půdorysem.

<sup>29</sup> Online setkání: GEOMETRIE V GOTICKÉ ARCHITEKTUŘE - DIGIFOLIO. *Domů - DIGIFOLIO* [online]. Dostupné z: https://digifolio.rvp.cz/view/view.php?id=12540

#### **3.2.3 Klenba klášterní**

Klenby vznikají z částí několika valených kleneb. Klenba je tvořena částmi dvou stejných rotačních válcových ploch s různoběžnými na sebe kolmými osami. Tyto plochy se podél průnikových křivek (řezy rotační válcovou plochou – elipsa), rozpadají na dvě klenebně použitelné části a to na klenbu křížovou s rovnými vrcholnicemi a na klenbu klášterní uzavřenou.

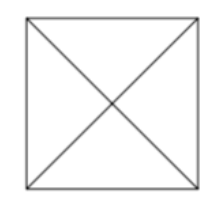

**Obrázek XXXIII: půdorys**

Klášterní klenba spadá mezi nejnáročnější gotické klenby, které vznikají průnikem dvou valených kleneb. Tupá žebra vznikají tam, kde se obě klenby protínají. Žebra se ve vrcholu stýkají v jednom bodě. U klášterní

klenby jsou opory po celém obvodu půdorysu a tlak vzniklý

v klenbě se přenáší do všech podpor, které tvoří stěny, pásy nebo traverzy. Klášterní klenba patří mezi klenby zavřené a

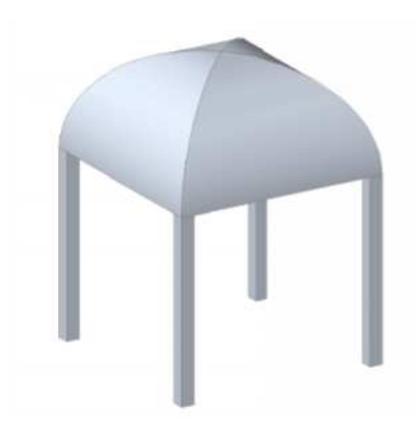

**Obrázek XXXIV: Klášterní klenba**

můžeme ji sestrojit nad jakýmkoliv půdorysem, pravidelným i nepravidelným. Mezi klášterní klenby patří i klenby neckovité, zrcadlové, česká a jiné. Části jsou tvořeny částmi několika rotačních válcových ploch nebo rovinou.

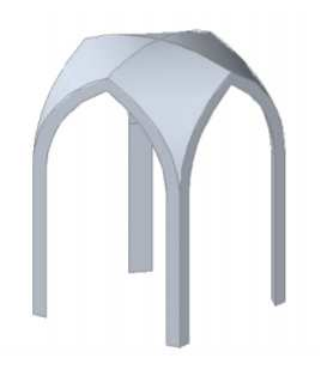

**Obrázek XXXVI: Klášterní klenba otevřená**

Když seřízneme rohové části klášterní klenby svislými rovinami, vznikne nám klenba klášterní otevřená. Klášterní klenba musí být podepřena všude, ale u klášterní klenby

otevřené stačí pouze podepřít v rozích, může tedy být postavena na čtyřech sloupech. Tato

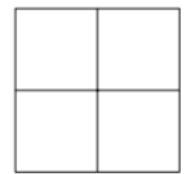

**Obrázek XXXV: půdorys**

konstrukce se často plete s klenbou křížovou a českou plackou.

Další klášterní klenbou je zrcadlová klenba, kterou dostaneme, když odřízneme horní část uzavřené klášterní klenby rovinou rovnoběžnou s rovinou podlahy. Podobně získáme i klenbu neckovou, která je opět klášterní klenbou. Vznikne z uzavřené klášterní klenby a to protažením jedné z rotačních válcových ploch, tvořících část klenby.

## **3.2.4 Klenba hvězdicová**

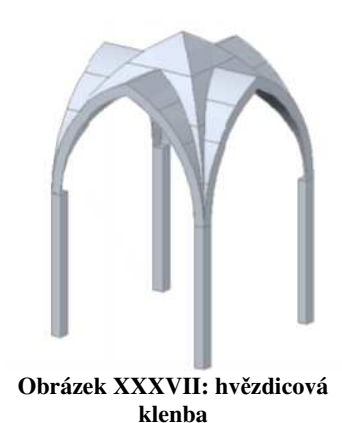

Hvězdicová klenba neboli žebrová klenba patří do kleneb křížových. Hvězdicová klenba je tvořena průnikem klenem valených rovných nebo stoupajících podle přímky případně oblouku. V průniku ploch vznikají žebra, která byla v gotice ostrá a bohatě

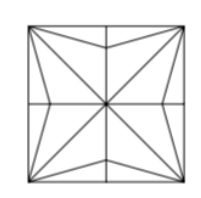

**Obrázek XXXVIII: půdorys**

profilovaná. Žebra hvězdové klenby jsou vedena diagonálně.

# **3.3 Kružby**

Kružba je rozčleněná plocha okna či dveří, která se užívá zejména v gotice. Vznikla, když se řešili problémy se zasklíváním oken. Nejvyšší rozměry zasklené plochy jedním kusem skla, které odolaly větru, bylo šedesát až osmdesát centimetrů. Jelikož na vysoké stavby bylo třeba velkých oken, musely se okna rozdělit na menší díly. Vkládaly se do oken sloupky a do horních částí oken se začaly vkládat různé geometrické obrazce, které nazýváme kružby. V dolní části byla okna členěna takzvanými pruty.

Kružba se postupně vyvíjela spolu s gotikou. Nejprve se používaly jednoduché základní mnohoúhelníky a tvary z částí kružnic, jako byl lomený oblouk, případně kružnice vepsaná lomenému oblouku. Později se začaly používat průniky kružnic, sférické trojúhelníky a čtverce. Do těchto obrazců byly vkládány další, zejména kruhové útvary. Kružba postupem času začala být složitá, vymýšlely se nové tvary, které do sebe vzájemně vepisovaly další drobné struktury. Později se kružby začaly používat i na zdobení staveb, jako římsy, kamenné sloupy, boky kostelních lavic a další.

Na střední škole můžeme toto téma využít při probírání příkladů na Apollóniovy úlohy – mocnost bodu ke kružnici, kruhová inverze atd.

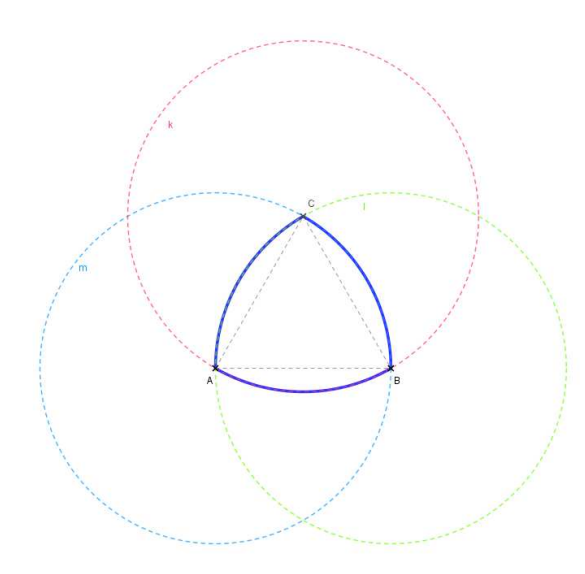

**Obrázek XXXIX: Sférický trojúhelník**

## **3.3.2 Sférický čtyřúhelník**

Sférický čtyřúhelník sestrojíme tak, že máme čtverec ABCD a sestrojíme středy stran. Na obrázku vyznačíme středy stran body  $S_1, S_2, S_3, S_4$ . Následně sestrojíme čtyři kružnice k, l, m, n. Kde kružnice k má střed v bodě  $S_2$  a poloměrem  $S_3E$  na obrázku je označena oranžovou barvou. Kružnice l má střed v bodě  $S_1$  a poloměrem  $S_3E$ , vyznačena barvou zelenou. Kružnice m je označena žlutou barvou a má střed v bodě  $S_3$ 

a poloměrem  $S_3E$ . Poslední kružnice označená modře je kružnice n, která má střed

K narýsování sférického trojúhelníku, potřebujeme klasický rovnostranný trojúhelník ABC. Následně sestrojíme kružnici k se středem v bodě C a poloměrem AB. Kružnici l sestrojíme se středem v bodě B a poloměrem AB a kružnici m se středem v bodě A a poloměrem AB. Poté už jenom vytáhneme sférický trojúhelník ABC, který je na obrázku XXXIX vyznačen modře. Tuto úlohu můžeme provést se žáky základní školy.

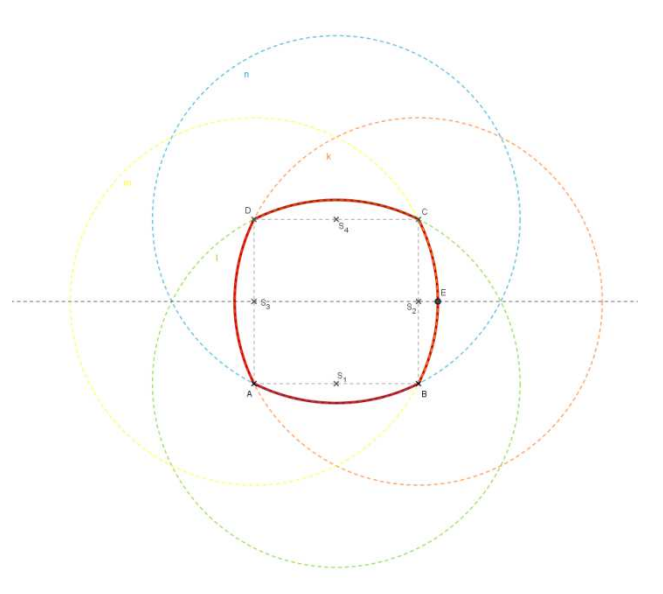

**Obrázek XL: Sférický čtyřúhelník**

v bodě  $S_4$  a poloměrem  $S_3E$ . Nakonec opět vyznačíme sférický čtyřúhelník v našem případě tmavě červenou barvou.

## **3.3.3 Trojlístek**

K sestrojení trojlístku potřebujeme narýsovat rovnostranný trojúhelník ABC. Sestrojíme osy úhlu trojúhelníku ABC a získáme střed S kružnice vepsané tomuto trojúhelníku. Sestrojíme kružnici k vepsanou trojúhelníku ABC, se středem v bodě S a poloměrem SG. Trojúhelník ABC si rozdělíme na tři trojúhelníky: ABS, BCS a ACS. Každému tomuto trojúhelníku opět vepíšeme kružnici. V trojúhelníku ABS sestrojíme osy úhlů, získáme tak střed kružnice vepsané trojúhelníku ABS. Sestrojíme kružnici vepsanou

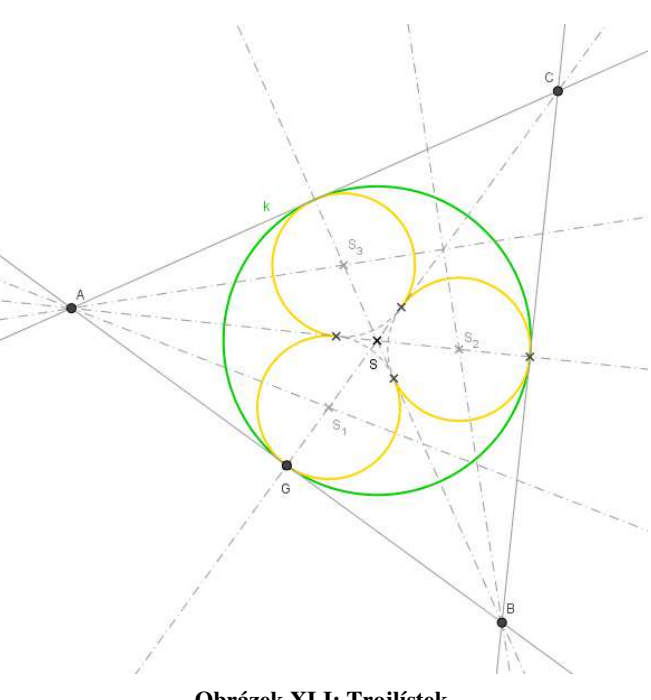

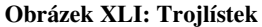

trojúhelníku ABS, se středem v bodě  $S_1$  a poloměrem  $S_1G$ . V trojúhelníku BCS sestrojíme osy úhlů a průsečík těchto úhlů je střed kružnice vepsané trojúhelníku BCS. Narýsujeme kružnici vepsanou trojúhelníku BCS se středem v bodě  $S_2$  a poloměrem  $S_1G$ . V trojúhelníku ACS opět sestrojíme osy úhlů a v průsečíku získáme střed kružnice vepsané tomuto trojúhelníku. Sestrojíme kružnici vepsanou trojúhelníku ACS se středem v bodě  $S_3$  a poloměrem  $S_1G$ .

Stejně tak sestrojíme i čtyřlístek a pětilístek.

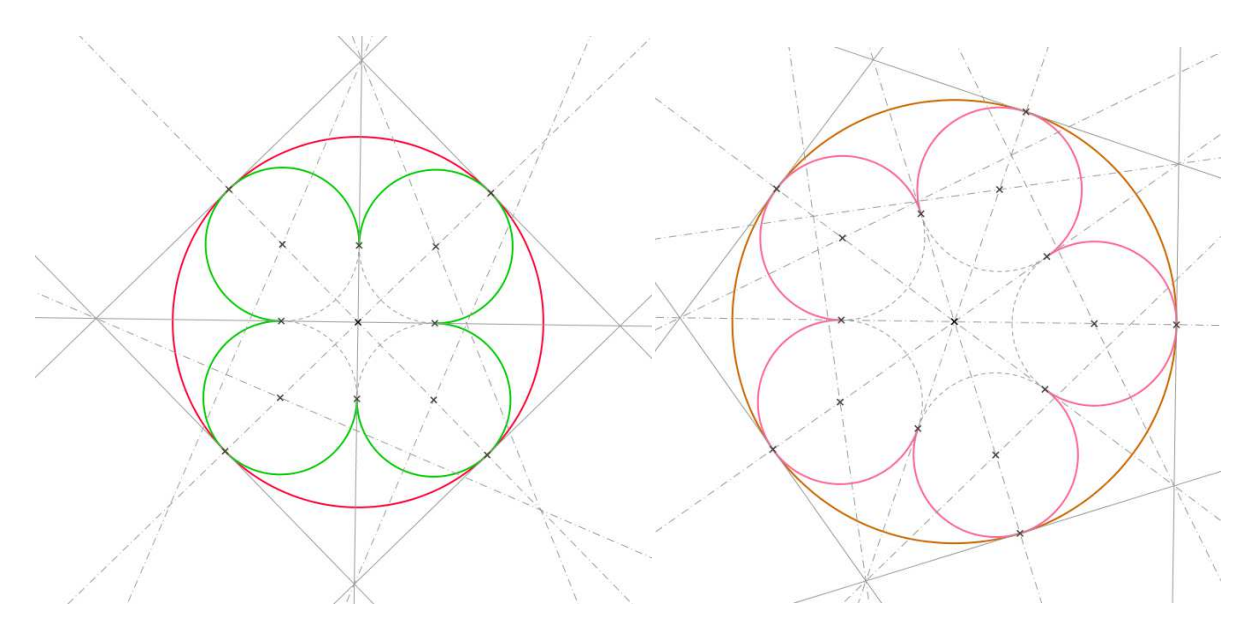

**Obrázek XLII: Čtyřlístek Obrázek XLIII: Pětilístek** 

#### **3.3.4 Mníška**

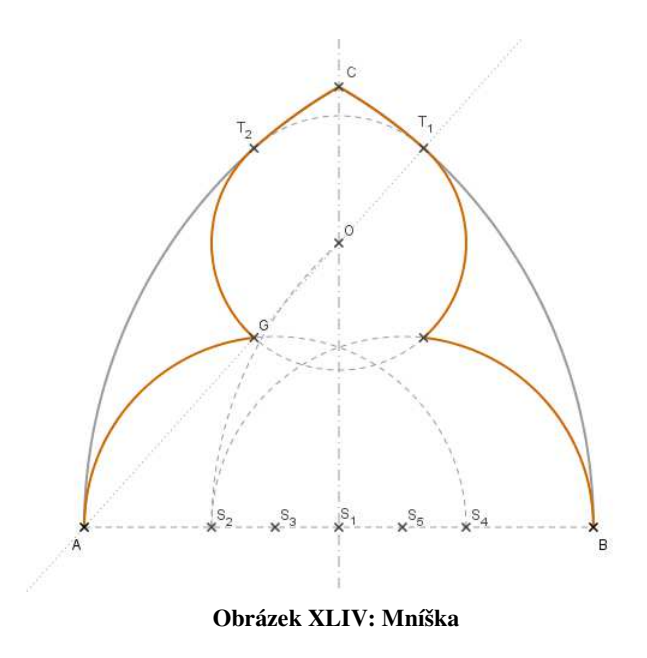

Mníška jsou části kružnic vepsané do lomeného oblouku. Nejprve zjistíme střed úsečky AB, který nazveme  $S_1$ . Zjistíme i středy úseček  $S_1A$  a  $S_1B$ , získáme body  $S_2, S_4$ . Poslední středy, které sestrojíme, jsou středy úseček  $S_2 S_1$  a  $S_1 S_4$ , díky nimž získáme body  $S_3$  a  $S_5$ . Nyní sestrojíme kružnici se středem v bodě  $S_3$ a poloměrem  $S_3A$ . Další kružnice má střed v bodě  $S_5$  a poloměr  $S_5B$ . Sestrojíme pomocnou kružnici se středem v bodě B a poloměrem  $S_2B$  a druhou pomocnou

kružnici se středem v bodě A a poloměrem stejným. V průsečíku těchto dvou kružnic získáme bod O. Nyní sestrojíme poslední kružnici se středem v bodě O a poloměrem OG. Opět vykreslíme jen části kružnic, které potřebujeme k vyobrazení mníšky.

## **3.3.5 Trojlístky v kruhu**

Trojlístky v kruhu jsou tři sférické trojúhelníky a v každém sférickém trojúhelníku jsou trojlístky. Nejprve v kružnici sestrojíme pravidelný šestiúhelník. V šestiúhelníku lze sestrojit šest stejných rovnostranných trojúhelníků, nám postačí pouze tři a to, že si je vyznačíme ob jeden trojúhelník. K těmto trojúhelníkům sestrojíme sférické trojúhelníky viz výše v kapitole sférický

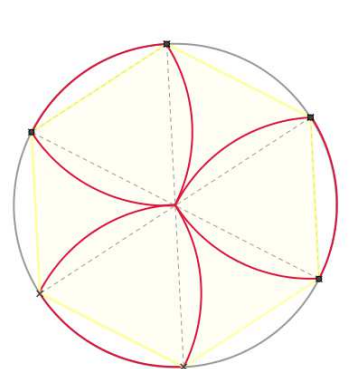

trojúhelník.

**Obrázek XLV: trojlístky v kruhu**

Výsledný obrázek XLV. Nyní sestrojíme do každého sférického trojúhelníku tři kružnice. Postup je stejný jako vrchní kružnice při rýsování mníšky. Tento postup zopakujeme pro všechny kružnice. Výsledné tvary opět vytáhneme a máme krásnou kružbu obrázek XLVI.

**Obrázek XLVI: Trojlístky v kruhu**

 Okna, která najdeme na gotických stavbách, nemají vždy jen jednu kružbu, ale hned několik a různě se kombinují. Různými kombinacemi vznikají krásné ornamenty. Zde je příklad několika takových oken. Lze zadat žákům jako dobrovolný úkol, aby vytvořili své vlastní okno s kružbami. Určitě by vznikla velmi zajímavá okna a žáky by matematiky a historie více bavila.

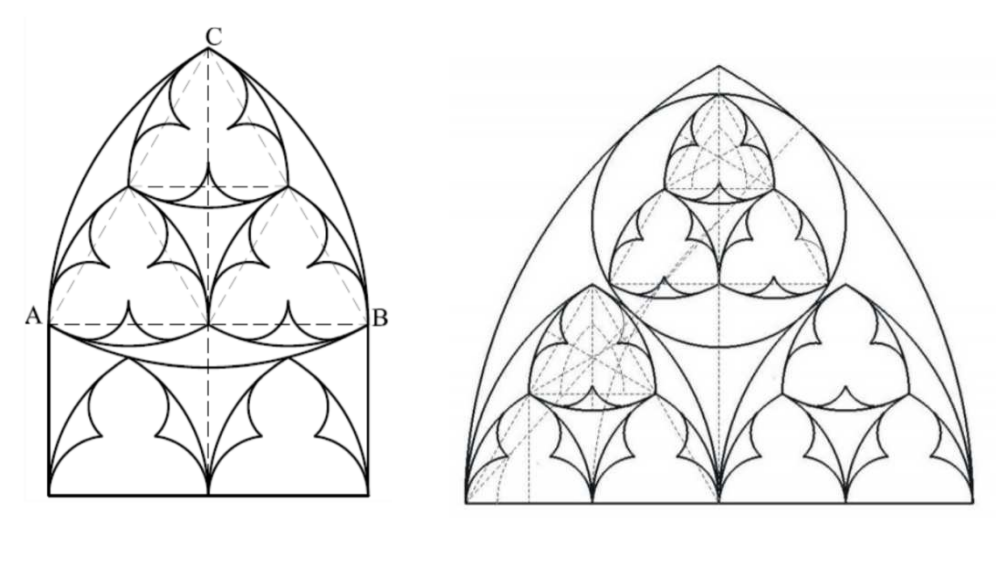

**Obrázek XLVII: kružba Obrázek XLVIII: Kružba** 

# **3.4 Praktická část**

V této části se pokusím na různých stavbách najít některé výše popsané prvky gotiky.

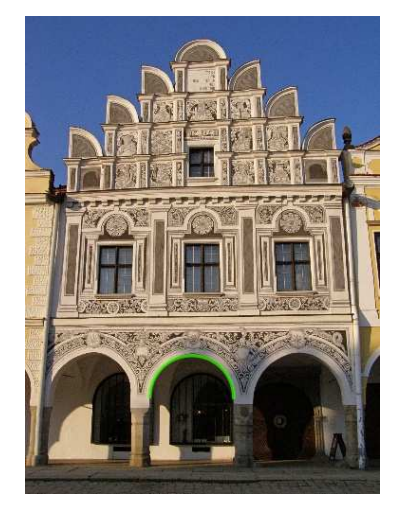

**Obrázek XLIX: Dům číslo 61**

Jako první je zmíněný segmentový oblouk, tento oblouk jsem vykreslila zelenou barvou na domě, který se nachází na Náměstí Zachariáše z Hradce v Telči. Telč je nazývaná též jako Moravské Benátky a spadá do dědictví UNESCO. Na fotografii není vyobrazen obyčejný dům, ale jeden z nejznámějších telečských domů s číslem popisným 61. Tento dům je datován již od roku 1555 a majitelem byl zámožný pekař Michal, který se živil několik let jako konšel (což byl radní neboli člen městské rady) a purkmistr (dnes jako starosta). Jeho dcera

Kateřina se vdala za německého purkrabího Kašpara Ondráčka, který v té době sloužil v Telči na zámku.<sup>3031</sup>

Lomený oblouk je skoro na každé gotické stavbě. Vybrala jsem krásnou stavbu katedrálu svatého Petra a Pavla v Brně, nazývanou též jako Petrov.<sup>32</sup> Na této stavbě jsem vykreslila lomený oblouk na vysokém bočním okně, oblouk je vykreslený žlutou barvou.

Katedrála byla postavena na přelomu třináctého a čtrnáctého století. Zajímavostí je, že silueta katedrály je vyobrazena na české desetikoruně. Další zajímavostí je, že katedrála odbíjí poledne v jedenáct hodin dopoledne, má to svůj historický podtext, díky tomu, že kdysi zazvonili poledne o hodinu dříve, tak Švédi nedobyli Brno a odešli.

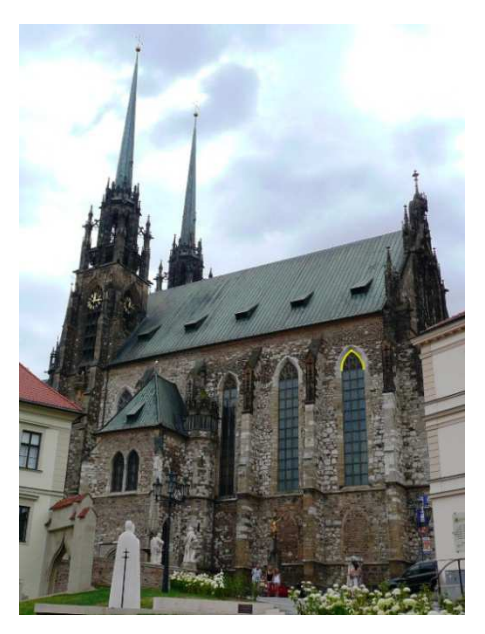

**Obrázek L: Katedrála sv. Petra a Pavla**

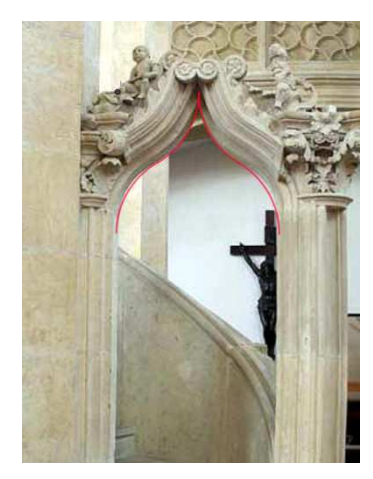

**Obrázek LI: kostel Louny**

 $\overline{a}$ 

Dalším obloukem je oslí hřbet, který jsem našla v kostele v Lounech. V kostele se nachází krásná kamenná kazatelna z roku 1540, která je zdobena slepou kružbou, na které jsou trojlístky a lilie. Vchod na kazatelnu je překlenut obloukem ve tvaru oslího hřbetu a je ozdoben akantovými listy a dvěma figurkami kameníků. Oblouk je vyznačen červenou barvou.

V kostele je mnoho cenných artefaktů. Na zábradlí uprostřed kůr je znak města Louny. Dalším exponátem je cínová křtitelnice z roku 1518, kterou odlil kovář Václav Klatovský. Nachází se zde také dubové lavice z roku 1693. Lavice mají na

boku symbol města Louny a to měsíc a hvězdu. Romantické varhany z roku 1887. <sup>33</sup>

<sup>30</sup> Dům č. p. 61, Telč | Portál kulturního a přírodního dědictví Kraje Vysočina. *Portál kulturního a přírodního dědictví Kraje Vysočina* [online]. Dostupné z: http://www.dedictvivysociny.cz/kultura/pamatky-50/mestska\_architektura-6/?id=919

<sup>&</sup>lt;sup>31</sup> File:Telč, Náměstí Zachariáše z Hradce 05.jpg - Wikimedia Commons. [online]. Dostupné z: https://commons.wikimedia.org/wiki/File:Tel%C4%8D,\_N%C3%A1m%C4%9Bst%C3%AD\_Zachari%C3% A1%C5%A1e\_z\_Hradce\_05.jpg

<sup>32</sup> Katedrála sv. Petra a Pavla - Brno. *Brno - tipy na výlety do přírody i na památky!* [online]. Dostupné z: http://www.pruvodcebrnem.cz/katedrala-sv-petra-a-pavla

<sup>33</sup> Lounská farnost. *Interiér kostela* [online]. Dotupné z: http://www.farnostlouny.com/index.php?id=25

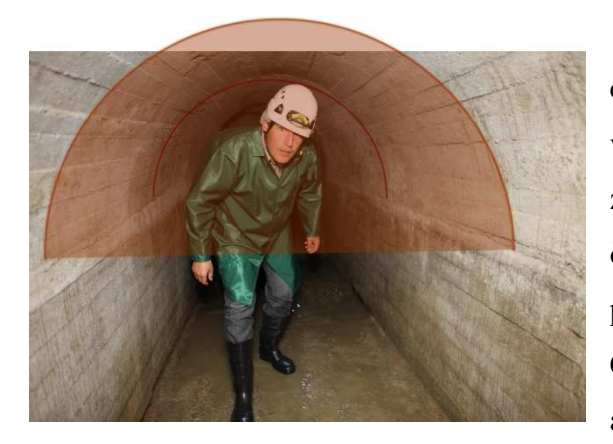

**Obrázek LII: Znojemské podzemí**

Valenou klenbu jsem vykreslila na jednu chodbu znojemského podzemí – červeně je vyznačena část válcové plochy.<sup>34</sup> Vznik znojemského podzemí se datuje již od čtrnáctého století, je to jedno z nejrozsáhlejších podzemních labyrintů ve střední Evropě. Chodby jsou ve čtyřech patrech nad sebou a celkově je zprovozněno dvacet pět kilometrů podzemních chodeb. Labyrint je propojen s okolní krajinou, proto za války se lidé mohli

zásobovat, většinou i v podzemí žili dlouhou dobu, kde si i vařily. Kouř byl odvětráván řadou šachet a komíny místních domů. Nepřátelé co obléhali Znojmo, často utekli jen proto, že tam straší, z komínů domů šel kouř, ale nikde nikdo nebyl a v plotnách domů bylo vyhasnuto.

Křížová klenba je zobrazena v Opatské kapli, která je součástí Baziliky svatého Prokopa v Třebíči. Bazilika svatého Prokopa je zapsána na seznamu chráněných památek UNESCO. Opatská kaple má původní gotické malby, jsou to druhé nejstarší fresky na Moravě. Malby pokrývaly celou vnitřní část kaple. Bazilika pochází ze třináctého století a každá část byla postavena v jiném století. <sup>35</sup>

 $\overline{a}$ 

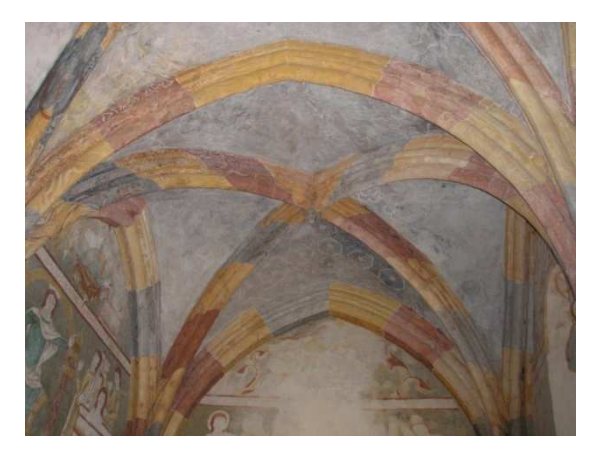

**Obrázek LIII: Opatská kaple**

<sup>34</sup> znojemské adrenalinové podzemí – Hotel Happy Star Znojmo, Jižní Morava. *Hotel Happy Star Znojmo, Jižní Morava* [online]. Copyright © [cit. 21.03.2018]. Dostupné z: http://www.hotelhappystar.cz/?gallery=znojemskeadrenalinove-podzemi

<sup>35</sup> Bazilika sv. Prokopa. *Třebíč*. [online]. Dostupné z: http://www.mesto-trebic.cz/bazilika-sv-prokopa.php

Hvězdicová klenba je krásně vidět v zámecké kapli Zjevení Páně ve Smiřicích. Jako autor je vedle Kryštofa Dienzenhofera označen i Jan Blažej Santini. Kaple vznikla v sedmnáctém století a vysvěcena byla o století později. Hlavní oltář je obraz Petra Brandla, na kterém je zobrazení Klanění tří králů z roku 1727. U kostela je čtyřboká věž vysoká 49 metrů. Vedle kostela je sousoší svatého Jana Nepomuckého z osmnáctého století. <sup>36</sup>

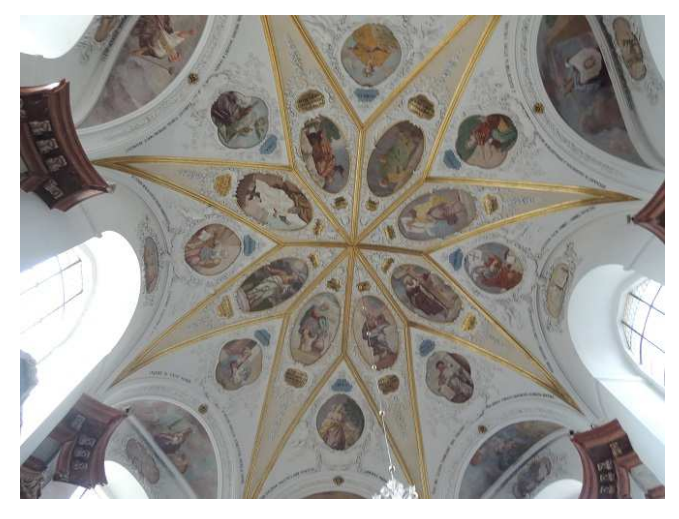

**Obrázek LIV: Kostel Zjevení Páně**

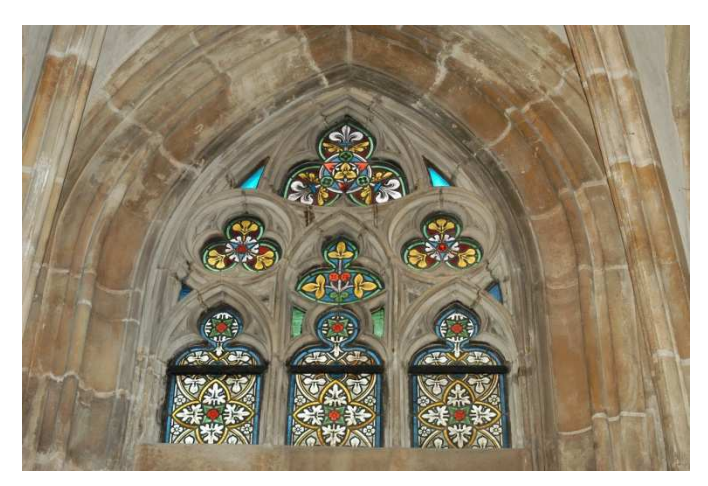

**Obrázek LV: Katedrála sv. Víta**

 $\overline{a}$ 

V Katedrála svatého Víta v Praze lze nalézt mnoho různých kružeb. Na ukázku jsem vybrala jedno okno, kde můžeme vidět trojlístek ve sférickém trojúhelníku, trojlístek v kruhu i mníšku, všechny tyto obrazce jsou zmíněny v kapitole kružby. Chrám svatého Víta, který dříve vypadal jako rotundy, založil kníže Václav ve čtrnáctém století. Stavba trvala šestset let, nachází se zde hrob svatého Václava

ve Svatováclavské kapli. Je zde i podzemní hrobka českých králů a Korunní komora, ve které jsou ukryty korunovační klenoty. <sup>37</sup>

<sup>36</sup> Turistické listy | Smiřická kaple je poklad barokní architektury | Místopis. *Turistické listy* [online]. Copyright ©2013 [cit. 21.03.2018]. Dostupné z: http://www.turistickelisty.sportovnilisty.cz/mistopis/smiricka-kaple-jepoklad-barokni-architektury/

<sup>37</sup> Pod královskou oratoří - KPMK. *Úvodní stránka - KPMK* [online]. Dostupné z: http://www.kpmk.eu/index.php/katedrala/kaple/pod-kralovskou-oratori

## **4 Geometrie v technickém kreslení**

*Technické kreslení je tvůrčí činnost, kterou se pro opakující se technické úkoly zajišťuje, stanoví a uplatňuje nejvýhodnější technické řešení, zejména z hlediska hospodárnosti, jakosti a bezpečnosti.<sup>38</sup>*

Hlavní úkoly technického kreslení je rozvíjení prostorové představivosti, vytváření asociací mezi tvary a jejich zobrazení včetně okótování a dalším předpisům, získávání dovednosti číst a kreslit technické výkresy či schémata.

Pro technické kreslení je třeba několik pomůcek například: rýsovací stůl, rýsovací deska, příložník, trojúhelník, pravítko, křivítko, šablony, úhloměr, kružidlo, nulátko, tužky, technická pera, nástavec, tuš, stírací pryž a rýsovací papír.

Mezi techniky kreslení patří i kreslení čar od ruky. Tato metoda vyjadřuje technickou myšlenku a představu o určitém předmětu, tak aby to bylo srozumitelné i pro ostatní. Kresby jsou tužkou, dáváme si pozor na rozmazávání. Pomocné čáry, osy a další kreslíme tenkou čarou. Nezapomínáme na dodržování poměrů daného objektu.

Kresba od ruky není vždy úplně přesná, proto je třeba použít i pomůcky. Práce má být vždy s čistými pomůckami a čistým stolem. Při rýsování zakrýváme zbytek plochy výkresu papírem, aby nedošlo k rozmazání. Pokud malujeme tuží, začínáme vlevo nahoře a postupujeme doprava a dolů.

Geometrické konstrukce, které patří mezi základní, jsou: sestrojení středů a přechodů, sestrojení rovnostranného trojúhelníku opsaného kružnicí, sestrojení čtverce vepsaného do kružnice, sestrojení pravidelného šestiúhelníku vepsaného do kružnice, sestrojení pravidelného osmiúhelníku vepsaného do kružnice.

# **4.1 Technické zobrazování**

V technickém kreslení se setkáváme s potřebou zobrazit prostorové útvaru na výkres. Jsou dva typy zobrazení objektů, oba typy mají určitá pravidla. Jedná se o zobrazovací metodu 2D a zobrazovací metodu 3D.

Zobrazení vzniká promítáním objektu pomocí promítacích přímek na rovinu, kterou nazýváme promítací rovina (průmětna). Promítání se dělí podle směru promítacích přímek

 $38$ <sup>38</sup> *VÍTEJTE! | Sloučený portál škol ...* [online]. Copyright © [cit. 21.03.2018]. Dostupné z: http://www.sosnejdek.cz/predmety/files/ok/ok\_technickekresleni.pdf

a středu promítání na tři základní skupiny: rovnoběžné promítání, kosoúhlé promítání a středové promítání.

#### **4.1.1 Pravoúhlé promítání**

Pravoúhlé promítání je nejrozšířenější a nejvíce používaný ve strojírenství. Objekt je promítán na tři až šest vzájemně kolmých průměten. Předmět, který zobrazujeme, protínáme rovnoběžnými promítacími přímkami. Jejich směr svírá s průmětnou pravý úhel, což je devadesát stupňů. Pravoúhlým promítáním získáme dvourozměrné obrazy, které jsou systematicky umístěné ve vzájemném vztahu. Předmět můžeme zobrazit až v šesti hlavních směrech. Pořadí záleží na prioritě obrázku. Jako hlavní pohled se většinou volí ten, na kterém je nejvíce informací. Ostatní jsou s hlavním pohledem sdružené.

Metody pravoúhlého promítání jsou dvě a liší se umístěním objektu vůči pozorovateli a průmětnám. Název je odvozen z umístění v soustavě navzájem kolmých rovin. Soustavu rovin rozdělíme na čtyři kvadranty, pro pravoúhlé promítání využijeme prvního a třetího kvadrantu. Obě metody umožní promítnutí předmětu celkem na šest vzájemně kolmých průměten. Ve výkresové dokumentaci se v rohovém razítku značí promítání příslušnou značkou.

## **4.1.2 Axonometrické promítání**

Obrazy, které jsou vytvořené v axonometrickém promítání, poskytují názornou představu o skutečném tvaru zobrazovaného předmětu. Je několik metod axonometrického zobrazení objektů a to: technická izometrie (pravoúhlá – izometrická axonometrie), technická dimetrie (pravoúhlá – dimetrická axonometrie) a kosoúhlá dimetrie.

## **4.1.3 Zobrazování jednoduchých těles**

Základními geometrickými tělesy jsou hranol, jehlan, válec, kužel, koule, anuloid. Každé technické těleso se skládá z těchto základních geometrických těles. Pro zobrazení geometrických těles stačí dva průměty, když použijeme kótování, tak nám stačí jeden průmět.

## **4.1.4 Zobrazování průniků**

Průnik je společná část dvou a více geometrických těles. Na výkresy vykreslíme místo průniku těles, jen průnik jejich povrchů. Průnikové čáry jsou rovinné nebo prostorové a promítají se jako úsečky, oblouky kružnic nebo jiné křivky. U zobrazování průniků rozlišujeme: přesné průniky, nedůležité průniky a neurčité průniky.

## **4.1.5 Řezy a průřezy**

Aby byly obrazy velmi názorné, je třeba správně používat řezy a průřezy. Řezy a průřezy usnadňují kótování vnitřních dutin součástí a často ušetří kreslení dalších průmětů. Řez a průřez kreslíme pouze tehdy, když objekt obsahuje vnitřní dutiny a díry. Když objekt rozřízneme rovinou, získáme řezy a průřezy. Materiál v řezu se značí šrafováním. V řezu se zobrazují části tělesa, které leží v rovině řezu a za ní. Naopak v průřezu se zobrazují pouze části předmětu ležící přímo v rovině průřezu.

#### **4.1.6 Kótování**

Pro správné určení rozměrů předmětu je třeba znát kóty. Proto je kótování nejzodpovědnější práce na technickém výkrese. Kóta je číslo, které určuje skutečnou velikost rozměrů předmětu, bez ohledu na měřítko ve kterém je objekt nakreslen. Na celém výkrese musí být kóty ve stejných měřících jednotkách. Úhly se kótují v úhlových stupnicích. Každý prvek má být kótován pouze jednou. Kóty se snažíme umístit do jednoho obrazu, aby bylo jasné, kde je jaká kóta. Všechny informace o rozměrech, musí být uvedeny přímo na výkrese, pokud se neuvádějí v souvisejících dokumentech.

Formální provedení a uspořádání kót musí odpovídat stanoveným pravidlům, tak aby bylo docíleno jednoznačnosti a přehlednosti celé soustavy kót. Kótovací čáry i hraniční značky mají u zobrazení přednost před ostatními čárami.

## **4.2 Praktická část**

V této kapitole jsem pro ukázku vybrala pár základních geometrických těles, které se v technickém kreslení využívají.

Pro zobrazení přímého čtyřbokého hranolu v našem případě kvádru, nahradíme v technickém zobrazení další průmět připsáním třetího nezakresleného rozměru ke kótě šířky v nárysu ve tvaru součinu, přičemž číslo udávající nakreslený rozměr je vždy na prvním místě. Pro zdůraznění rovinné boční stěny hranolů a jehlanů zobrazených jedním průmětem kreslíme v průmětu plnou tenkou čarou úhlopříčky. Uvádíme také náčrt půdorysu a bokorysu viz obrázek LVII.

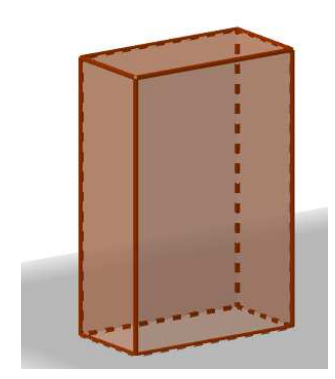

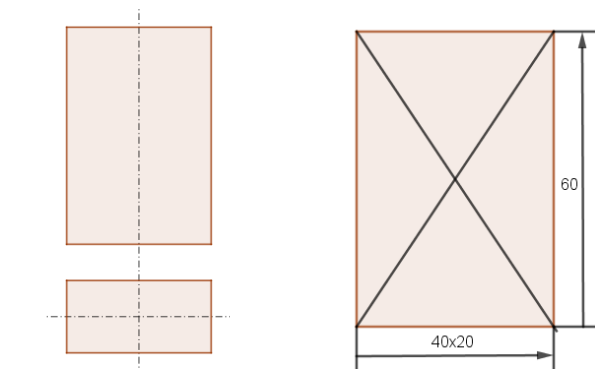

**Obrázek LVI: kvádr 3D Obrázek LVII: bokorys a půdorys Obrázek LVIII: kvádr 2D** 

V technickém zobrazení přímého kužele se nahradí půdorys značkou pro průměr podstavy v nárysu zapsanou před kótu. Na obrázku LIX. vidíme kužel ve 3D a na obrázku LX. kreslíme podélnou osu neboli osu rotace. Kružnice značí půdorys (podstavu kužele) a trojúhelník značí bokorys. Na posledním obrázku vidíme i kóty, kde je vidět, že průměr podstavy značíme ∅. A výška kužele je 60.

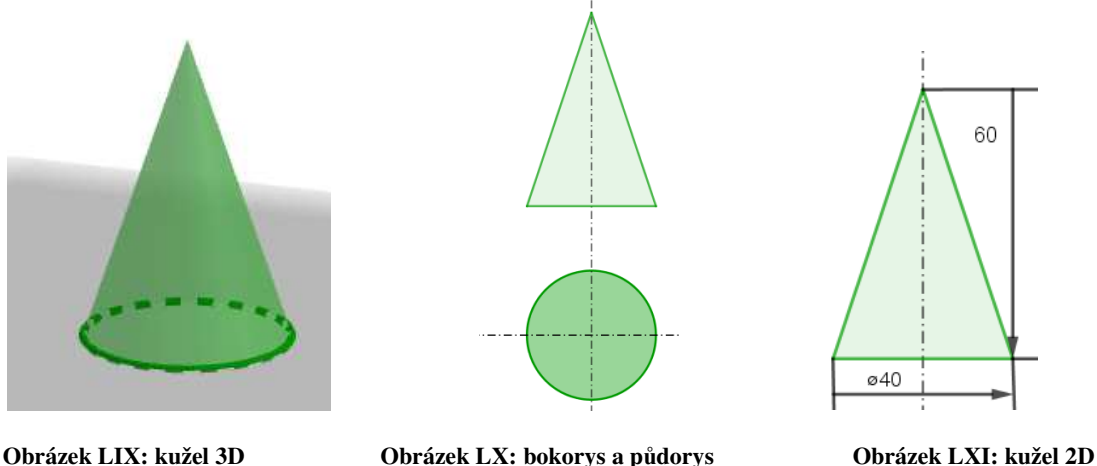

V technickém kreslení se zobrazují i složitější tvary. Zde vidíme propojení pětibokého hranolu a válce na obrázku LXII. Na dalším obrázku vidíme bokorys, kde se nám válec proměnil v kvádr ostatně i hranol. Půdorys hranolu má tvar pravidelného pětiúhelníku, který má uvnitř kružnici, podstavu válce. V technickém kreslení nahradíme podstavu značkou pětiúhelníku a kótou strany a. Výška hranolu je 40, výška válce je 25 a podstava válce má průměr 10.

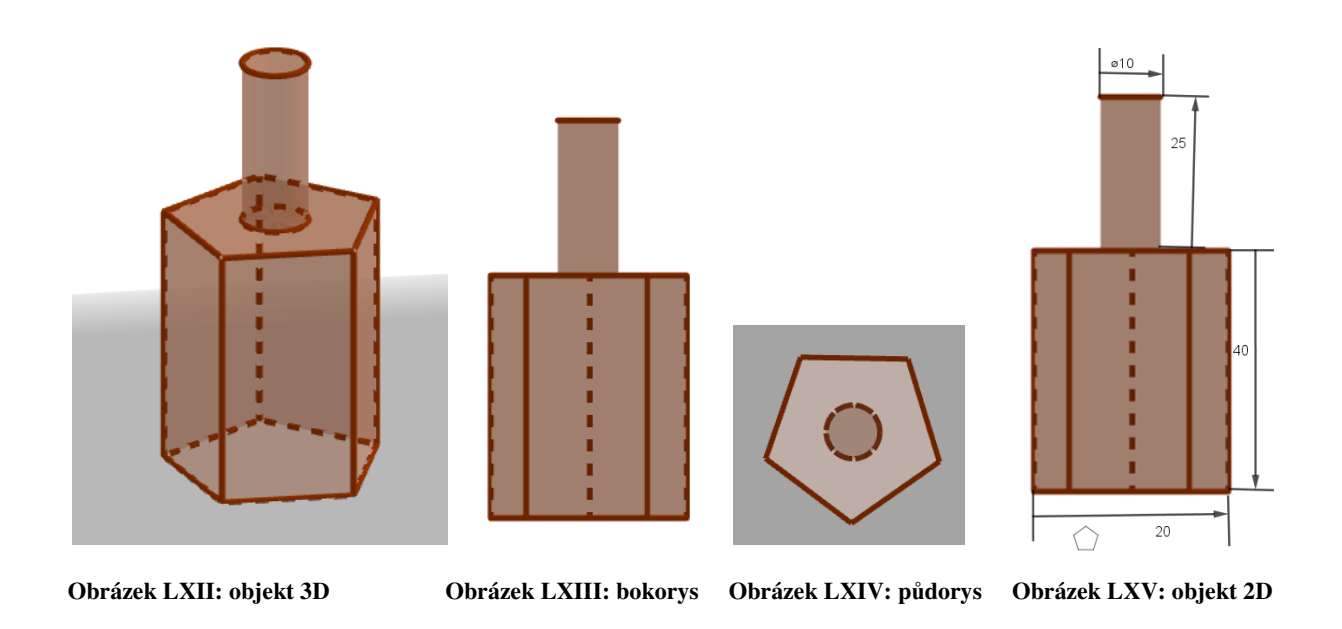

 V technickém kreslení se nezobrazují jen jednoduché geometrické tělesa, ale i mnohem složitější tvary. Například model auta Audi R8.

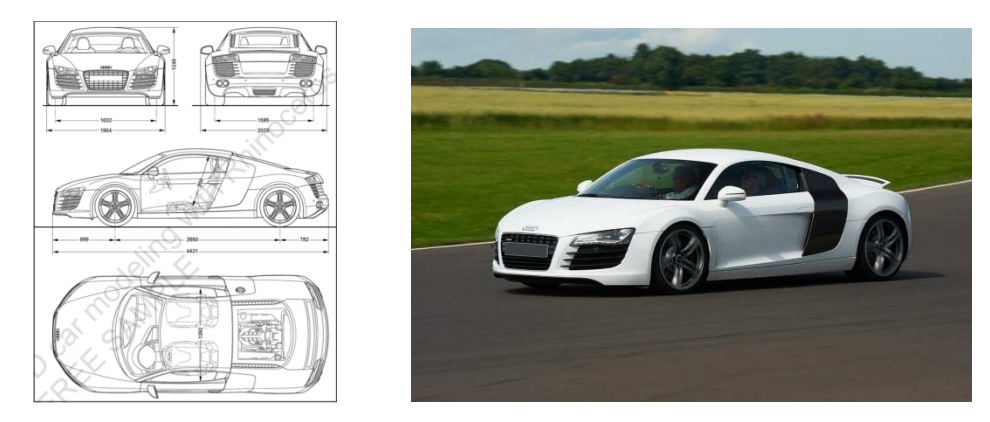

**Obrázek LXVI: objekt 2D<sup>39</sup> Obrázek LXVII: Audi R8<sup>40</sup>**

 $\overline{a}$ 

<sup>39</sup> *AK3D® » CGI stills, 3D animation, 3D illustration, 3D art, 3D visualisation, product animation for marketing, car design, appliances and design products.* [online]. Copyright © [cit. 22.03.2018]. Dostupné z: http://www.ak3d.de/portfolio/tutorials/FreeSample.pdf

<sup>40</sup> Audi R8 Thrill. *Virgin Experience Days - Gift Ideas | Experience Gifts* [online]. Copyright © 2018 Virgin Experience Days. All Rights Reserved [cit. 22.03.2018]. Dostupné z: https://www.virginexperiencedays.co.uk/audi-r8-thrill

Technické kreslení je využíváno v mnoha povoláních od designérů, architektů, stavbařů, techniků a dalších. Všichni se nejprve učí jednoduché geometrické prvky, viz výše a později se dostávají k těžším prvkům, tak aby se stali odborníky ve svém oboru.

# **5 GeoGebra ve výuce matematiky na 2. stupni ZŠ**

Program GeoGebra je dynamický matematický software, který spojuje geometrii, algebru a matematickou analýzu. Název vznikl z anglických slov geometry a algebra, když tyto dvě slova spojíme, získáme název GeoGebra. Tento program se nevyužívá jenom v matematice, ale i ve fyzice, chemii a biologii.

Tvůrci chtěli program vytvořit tak, aby byl co nejjednodušší a zvládli ho ovládat i děti na základní škole. Další výhodou tohoto kvalitního programu je i to, že je volně přístupný a je v českém jazyce. Pro školy je tak velmi vhodný i po finanční stránce a hodiny matematiky může všem zpříjemnit. Je to matematický program určen pro školní i akademická studia.

Dle licence se může program na školách užívat, pokud nepovede ke komerčním účelům. Program má licenci GNU (General Public License) a CC (Creative Commons), to jsou licence, které umožňují jakékoliv úpravy, kopírování a šíření programu zdarma. Díky licenci CC mohou lidé na stránkách sdílet své vlastní projekty a osobní zkušenosti s programem, je zde vytvořená velká komunita z celého světa.

Matematický program vytvořil Markus Hohenwarter v roce 2001 na univerzitě v Salzburgu ve spolupráci s univerzitami na Floridě. Nyní je provedena spolupráce s univerzitou v Linzu a s pomocí překladatelů po celém světě. Program je rozšířen i do mobilních telefonů, tabletů s operačním systémem iOS, Android i Windows Mobile.

Na dalším vývoji programu se podílí skupina programátorů a mnoho překladatelů z celého světa, kteří to dělají dobrovolně. I za Českou republiku zde máme jednoho překladatele a to Zbyňka Konečného. Překlad verze 4.0 provedly studenty učitelství matematiky a informatiky Michaela Noruláková, Markéta Tomanová a Zuzana Bouchalová.

GeoGebra je opravdu skvělý program a dokazuje to i řada ocenění, které získala. V Rakousku získala ocenění Learnie Award a to za rok 2003, 2005 a za rok 2006. V roce 2004 získala ocenění Comenius v Německu. V roce 2013 získala ocenění Merlot Award v USA. GeoGebra má od roku 2009 svůj vlastní Youtube kanál, kde najde videonávody, jak pracovat s programem. $41$ 

Na oficiálních stránkách geogebra.org si můžeme program stáhnout. Samotná instalace programu je velmi jednoduchá. Případně je v sekci ke stažení několik obrázku, pomocí,

 $\overline{a}$ 

<sup>41</sup> GeoGebra - Dynamic Mathematics. *GeoGebra - Dynamic Mathematics* [online]. Copyright © 2018 International GeoGebra Institute [cit. 22.03.2018]. Dostupné z: https://www.geogebra.org/home

kterých si můžete program nainstalovat. Stáhneme si instalátor do počítače a poté ho spustíme. Na první straně instalačního průvodce si zvolíme jazyk, poté musíme odsouhlasit licenční podmínky, vybereme místo, kam chceme program nainstalovat a za několik minut máme program ve svém počítači.

Po spuštění se nám otevře program. Úplně nahoře je lišta s nástroji. Zde najdeme nápovědu. Práce, kterou vytvoříte v programu lze uložit jako dokument v programu GeoGebra, jako obrázek nebo lze vyexportovat na webové stránky, kde je práce přístupná i bez programu. Každé tlačítko s nástroji má pod sebou malý trojúhelník, na ten když klikneme, zobrazí se nám další nástroje.

Když klikneme na nástroj kolmice, po rozklenutí trojúhelníčku si můžeme vybrat, zda chceme rýsovat kolmici, rovnoběžku, osu úsečky, osu úhlu, tečny z bodu, poláru a další. Stejně tak je i nabídka u dalších nástrojů. Pokud si vybereme nějaký nástroj a pak na něj pouze najedeme myší, zobrazí se nám nápověda, jak daný prvek v programu narýsovat, respektive na co kliknout, aby se nám objekt vykreslil správně.

V levé části programu nalezneme algebraické okno. Zde se zobrazují všechny objekty nakreslené v nákresně. Můžeme zde vidět i obecnou rovnici kuželoseček, přímek a polohu bodů. Pokud nechceme nějaký objekt později zobrazit, stačí kliknout na modrý puntík a objekt se nám schová, kdykoliv ho zase můžeme zobrazit kliknutím na prázdný puntík. Pokud chceme změnit barvu, velikost či další atributy objektu, klikneme pravým tlačítkem myši na příslušný objekt a v nastavení lze vše změnit.

Nákresna je hlavní rýsovací plocha. Zde se vytváří objekty, se všemi se dá různě posouvat a měnit jejich velikost. Když narýsujeme trojúhelník, lze s ním hýbat a tvořit různé typy trojúhelníku. Děti si tak lépe představí některé složitější matematické obrazce. Na nákresně je zobrazena mřížka a osa x a osa y. Pokud však tyto pomůcky chceme odstranit, klikneme vpravo nahoře na ozubené kolečko nastavení. Vybereme možnost nákresna, karta osa x a klikneme na čtvereček zobrazit osu x. To stejné provedeme i na kartě osa y a na kartě mřížka.

Pokud chceme zobrazit i 3D, klikneme nahoře na záložku zobrazit a pak zvolíme možnost grafický náhled 3D. V okně grafický náhled 3D pracujeme úplně stejně jako v okně nákresna. Jen nahoře v hlavní liště nástrojů nám přibylo několik dalších nástrojů pro 3D.

## **5.1 Praktická část**

Ze školního vzdělávacího programu jedné základní školy jsem vybrala několik témat, které se dají žákům lépe a hravě přiblížit v počítačovém programu GeoGebra. Všechny mé vytvořené materiály jsou přístupné online na https://www.geogebra.org/monchad

# **5.2 Šestý ročník**

bodů. Značíme  $f = q$ .

## **5.2.1 Vzájemná poloha přímek**

Žáci si otevřou na svých počítačích toto zadání. Jejich úkolem je zjistit jaké jsou možnosti vzájemné polohy přímek. Mohou hýbat pouze zelenou přímkou a bodem D. První řešení je již zadání. Přímky nemají žádný společný bod a tak jsou rovnoběžné. Zapisujeme  $f \parallel g$ .

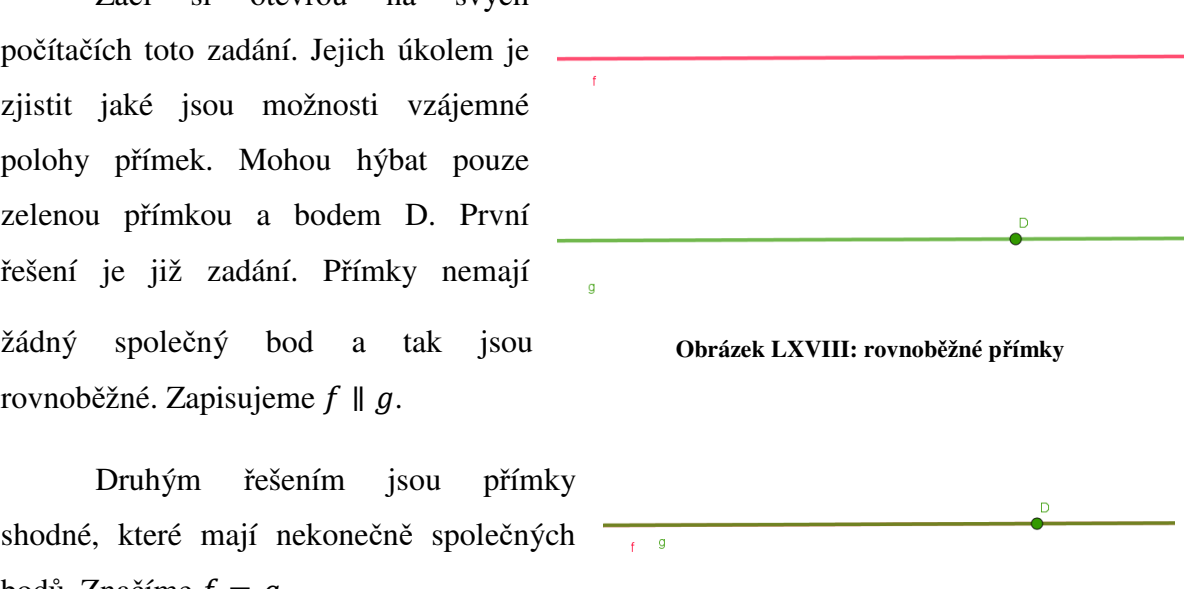

**Obrázek LXIX: shodné přímky**

Dalším řešením jsou různoběžky, které mají jeden společný bod. <sup>42</sup> Zapisujeme  $f \times q$ nebo f ∦ g. Jestliže různoběžky rozdělují rovinu na čtyři stejné úhly, říkáme jim kolmice. Značíme  $f \perp g$ .

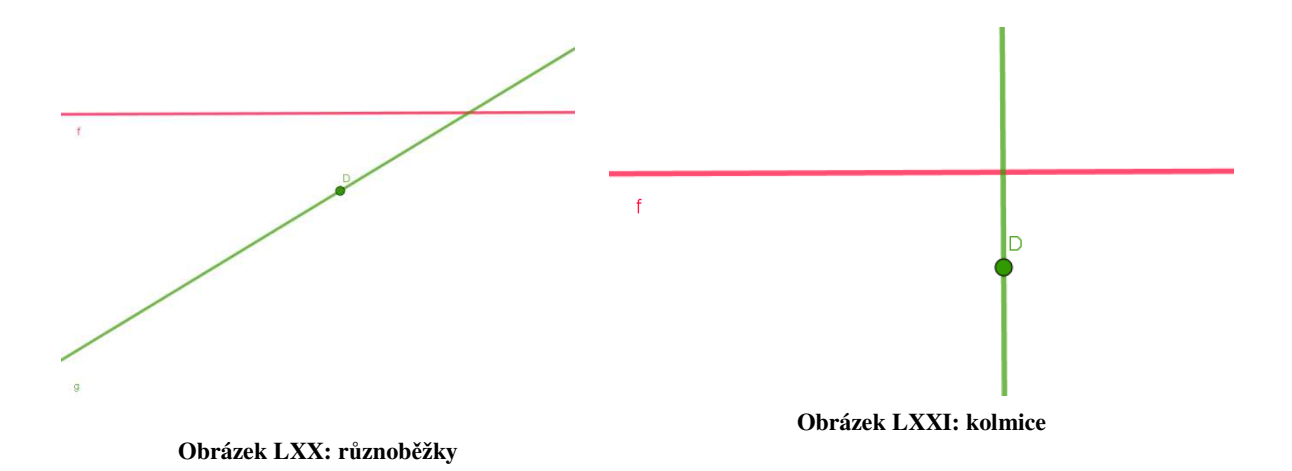

 $42\,$ <sup>42</sup> Vzájemná poloha přímek — Matematika.cz. *Matematika pro střední a základní školy — Matematika.cz* [online]. Copyright © 2006 [cit. 22.01.2018]. Dostupné z: https://matematika.cz/vzajemnapoloha-primek

#### **5.2.2 Trojúhelníková nerovnost**

U trojúhelníkové nerovnosti platí, že součet libovolných dvou stran musí být větší než strana třetí.<sup>43</sup> Zapíšeme:  $a + b > c$ 

$$
a + c > b
$$
\n
$$
b + c > a
$$

Žáci mají za úkol ze tří přímek poskládat co nejvíce různých trojúhelníků a jejich délky stran si zapisovat. Délky stran se mění pomocí tří posuvníků vpravo nahoře. Poté s učitelem dojdou k závěru, že někdy trojúhelník sestrojit nelze.

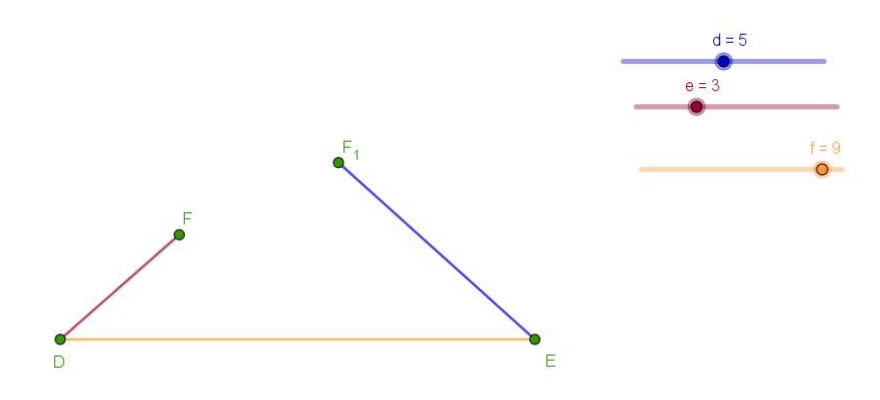

**Obrázek LXXII: trojúhelníková nerovnost**

Může nastat situace, že  $d = 5$ ,  $e = 3$ a f = 8. Dle trojúhelníkové nerovnosti máme nerovnici  $5 + 3 > 8$ , po úpravě dostáváme 8 > 8, což neplatí. Nerovnost není splněna a výsledkem je přímka.

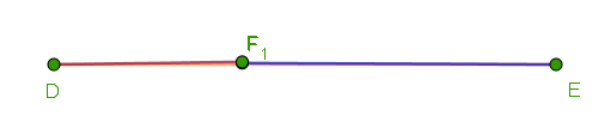

**Obrázek LXXIII: trojúhelníková nerovnost**

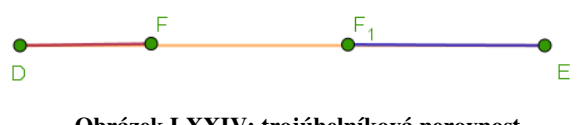

**Obrázek LXXIV: trojúhelníková nerovnost**

 $\overline{a}$ 

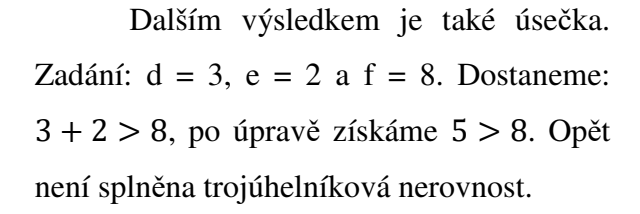

<sup>43</sup> Trojúhelník — Matematika.cz. *Matematika pro střední a základní školy — Matematika.cz* [online]. Copyright © 2006 [cit. 22.01.2018]. Dostupné z: https://matematika.cz/popis-trojuhelniku

V tomto případě, již trojúhelník lze sestrojit:  $d = 6$ ,  $e = 5$ ,  $f = 8$ . Podle trojúhelníkové nerovnosti získáme 11 > 8 a to platí. Lze sestrojit trojúhelník DEF, který má délku strany d šest centimetrů, délku strany e pět centimetrů a délku strany f osm centimetrů.

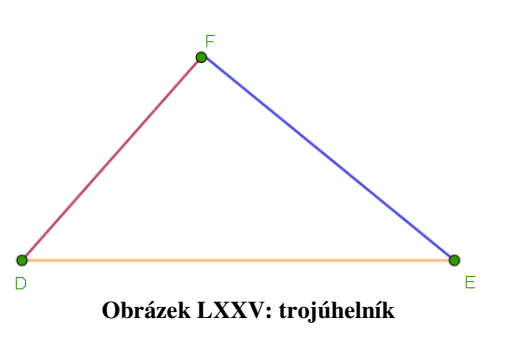

Sestrojit lze mnohem více možností, to už záleží na každém žákovi.

## **5.2.3 Druhy trojúhelníku**

Trojúhelníky dělíme dle velikosti stran a dle velikosti úhlů. Trojúhelníky podle délek stran dělíme na obecný, rovnoramenný a rovnostranný trojúhelník. Obecný trojúhelník má všechny strany a všechny úhly různé. Rovnoramenný trojúhelník má dvě strany stejně dlouhé a dva shodné úhly. Rovnostranný trojúhelník má všechny strany a úhly stejně velké.

Trojúhelníky dle velikosti úhlů dělíme na pravoúhlé, ostroúhlé a tupoúhlé. Pravoúhlý trojúhelník má jeden úhel pravý, což je devadesát stupňů. Ostroúhlý trojúhelník má všechny úhly ostré, znamená to, že úhly jsou menší jak devadesát stupňů. Tupoúhlý trojúhelník má jeden úhel tupý, který je větší jak devadesát stupňů. 44

Žáci si otevřou připravený soubor s trojúhelníkem. Mohou s ním různě hýbat a samy si uvědomit, kolik možností existuje. Dále pak zkusit rozdělit vzniklé trojúhelníky a určit jejich vlastnosti. Pro lepší určování trojúhelníků lze zapnout velikosti vrcholových úhlů a velikost stran.

 $\overline{a}$ 

Žáci by měli dojít k tomu, že se

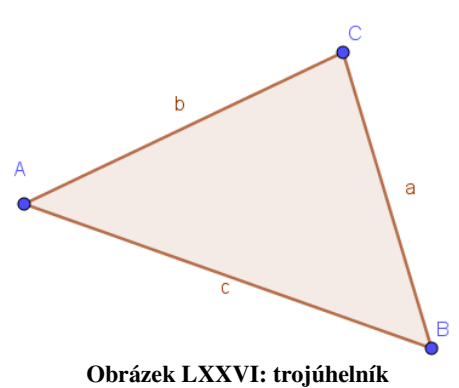

trojúhelníky dělí dle velikosti úhlů a dle délek stran a roztřídit je a určit jejich vlastnosti.

<sup>44</sup> Trojúhelník — Matematika.cz. *Matematika pro střední a základní školy — Matematika.cz* [online]. Copyright © 2006 [cit. 22.03.2018]. Dostupné z: https://matematika.cz/popis-trojuhelniku

Druhy trojúhelníků dle velikosti úhlů:

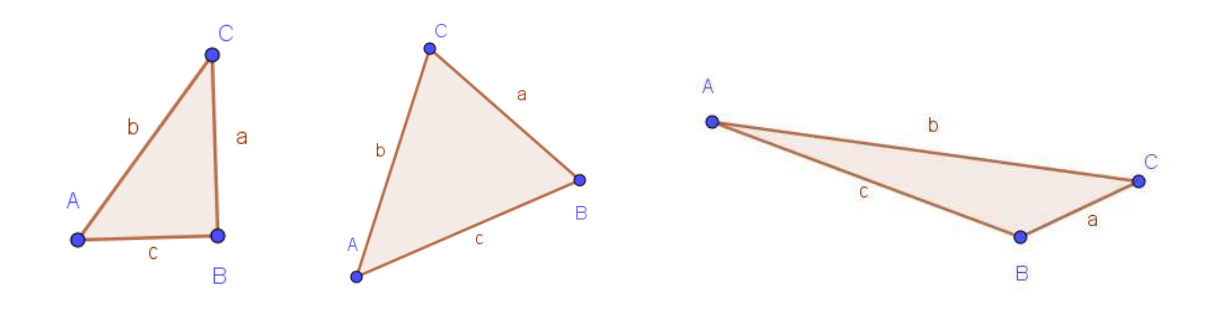

**Obrázek LXXVII:** 

**pravoúhlý trojúhelník Obrázek LXXVIII: Ostroúhlý trojúhelník Obrázek LXXIX: tupoúhlý trojúhelník**

Druhy trojúhelníků dle délek stran:

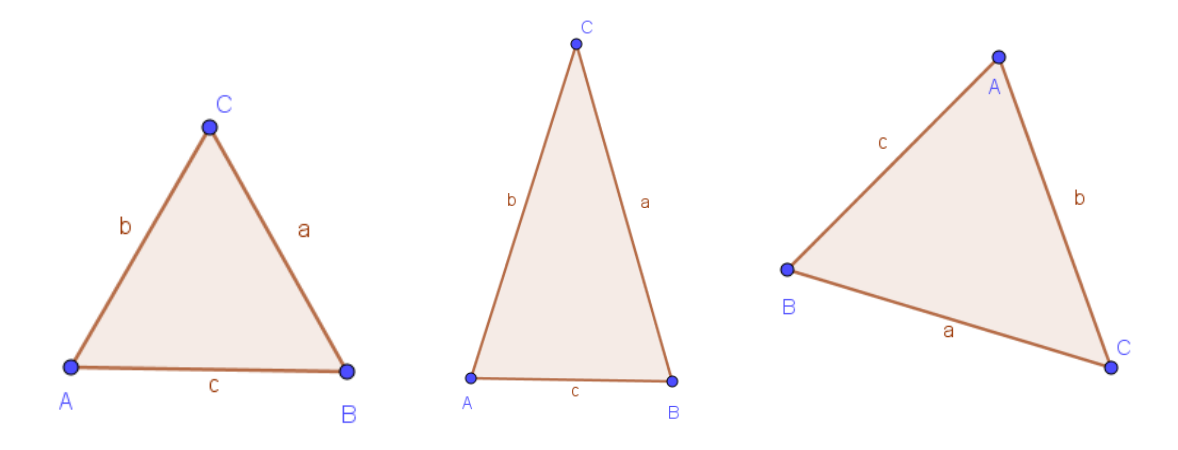

**Obrázek LXXX:** 

**rovnostranný trojúhelník Obrázek LXXXI: rovnoramenný trojúhelník Obrázek LXXXII: obecný trojúhelník** 

## **5.2.4 Osová souměrnost**

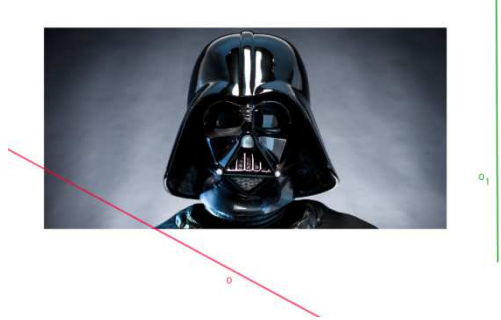

**Obrázek LXXXIII: osová souměrnost**

Osová souměrnost je zobrazení bodu podle osy. Vzor i obraz má od osy stejnou vzdálenost. Oba body leží na přímce, která je kolmá na osu. U osové souměrnosti se zachovává velikost úhlů i délek úseček, jedná se shodné zobrazení.

Zvolila jsem obrázek Star Wars, protože je to současný hit dětí. Tím by je mohla matematika

více zaujmout. V programu by provedli osovou souměrnost podle červené osy i podle zelené osy a pak by si zvolili nějaký bod na obrázku a přenesly ho pomocí osové souměrnosti.<sup>4546</sup>

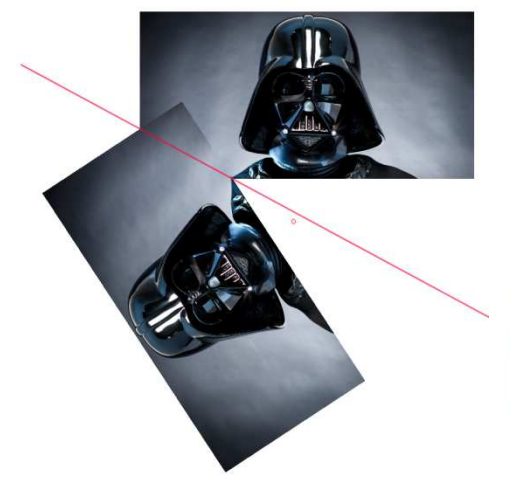

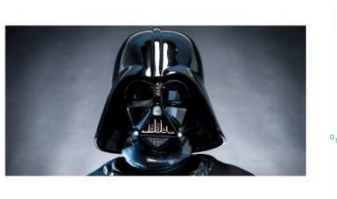

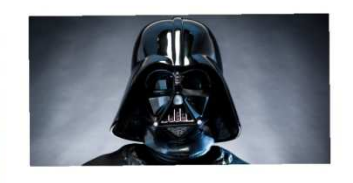

**Obrázek LXXXIV: osová souměrnost Obrázek LXXXV: osová souměrnost**

## **5.2.5 Krychle**

 $\overline{a}$ 

Krychle je pravidelný šestistěn, který má všechny hrany stejně dlouhé a všechny rohy pravoúhlé. Nazývá se také hexaedr nebo kostka. Je to zvláštní případ kvádru. Krychle patří mezi platónská tělesa, protože je to mnohostěn a má shodné všechny své hrany i stěny. Všech dvanáct stran je stejně dlouhých. Krychli tvoří šest stěn

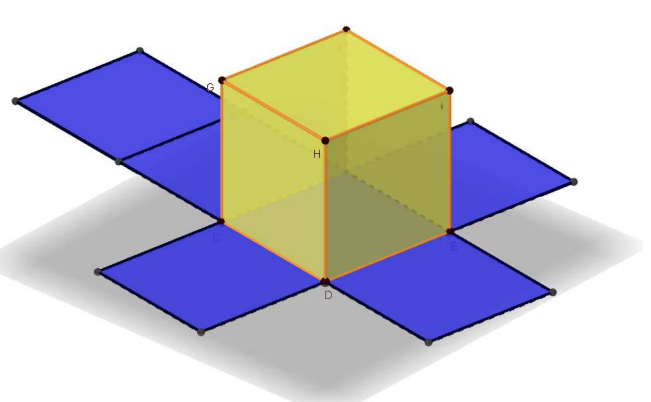

**Obrázek LXXXVI: krychle**

ve tvaru čtverce a má čtyři stěnové úhlopříčky, jejich průsečík je středem souměrnosti krychle. <sup>47</sup>

Krychli si žáci otevřou v programu GeoGebra a mohou pohybovat pláštěm krychle a celou krychlí otáček, tak, aby si vše mohli lépe představit. Lze pak i na každou stěnu krychle

<sup>45</sup> Star Wars will tease more of Darth Vader's castle. *Digital Spy – TV, movies and entertainment news* [online]. Copyright © [cit. 01.02.2018]. Dostupné z: http://www.digitalspy.com/movies/star-wars/news/a824903/starwars-darth-vader-castle-future-movies/

<sup>46</sup> Matematika pro každého. *Matematika pro každého* [online]. Copyright © maths.cz 2008 [cit. 22.03.2018]. Dostupné z: https://maths.cz/clanky/121-osova-soumernost

<sup>47</sup> Eprehledy.cz. *Krychle* [online]. http://www.eprehledy.cz/krychle-stereometrie.php

nakreslit obrazec a opět s krychlí různě pohybovat. Níže můžeme vidět několik poloh krychle, které můžeme v programu získat.

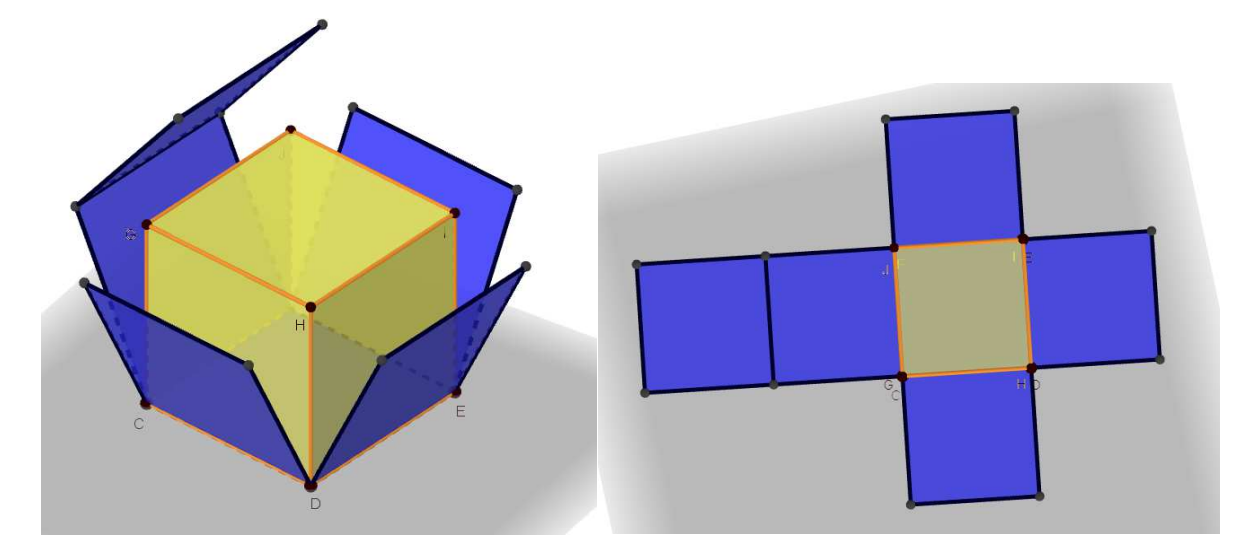

**Obrázek LXXXVII: krychle Obrázek LXXXVIII: krychle**

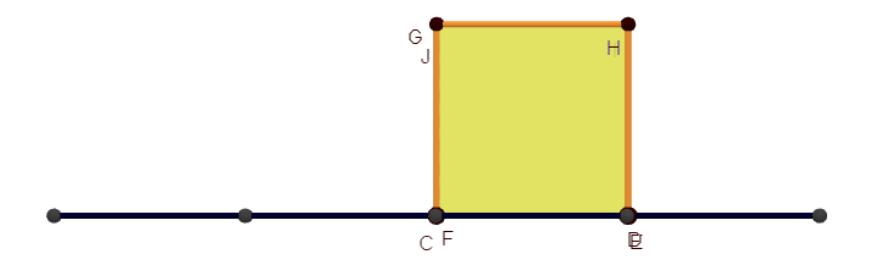

**Obrázek LXXXIX: krychle** 

**5.2.6 Kvádr** 

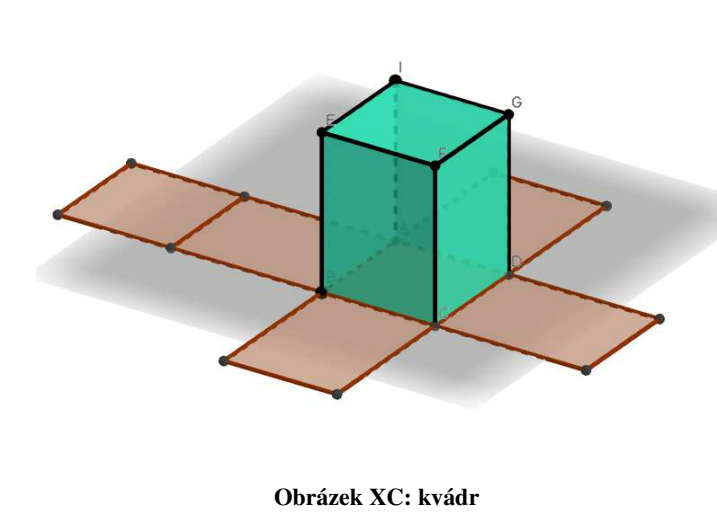

Kvádr je šestistěn, který má stěny z obdélníků nebo čtverců. Když jsou všechny stěny čtvercové jedná se o krychli. Kvádr patří mezi mnohostěny a rovnoběžnostěny. Má dvanáct hran a každá hrana má tři další hrany stejně dlouhé a rovnoběžné. Kvádr má šest stěn ve tvaru obdélníku nebo čtverce a protilehlé strany jsou **Obrázek XC: kvádr** shodné. Jeli jedna z dvojice protilehlých stěn tvořen čtvercem, tak hovoříme o pravidelném čtyřbokém hranolu. Má i čtyři tělesové úhlopříčky, jejichž průsečíkem je střed souměrnosti. <sup>48</sup>

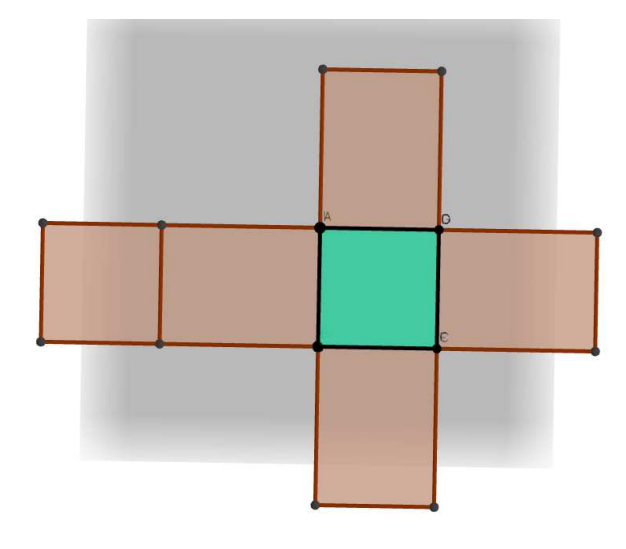

**Obrázek XCI: kvádr** 

# **5.3 Sedmý ročník**

 $\overline{a}$ 

## **5.3.1 Středová souměrnost**

Středová souměrnost patří mezi shodná zobrazení. Což znamená, že se nemění vzdálenost bodů a velikost úhlů. Abychom našli obraz bodu A, který je souměrný podle bodu S (středu), potřebujeme sestrojit přímku p, která prochází bodem A a S. obraz bodu A leží na přímce ve vzdálenosti AS.

Žáci si mohou otevřít již připravený trojúhelník s bodem D a s bodem E. Přes oba

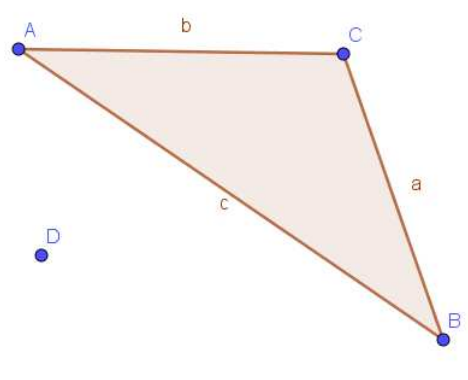

**Obrázek XCII: středová souměrnost**

body provedou středovou souměrnost a získají dvě varianty, viz níže. Opět pro lepší zájem dětí o tuto problematiku, jsem zvolila i obrázek mimoňů, což je postavička z pohádky Já padouch. Body lze hýbat a docílit tak různých tvarů středové souměrnosti. <sup>49</sup>

<sup>48</sup> Eprehledy.cz. *Krychle* [online]. http://www.eprehledy.cz/krychle-stereometrie.php

<sup>49</sup> Mimoni – tužkové baterie a LED klíčenky |GP Batteries. *Mimoni – tužkové baterie a LED klíčenky |GP Batteries* [online]. Copyright © Universal Studios. [cit. 01.02.2018]. Dostupné z: http://minions.emos.eu/

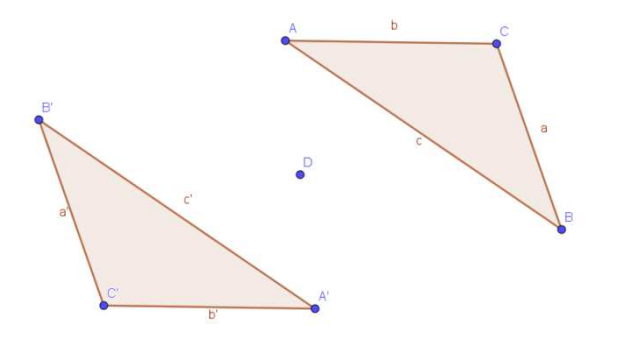

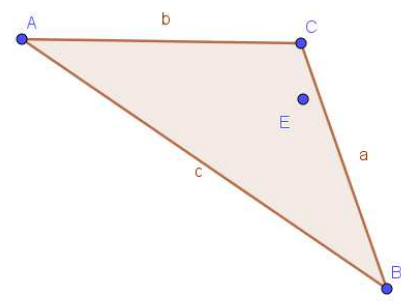

**Obrázek XCIII: středová souměrnost podle bodu D Obrázek XCIV: středová souměrnost bod E**

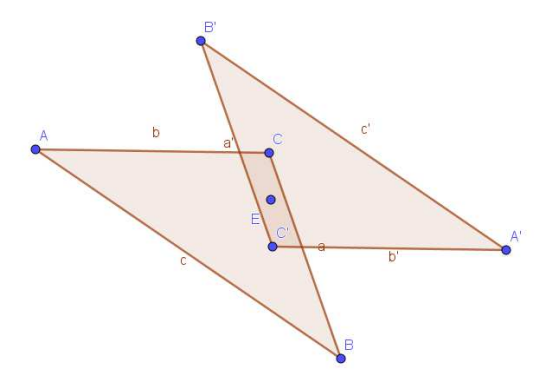

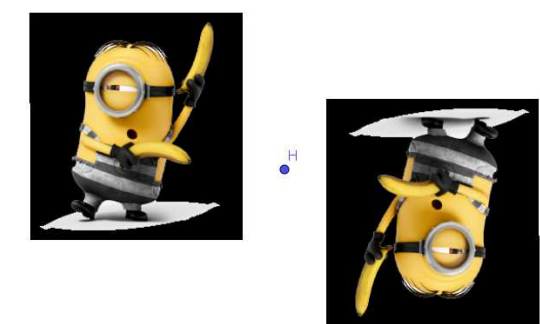

**Obrázek XCV: středová souměrnost podle bodu E Obrázek XCVI: středová souměrnost mimoni** 

#### **5.3.2 Hranol**

 $\overline{a}$ 

Hranol má dvě rovnoběžné shodné podstavy a n bočních stěn, které tvoří plášť. Hranoly se dělí na kolmé hranoly – stěna je k podstavě kolmá a na kosé hranoly – stěna není kolmá k podstavě. Pravidelný hranol má kolmé hrany k podstavě pravidelného n-úhelníku. Výška hranolu je vzdálenost obou podstav. Úhlopříčky dělíme na stěhové a tělesové a hrany dělíme na podstavné a boční. <sup>50</sup>

Pro ukázku je zde uveden trojboký hranol a pětiboký hranol a jejich pláště. V programu GeoGebra lze opět s objekty různě manipulovat a získat tak lepší představu o hranolu.

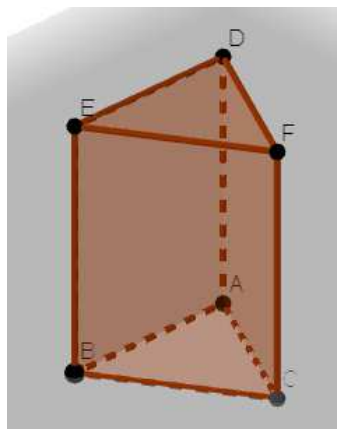

**Obrázek XCVII: trojboký hranol**

<sup>50</sup> Popis hranolu :: Výuka matematiky a angličtiny. *Výuka matematiky a angličtiny* [online]. Copyright © 2012 Všechna práva vyhrazena. [cit. 23.03.2018]. Dostupné z: https://matikaj.webnode.cz/news/popis-hranolu/

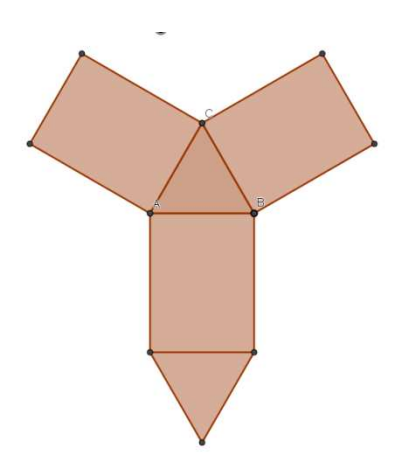

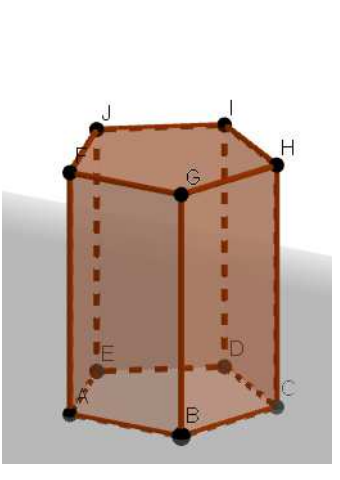

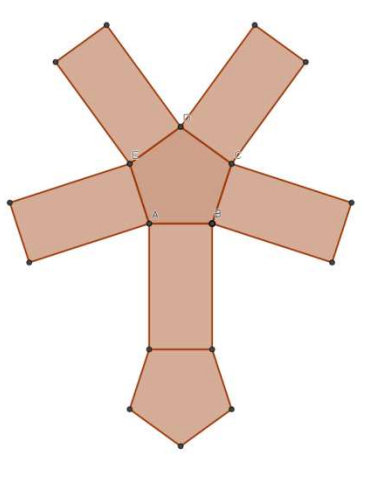

**Obrázek XCVIII: plášť trojboký hranol Obrázek XCIX: pětiboký hranol Obrázek C: plášť pětiboký hranol** 

## **5.3.3 Čtyřúhelníky**

Čtyřúhelníky dělíme podle rovnoběžnosti stran na rovnoběžníky, lichoběžníky a různoběžníky. Mezi rovnoběžníky pravoúhlé patří čtverec a obdélník, mezi rovnoběžníky kosoúhlé patří kosočtverec a kosodélník. U rovnoběžníků platí, že protější strany jsou shodné a rovnoběžné. Protější úhly jsou shodné a součet sousedních úhlů je sto osmdesát stupňů. Úhlopříčky se půlí.

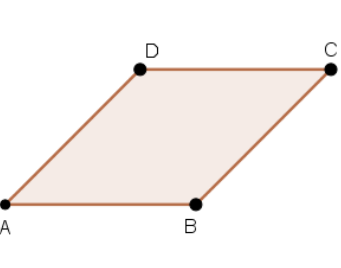

**Obrázek CI: kosočtverec**

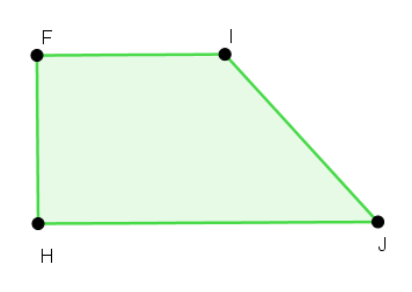

**Obrázek CIII: pravoúhlý lichoběžník**

Lichoběžníky mají jednu dvojici protějších stran rovnoběžnou. U lichoběžníků máme dva speciální typy a to rovnoramenný lichoběžník a pravoúhlý lichoběžník. Rovnoramenný lichoběžník má dvě nerovnoběžné strany

shodné a pravoúhlý lichoběžník má jedno rameno kolmé

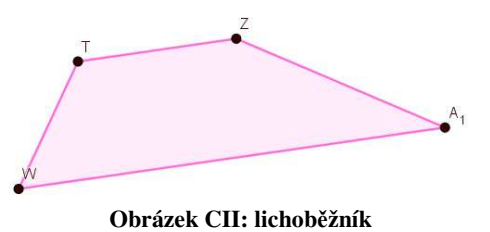

k základně. Součet velikostí vnitřních úhlů libovolného lichoběžníku je 360°. <sup>51</sup>

<sup>51</sup> <sup>51</sup> Geometrie zive. *Čtyrúhelníky – rovnoběžníky, lichoběžníky, různoběžníky* [online]. Dostupné z: http://kdm.karlin.mff.cuni.cz//diplomky/cabri/main.php?Kapitola=ctyruhelniky

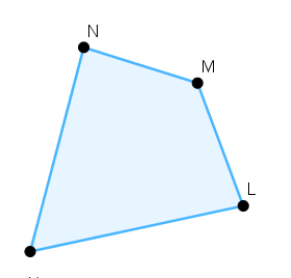

**Obrázek CV: různoběžník**

Různoběžník je čtyřúhelník, který nemá ani jednu dvojici stran rovnoběžnou. Zvláštním případem různoběžníků je deltoid.

V pracovní ploše čtyřúhelníků v GeoGebře jsou některé typy čtyřúhelníků. Děti si je nejprve

pojmenují a pak s jednotlivými obrazci mohou

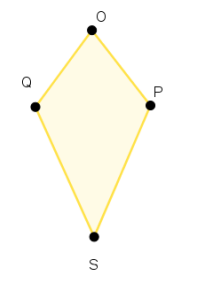

**Obrázek CIV: deltoid**

hýbat a říkat si jak se mění jejich vlastnosti.

# **5.4 Osmý ročník**

## **5.4.1 Thaletova věta**

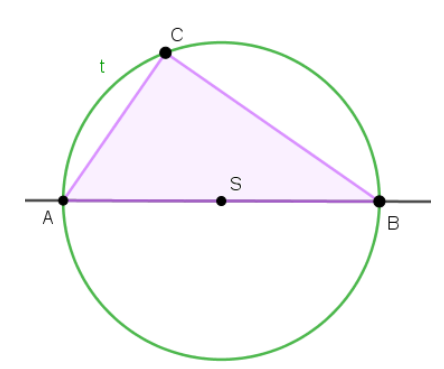

**Obrázek CVI: Thaletova věta**

Thaletova věta říká, že všechny trojúhelníky, které mají střed kružnice opsané na přeponě trojúhelníku, jsou pravoúhlé. Tuto vlastnost trojúhelníku objevil kdysi dávno Thalés z Milétu.

Takto vytvořenou thaletovu kružnici na obrázku CVI., lze otevřít v programu GeoGebra a pohybovat bodem C. Vznikne mnoho pravoúhlých trojúhelníků, viz obrázky  $n$ íže. $52$ 

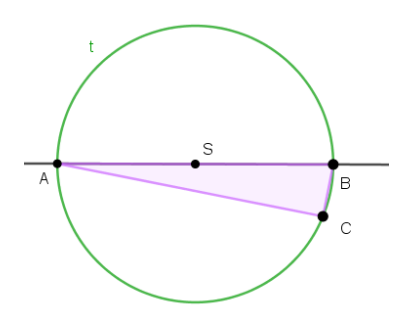

 $\overline{a}$ 

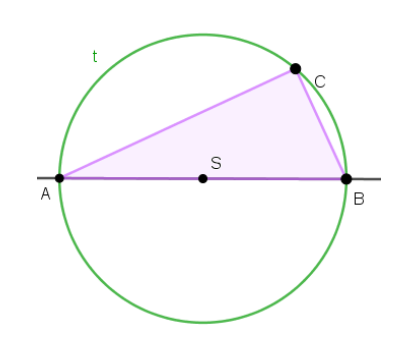

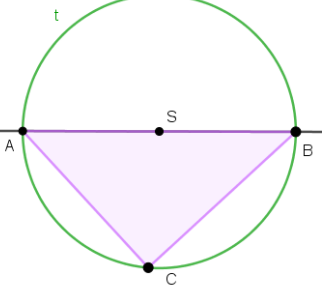

**Obrázek CVII: Thaletova kružnice Obrázek CVIII: Thaletova kružnice Obrázek CIX: Thaletova kružnice** 

<sup>52</sup> Thaletova kružnice — Matematika.cz. *Matematika pro střední a základní školy — Matematika.cz* [online]. Copyright © 2006 [cit. 23.03.2018]. Dostupné z: https://matematika.cz/thaletova-kruznice

## **5.4.2 Válec**

Válec je tvořen dvěma rovnoběžnými podstavami a pláštěm. Válec může být kosý nebo kolmý. Podstava může být

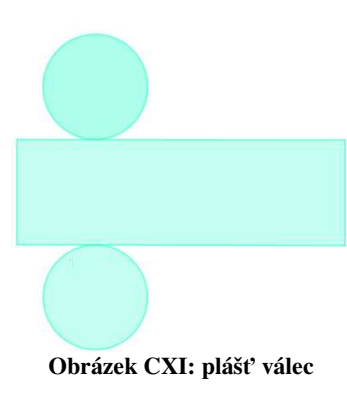

různě klikatá, kulatá nebo válcovitá. Nejčastěji se však učí o rotačním válci. Jeho podstavy jsou tvořeny kruhem a povrchové přímky tvoří plášť, který je k těmto podstavám

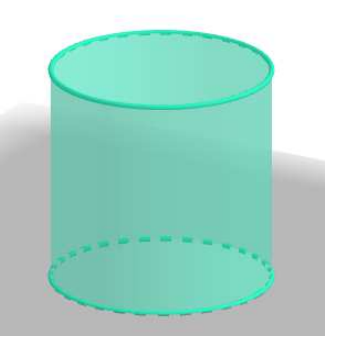

**Obrázek CX: válec**

kolmý. Jeli místo jedné podstavy špičatý vrchol, jedná se o kužel.

Žáci si opět mohou v programu vyzkoušet různé tvary válce a jeho pláště.

## **5.4.3 Vzájemná poloha kružnice a přímky**

U přímky a kružnice může dojít ke třem situacím. Za prvé sečna, což je přímka, která protíná kružnici ve dvou bodech. Vzdálenost přímky od kružnice je menší než poloměr dané kružnice. Za druhé tečna, to je přímka, která má s kružnicí jeden společný bod. Přímka je kolmá

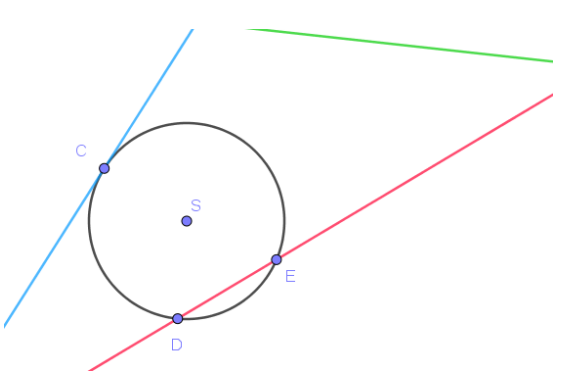

na poloměr a vzdálenost přímky od středu je **Obrázek CXII: vzájemná poloha přímky a kružnice**rovna poloměru. Za třetí vnější přímka, to je

 $\overline{a}$ 

přímka, která nemá s kružnicí žádný společný bod. Vzdálenost středu od přímky je větší než poloměr. <sup>53</sup>

Na obrázku z programu GeoGebra je sečna značená červenou barvou, tečna je vyznačena modrou barvou a vnější přímka zelenou barvou.

<sup>53</sup> Matematika pro každého. *Matematika pro každého* [online]. Copyright © maths.cz 2008 [cit. 23.03.2018]. Dostupné z: https://maths.cz/clanky/134-analyticka-geometrie-kruznice-a-primka

## **5.5 Devátý ročník**

## **5.5.1 Jehlan**

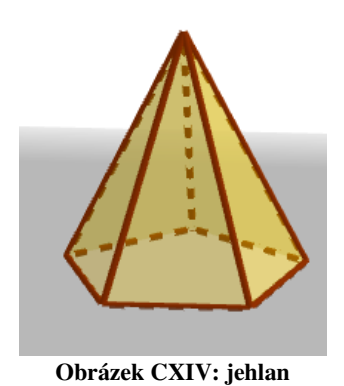

Jehlan je geometrické těleso, jeho podstavou je mnohoúhelník. Stěny jehlanu tvoří trojúhelníky, které mají jeden společný bod a to vrchol jehlanu. Výška jehlanu je vzdálenost hlavního vrcholu

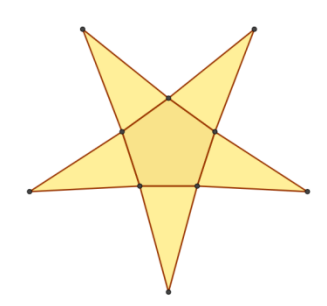

jehlanu od roviny podstavy. Boční stěny **Obrázek CXIII: plášť jehlanu**

jehlanu tvoří plášť.<sup>54</sup> V programu je opět vidět plášť jehlanu, který tvoří krásná pěticípá hvězda.

## **5.5.2 Kužel**

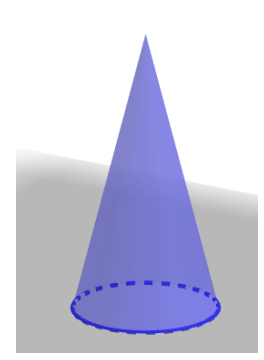

**Obrázek CXV: kužel**

Kužel má jednu podstavu a protilehlá strana tvoří vrchol kužele. Může být kolmý nebo kosý a podstava může být různě klikatá, válcovitá nebo kulatá. Nejčastěji se používá rotační kužel. Jeho podstavou je kruh a vrchol je uprostřed kruhu a leží výše. Výška kuželu je kolmá k podstavě a dotýká se jejího středu. Rotační kužel vzniká otáčením pravoúhlého trojúhelníku okolo jedné odvěsny.

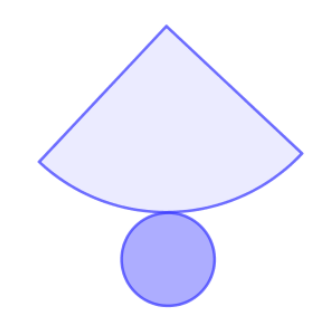

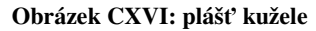

#### **5.5.3 Koule**

 $\overline{a}$ 

Koule je prostorové těleso, nemá žádné rohy ani hrany. Všechny body leží od středu koule v dané maximální vzdálenosti i menší. Všechny body tvoří kouli a vzdálenost je nazývána poloměr. Body, které tvoří plášť, jsou vzdáleny od středu ve vzdálenosti poloměru a nazýváme ji povrch nebo kulová plocha.

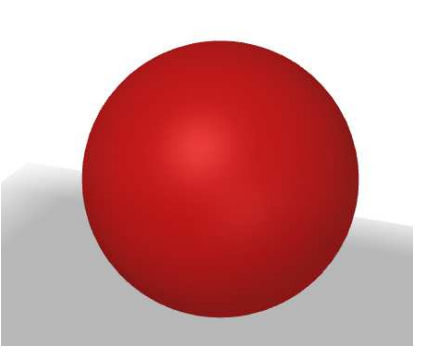

**Obrázek CXVII: koule**

<sup>54</sup> ZŠ Ondřejov. *Jehlan* [online]*.* Dostupné z: http://www.zsondrejov.cz/Vyuka/M-9H/Telesa-01.pdf
#### **5.5.4 Nekonvexní hranol a jehlan**

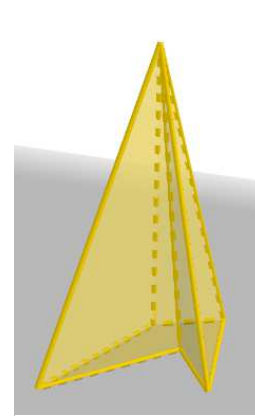

**Obrázek CXX: Nekonvexní pětiboký kolmý jehlan**

Mnohostěny lze rozdělit na konvexní a nekonvexní. Pro konvexní mnohostěn platí Eulerova věta: "V

*konvexním mnohostěnu je součet počtu stěn a počtu vrcholů roven počtu hran zvětšeném o dvě, tj. platí:*   $s + v = h + 2$ ." Pokud tedy neplatí tato věta, jedná se o nekonvexní mnohostěn. Mnohostěny dělíme na pravidelné (Platónská tělesa), polopravidelné a nepravidelné. <sup>55</sup>

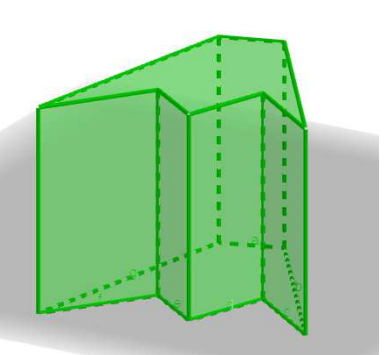

**Obrázek CXIX: Nekonvexní sedmiboký kolmý hranol**

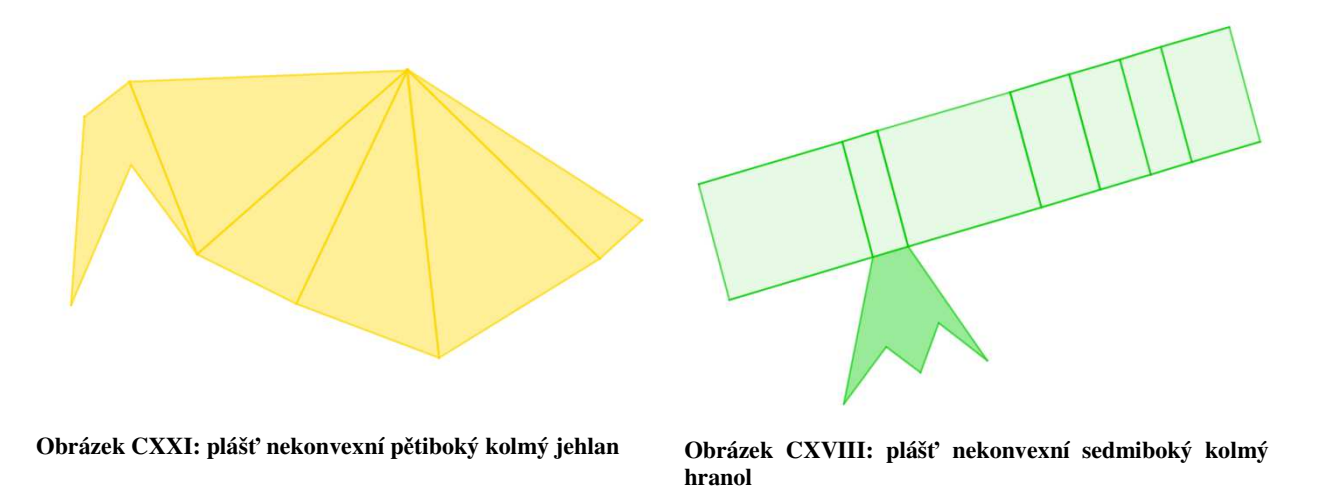

V této kapitole jsou popsány výukové materiály vytvořené autorkou této diplomové práce v programu GeoGebra, které jsou přístupné na internetu https://www.geogebra.org/monchad. Některé výukové materiály z této kapitoly byly využity na základní škole při mé dlouhodobé praxi. Děti byly nadšené a bavilo je objevovat další a další možnosti daného geometrického útvaru. Po rozhovoru s některými žáky jsem došla k závěru, že pochopili látku mnohem snáz než při klasické výuce.

<sup>55</sup> <sup>55</sup> Geometrická tělesa. *Mnohostěny - Origami* [online]. Copyright © [cit. 05.04.2018]. Dostupné z: http://origami.webz.cz/matematika/pdf/telesa.pdf

### **6 Shrnutí a závěr**

Tato diplomová práce měla pojednávat o tématu využití geometrie v praxi. Hlavním cílem práce bylo zvýšit zájem dětí o geometrii a matematiku, propojením matematické teorie a světa kolem nás. Všechny kapitoly této práce lze využít ve výuce matematiky na základní škole. Základní konstrukce uvedené v práci jsou přehledné a srozumitelné pro žáky základních škol. Díky této práci mohou učitelé v matematice propojit historii, techniku a geometrii, jedná se o mezipředmětové vztahy, na které je v současnosti kladený velký důraz dle RVP (rámcový vzdělávací program).

V RVP lze ve vzdělávací oblasti Matematika a její aplikace nalézt tematický okruh Nestandardní aplikační úlohy a problémy. Tento okruh by měl podporovat utváření a rozvíjení klíčových kompetencí. Tato práce lze zařadit do okruhu nestandardních aplikačních úloh a problémů a tím rozvíjet klíčové kompetence žáků na základní škole.

Práce může do budoucna sloužit pedagogům jako výukový materiál pro učitele základních škol. Výukové materiály vytvořené autorkou této diplomové práce v programu GeoGebra jsou volně přístupné na webových stránkách https://www.geogebra.org/monchad.

Veškeré teoretické části diplomové práce jsou obohaceny o obrázky konstrukcí a řezů, které byly vytvořeny autorkou v programu GeoGebra, na základě prostudované odborné literatury.

Jedna kapitola byla zaměřena na "využití programu GeoGebra ve výuce matematiky na 2. stupni ZŠ". V teoretické části bylo popsáno jak program nainstalovat a jak s ním pracovat. V praktické části byly v programu vytvořeny výukové materiály do hodin matematiky na základní škole. Tato kapitola byla na základní škole ověřena autorkou této práce ve výuce matematiky. Žáky práce v programu GeoGebra velice bavila, byli velice tvořiví, chtěli zkoušet další a další různé matematické obrazce. Po rozhovoru s některými žáky lze konstatovat, že díky programu se látku mnohem dříve a snáz naučili než oproti klasické výuce.

Další kapitola se zabývala výskytem kuželoseček v běžném životě. V teoretické části byly popsány jednotlivé kuželosečky jako řezy na kuželové ploše. V praktické části byly kuželosečky zobrazeny na různých obrázcích staveb. U každé vytvořené kuželosečky bylo provedeno algebraické ověření identifikovatelné křivky.

74

Třetí kapitola byla zaměřena na geometrii v gotické architektuře. V teoretické části byla popsána gotická architektura a její hlavní prvky a to klenby, oblouky a kružby. V praktické části této kapitoly byly základní gotické prvky znázorněny na fotografiích konkrétních českých památek.

Poslední kapitolou byla Geometrie v technickém kreslení. V teoretické části bylo popsáno co to vlastně technické kreslení je, jaké má funkce a jak se používá. V praktické části byly znázorněny některé geometrické útvary, které jsou narýsované podle pravidel technického kreslení.

Praktické části všech kapitol lze využít k oživení výuky matematiky a propojení s dalšími předměty v rámci mezipředmětových vztahů. Například s informatikou, kde se mohou děti učit pracovat s programem GeoGebra anebo s historií, kde lze krásně propojit gotickou architekturu s matematikou.

Témata, která jsou v práci zmíněna, se využívají i při mnoha povoláních, jako designéři, architekti, technici, stavbaři, automechanici a další. Je proto důležité, aby se děti na základní škole s těmito tématy setkaly a do budoucna se z nich staly odborníci ve svém oboru.

### **7 Seznam použitých zdrojů**

#### **Primární literatura**

Drábek, K., Harant, F., Kepr, B., Menšík, M.: Deskriptivní geometrie III. Vydavatelství ČVUT, Praha, 1974.

Drábek, K., Harant, F., Setzer, O.: Deskriptivní geometrie II. STNL - Nakladatelství technické literatury, Praha a Alfa, vydavaťelstvo technickej a ekonomickej literatúry, Bratislava, 1979

ERBEN, Adolf. *Klenby: Učeb. text pro vyš. prům. šk. staveb*. 1. vyd. Praha: Státní nakladatelství učebnic, 1950. 35, [1] s. Učební texty.

PECH, Pavel. *Kuželosečky*. České Budějovice: Jihočeská univerzita v Českých Budějovicích, 2004. ISBN 80-7040-755-7

TIBITANZL, Otomar, František KODL. *Stavební technologie II pro 2. ročník SOU*. Praha: SNTL, 1985.

#### **Sekundární literatura**

*AK3D® » CGI stills, 3D animation, 3D illustration, 3D art, 3D visualisation, product animation for marketing, car design, appliances and design products.* [online]. Copyright © [cit. 22.03.2018]. Dostupné z: http://www.ak3d.de/portfolio/tutorials/FreeSample.pdf

Audi R8 Thrill. *Virgin Experience Days - Gift Ideas | Experience Gifts* [online]. Copyright © 2018 Virgin Experience Days. All Rights Reserved [cit. 22.03.2018]. Dostupné z: https://www.virginexperiencedays.co.uk/audi-r8-thrill

Bazilika sv. Prokopa. *Třebíč*. [online]. Dostupné z: http://www.mesto-trebic.cz/bazilika-svprokopa.php

Bengálská kočka je živá exotika ve vašem bytě. *INFOPES.cz | Zábava, články a radost nejen se psy* [online]. Copyright © 2018 infopes.cz [cit. 16.03.2018]. Dostupné z: http://infopes.cz/bengalska-kocka-je-ziva-exotika-ve-vasem-byte/

Dům č. p. 61, Telč | Portál kulturního a přírodního dědictví Kraje Vysočina. *Portál kulturního a přírodního dědictví Kraje Vysočina* [online]. Dostupné z: http://www.dedictvivysociny.cz/kultura/pamatky-50/mestska\_architektura-6/?id=919

ELUC. *ELUC* [online]. Dostupné z: https://eluc.kr-olomoucky.cz/verejne/lekce/2199

Eprehledy.cz. *Krychle* [online]. http://www.eprehledy.cz/krychle-stereometrie.php

Fakulta elektrotechniky a komunikačních technologií VUT Brno – 2011. [online]. Copyright © ELEKTRODESIGN ventil [cit. 26.02.2018]. Dostupné z: http://www.elektrodesign.cz/web/cs/o-firme/reference/vyber-nejlepsich-referenci

File:Telč, Náměstí Zachariáše z Hradce 05.jpg - Wikimedia Commons. [online]. Dostupné z: https://commons.wikimedia.org/wiki/File:Tel%C4%8D,\_N%C3%A1m%C4%9Bst%C3%A D\_Zachari%C3%A1%C5%A1e\_z\_Hradce\_05.jpg

GeoGebra - Dynamic Mathematics. *GeoGebra - Dynamic Mathematics* [online]. Copyright © 2018 International GeoGebra Institute [cit. 22.03.2018]. Dostupné z: https://www.geogebra.org/home

Geometrická tělesa. *Mnohostěny - Origami* [online]. Copyright © [cit. 05.04.2018]. Dostupné z: http://origami.webz.cz/matematika/pdf/telesa.pdf

Geometrie zive. *Čtyrúhelníky – rovnoběžníky, lichoběžníky, různoběžníky* [online]. Dostupné z: http://kdm.karlin.mff.cuni.cz//diplomky/cabri/main.php?Kapitola=ctyruhelniky

Gotická architektura | Výtvarná výchova. *Výtvarná výchova | Výtvarná výchova* [online]. Copyright © Vytvarnavychova.cz, všechna práva vyhrazena. [cit. 19.03.2018]. Dostupné z: http://vytvarna-vychova.cz/goticka-architektura/

Hájek, P.: Klenby. Prezentace pro studenty Stavební fakulty ČVUT v Praze, 2003 (elektronická podoba)

Hrad Špilberk | Go To Brno. *Go To Brno | Vítejte v Brně!* [online]. Dostupné z: https://www.gotobrno.cz/misto/hrad-spilberk/

Hrad Špilberk, Brno | Informuji.cz. *Kulturní akce a Kultura - Informuji.cz* [online]. Copyright © 2009 [cit. 26.02.2018]. Dostupné z: https://www.informuji.cz/objekt/2546-hrad-spilberk/

Katastrální úřad pro Jihomoravský kraj - KP Brno-venkov, Brno — adresa, telefon, otevírací doba, recenze. *Adresy a recenze o firmách, Česká republika* [online]. Copyright © 2018 Všechna práva vyhrazena. [cit. 26.02.2018]. Dostupné z: http://directmap.cz/brno/6598

Katedrála sv. Petra a Pavla - Brno. *Brno - tipy na výlety do přírody i na památky!* [online]. Dostupné z: http://www.pruvodcebrnem.cz/katedrala-sv-petra-a-pavla

KNĚŽÍNEK, Petr. *Kuželosečky a jiné křivky okolo nás*. České Budějovice, 2015. Bakalářská práce. Jihočeská univerzita v Českých Budějovicích. Fakulta pedagogická. Vedoucí práce prof. RNDr. Pavel Pech, CSc..

Lipanská Eduarda, Historické klenby, EL Consult, Praha, 1998

Lounská farnost. *Interiér kostela* [online]. Dotupné z: http://www.farnostlouny.com/index.php?id=25

Lyže Sporten Sensual + Tyrolia PR 11 - České Lyže.cz. Lyže a běžky Sporten a Lusti - České Lyže.cz [online]. Copyright © 2014, V [cit. 18.03.2018]. Dostupné z: http://ceskelyze.cz/damske-lyze/1077-sporten-sensual.html

Matematika pro každého. *Matematika pro každého* [online]. Copyright © maths.cz 2008 [cit. 22.03.2018]. Dostupné z: https://maths.cz/clanky/121-osova-soumernost

Matematika pro každého. *Matematika pro každého* [online]. Copyright © maths.cz 2008 [cit. 23.03.2018]. Dostupné z: https://maths.cz/clanky/134-analyticka-geometrie-kruznice-aprimka

Mimoni – tužkové baterie a LED klíčenky |GP Batteries. *Mimoni – tužkové baterie a LED klíčenky |GP Batteries* [online]. Copyright © Universal Studios. [cit. 01.02.2018]. Dostupné z: http://minions.emos.eu/

Mohl se stát unikátem. Železniční viadukt v Obřanech ale zůstal bez soch - Brněnský deník. *Brněnský deník* [online]. Copyright © [cit. 26.02.2018]. Dostupné z: https://brnensky.denik.cz/serialy/mohl-se-stat-unikatem-zeleznicni-viadukt-v-obranech-alezustal-bez-soch-20160514.html

Mosty na Riviéře spojují svět města s přírodou. Statiku musel spočítal architekt - Brněnský deník. *Brněnský deník* [online]. Copyright © [cit. 26.02.2018]. Dostupné z: https://brnensky.denik.cz/serialy/mosty-na-riviere-spojuji-svet-mesta-s-prirodou-statikumusel-spocital-architekt-20170114.html?photo=5

78

Nový Apple iPhone 8 a iPhone 8 Plus je tu - iSTYLE. *iSTYLE Apple Premium Reseller* [online]. Copyright © 2018 copyright iSTYLE [cit. 16.03.2018]. Dostupné z: http://www.istyle.eu/cz/iphone-8.html?color=799&size=3437&model=1106

O materiálu - GeoGebra. *GeoGebra - Dynamic Mathematics* [online]. Copyright © 2018 International GeoGebra Institute [cit. 08.03.2018]. Dostupné z: https://www.geogebra.org/about?ggbLang=cs

Online setkání: GEOMETRIE V GOTICKÉ ARCHITEKTUŘE - DIGIFOLIO. *Domů - DIGIFOLIO* [online]. Dostupné z: https://digifolio.rvp.cz/view/view.php?id=12540

Pod královskou oratoří - KPMK. *Úvodní stránka - KPMK* [online]. Dostupné z: http://www.kpmk.eu/index.php/katedrala/kaple/pod-kralovskou-oratori

Popis hranolu :: Výuka matematiky a angličtiny. *Výuka matematiky a angličtiny* [online]. Copyright © 2012 Všechna práva vyhrazena. [cit. 23.03.2018]. Dostupné z: https://matikaj.webnode.cz/news/popis-hranolu/

Poškozený orloj? Vše napovídá tomu, že video je falešné - Brněnský deník. *Brněnský deník* [online]. Copyright © [cit. 26.02.2018]. Dostupné z: https://brnensky.denik.cz/zpravy\_region/poskozeny-orloj-jenom-sikovne-natocena-fama-20170424.html

Star Wars will tease more of Darth Vader's castle. *Digital Spy – TV, movies and entertainment news* [online]. Copyright © [cit. 01.02.2018]. Dostupné z: http://www.digitalspy.com/movies/star-wars/news/a824903/star-wars-darth-vader-castlefuture-movies/

Thaletova kružnice — Matematika.cz. *Matematika pro střední a základní školy — Matematika.cz* [online]. Copyright © 2006 [cit. 23.03.2018]. Dostupné z: https://matematika.cz/thaletova-kruznice

Trojúhelník — Matematika.cz. *Matematika pro střední a základní školy — Matematika.cz* [online]. Copyright © 2006 [cit. 22.01.2018]. Dostupné z: https://matematika.cz/popis-trojuhelniku

79

Trojúhelník — Matematika.cz. *Matematika pro střední a základní školy — Matematika.cz* [online]. Copyright © 2006 [cit. 22.03.2018]. Dostupné z: https://matematika.cz/popis-trojuhelniku

Turistické listy | Smiřická kaple je poklad barokní architektury | Místopis. *Turistické listy* [online]. Copyright  $\odot$  02013 [cit. 21.03.2018]. Dostupné z: http://www.turistickelisty.sportovnilisty.cz/mistopis/smiricka-kaple-je-poklad-barokniarchitektury/

Unihoc EPIC Youngster 36 Neon Orange 17/18 dětská florbalka | Sport365.cz. *Sport365.cz | Kolečkové brusle, lední brusle, koloběžky*[online]. Copyright © 2007 [cit. 18.03.2018]. Dostupné z: http://www.sport365.cz/unihoc-epic-youngster-36-neon-orange-detska-florbalka/

*VÍTEJTE! | Sloučený portál škol ...* [online]. Copyright © [cit. 21.03.2018]. Dostupné z: http://www.sosnejdek.cz/predmety/files/ok/ok\_technickekresleni.pdf

Výstavba vzdělávacího komplexu FEKT VUT v Brně – ocelová konstrukce auly. *Časopis KONSTRUKCE - informace o uplatnění konstrukcí a návazných oborů při stavbách ve stavebnictví a strojírenství* [online]. Copyright © Copyright 2002 [cit. 16.03.2018]. Dostupné z: http://www.konstrukce.cz/clanek/vystavba-vzdelavaciho-komplexu-fekt-vut-v-brneocelova-konstrukce-auly/

Výstaviště Brno,pavilon A | Mapio.net. *Mapio.net* [online]. Copyright © [cit. 26.02.2018]. Dostupné z: http://mapio.net/pic/p-104195874/

Vzájemná poloha přímek — Matematika.cz. *Matematika pro střední a základní školy — Matematika.cz* [online]. Copyright © 2006 [cit. 22.01.2018]. Dostupné z: https://matematika.cz/vzajemna-poloha-primek

znojemské adrenalinové podzemí – Hotel Happy Star Znojmo, Jižní Morava. *Hotel Happy Star Znojmo, Jižní Morava* [online]. Copyright © [cit. 21.03.2018]. Dostupné z: http://www.hotelhappystar.cz/?gallery=znojemske-adrenalinove-podzemi

ZŠ Ondřejov. *Jehlan* [online]*.* Dostupné z: http://www.zsondrejov.cz/Vyuka/M-9H/Telesa-01.pdf

## **8 Seznam zkratek**

- RVP rámcový vzdělávací program
- $Z\check{S}$  základní škola
- ŠVP školní vzdělávací program

# 9 Seznam obrázků

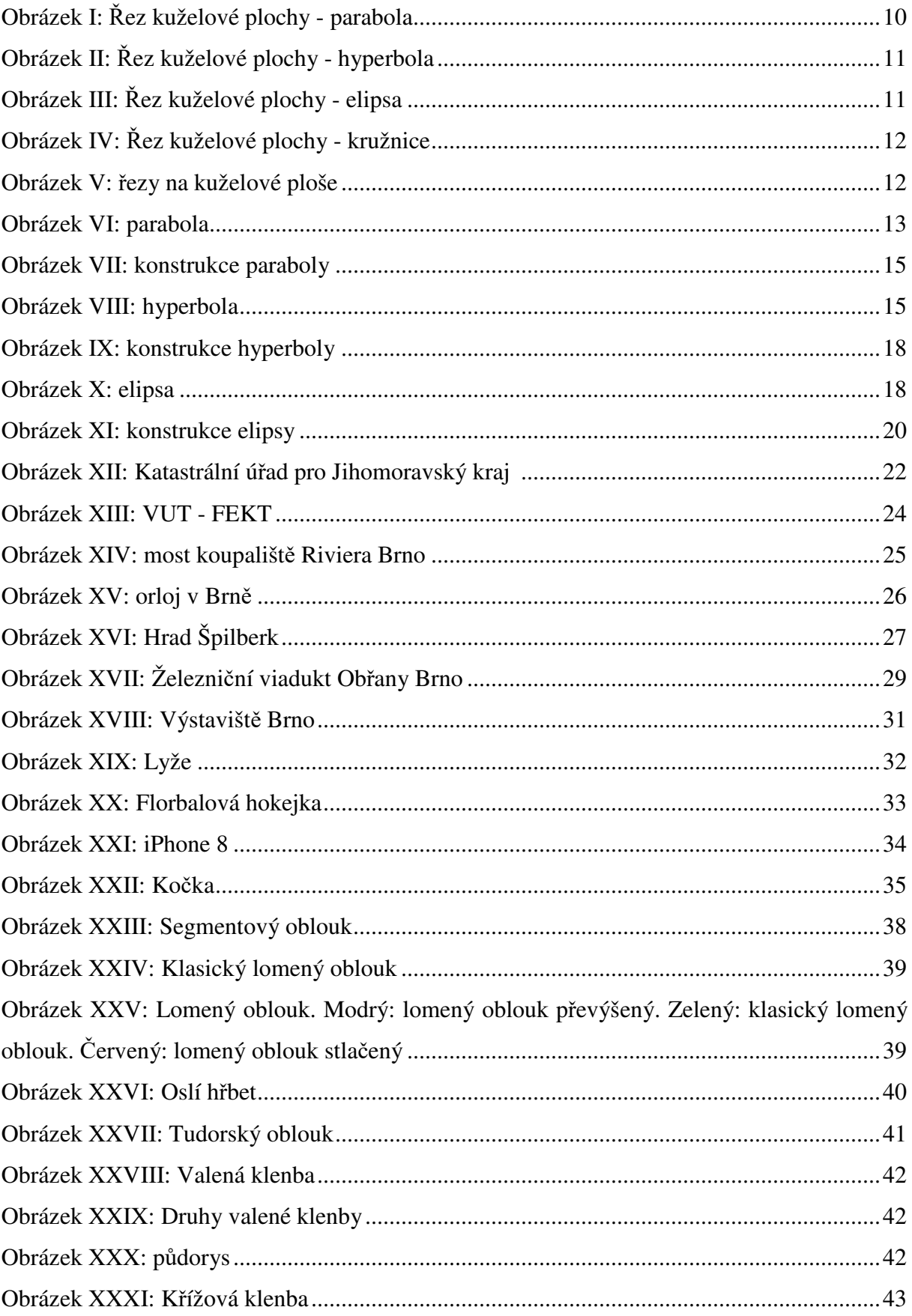

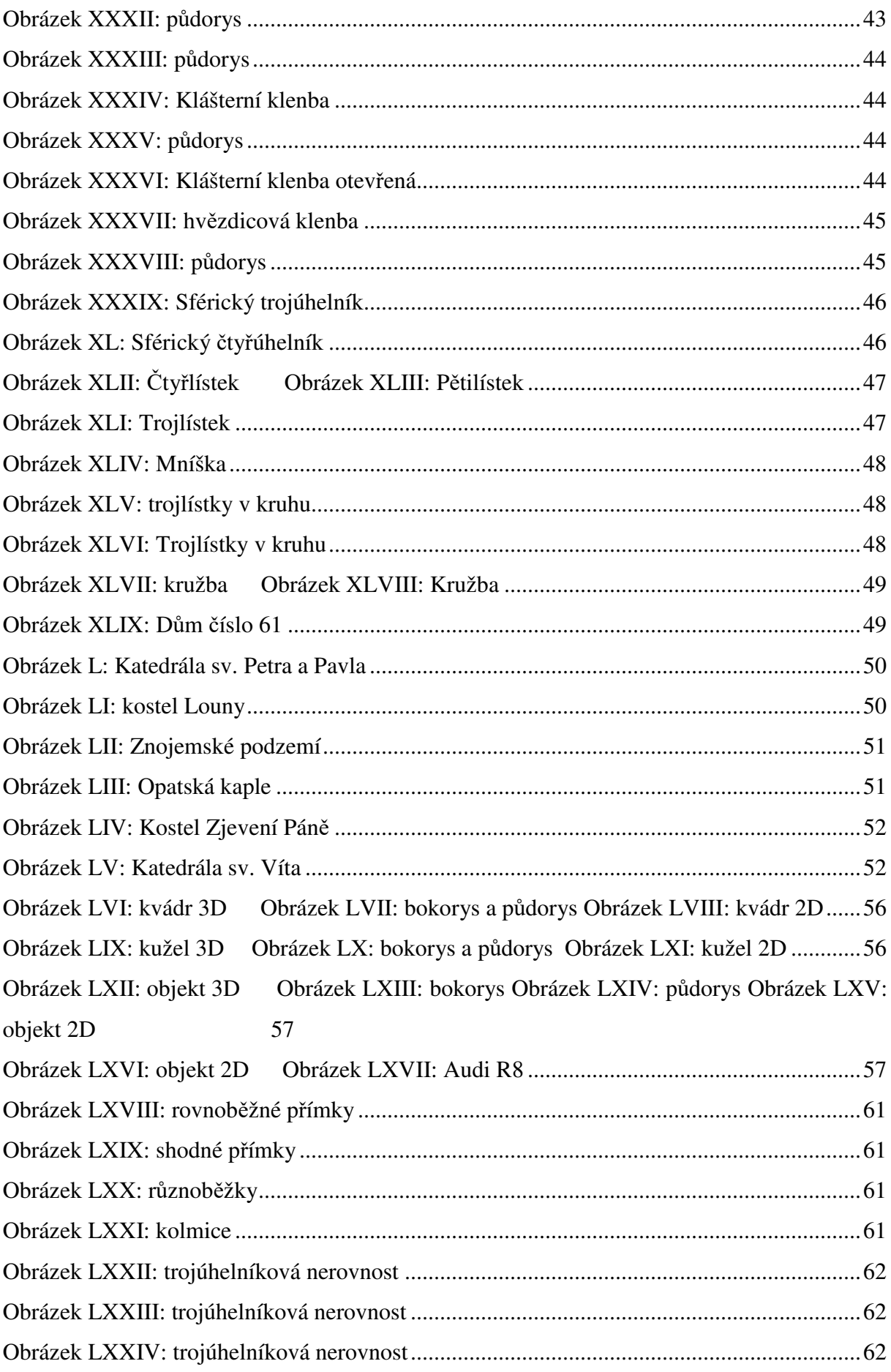

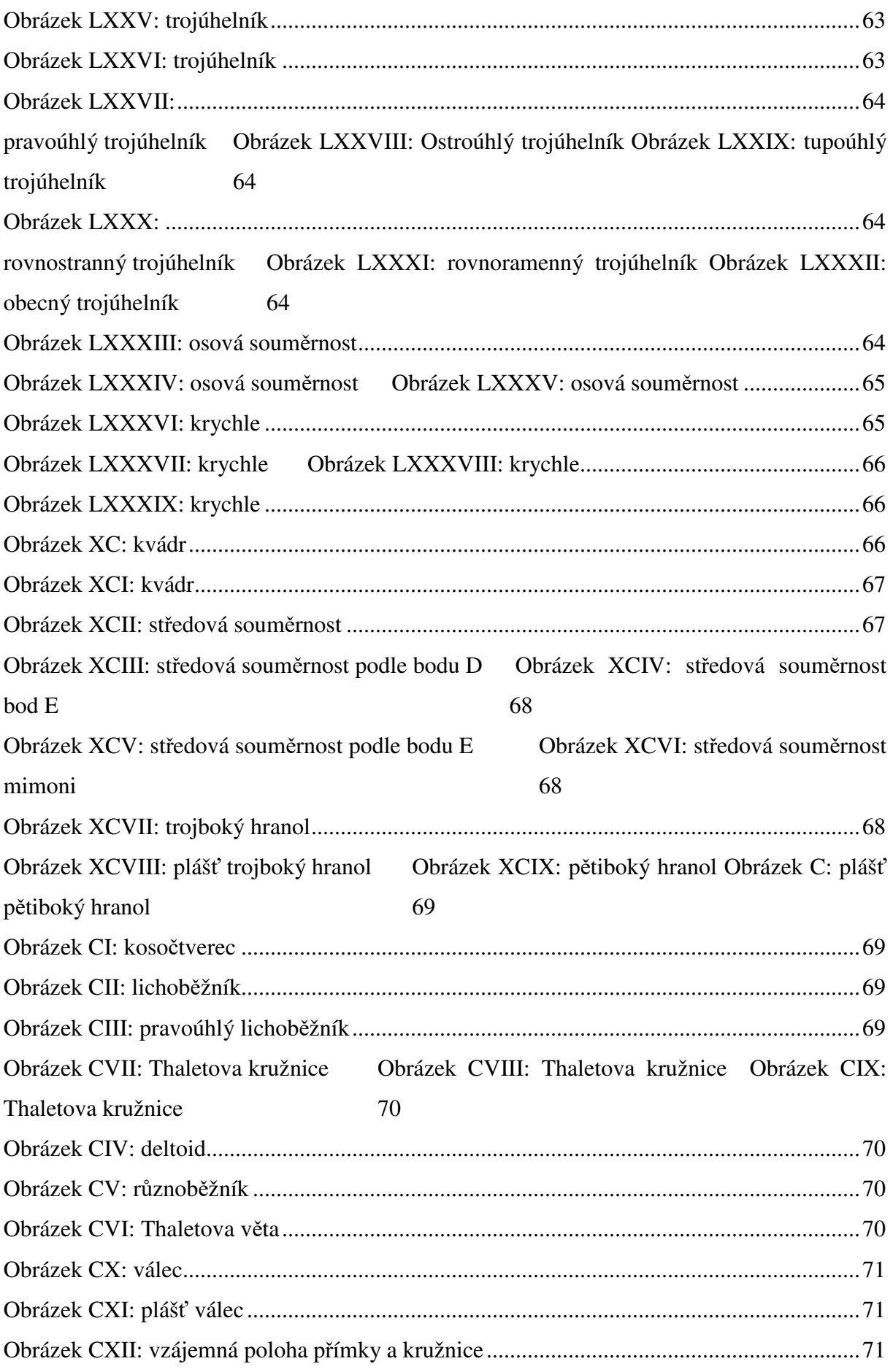

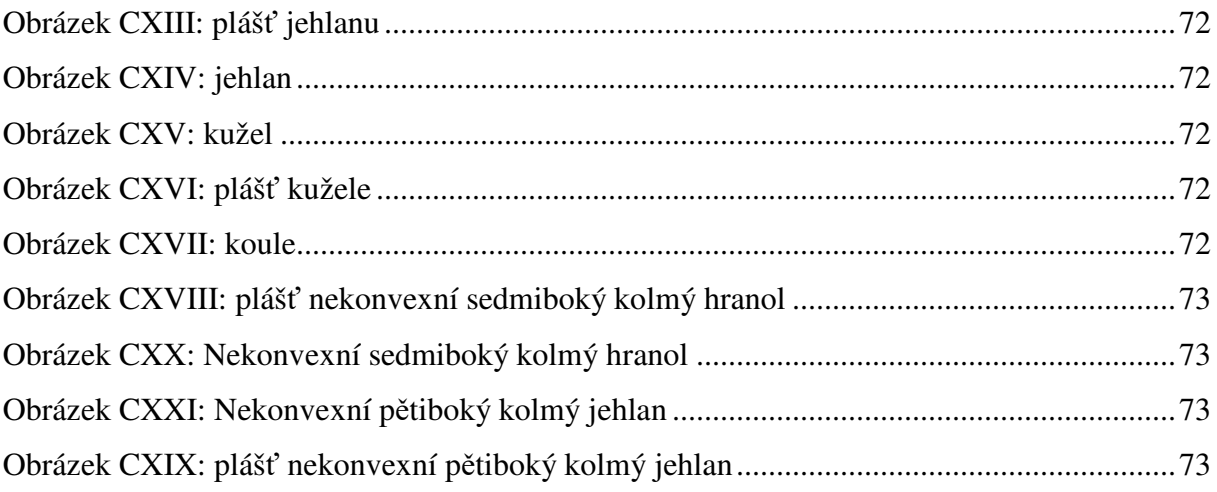